September 18, 2019

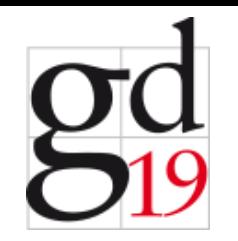

# **Pushing the Boundaries of Interaction in Data Visualization**

### John Stasko

School of Interactive Computing Georgia Institute of Technology stasko@cc.gatech.edu

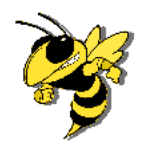

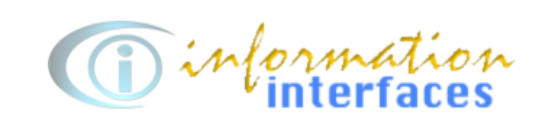

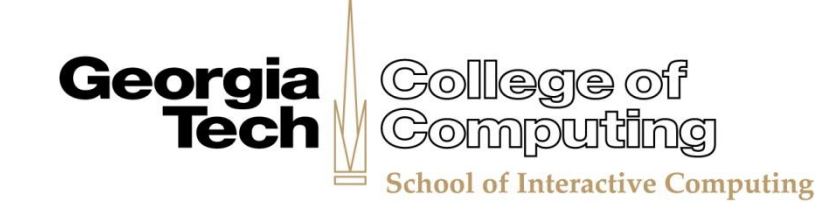

## **Information Visualization**

Developing representations for data that are not inherently spatial (abstract)

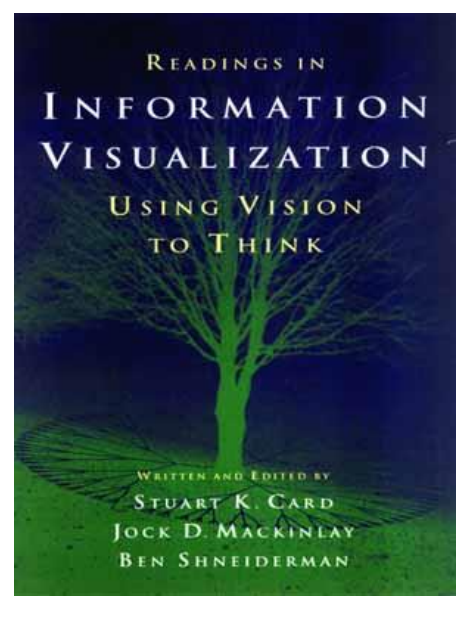

Sports statistics Stock trends Car attributes Connections between criminals

...

### **Applications of Visualization**

Presentation (Explanatory) Analysis (Exploratory)

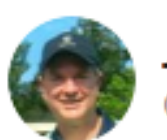

**John Stasko** @johntstasko

I grow increasingly convinced every day that data visualization for analytical, exploratory purposes and data visualization for communicative, presentational purposes are more different than most people think. #dataviz

12:08 PM · Aug 22, 2019 · Twitter Web App

Ill View Tweet activity

**38 Retweets 224 Like** 

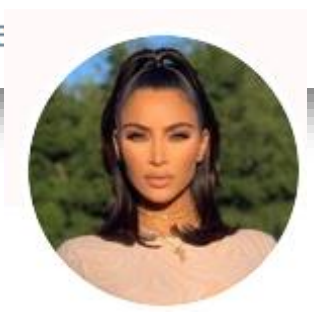

"Whatever"

# **1. Presentation**

Purpose:

Communicate data and ideas Explain and inform Provide evidence and support Influence and persuade

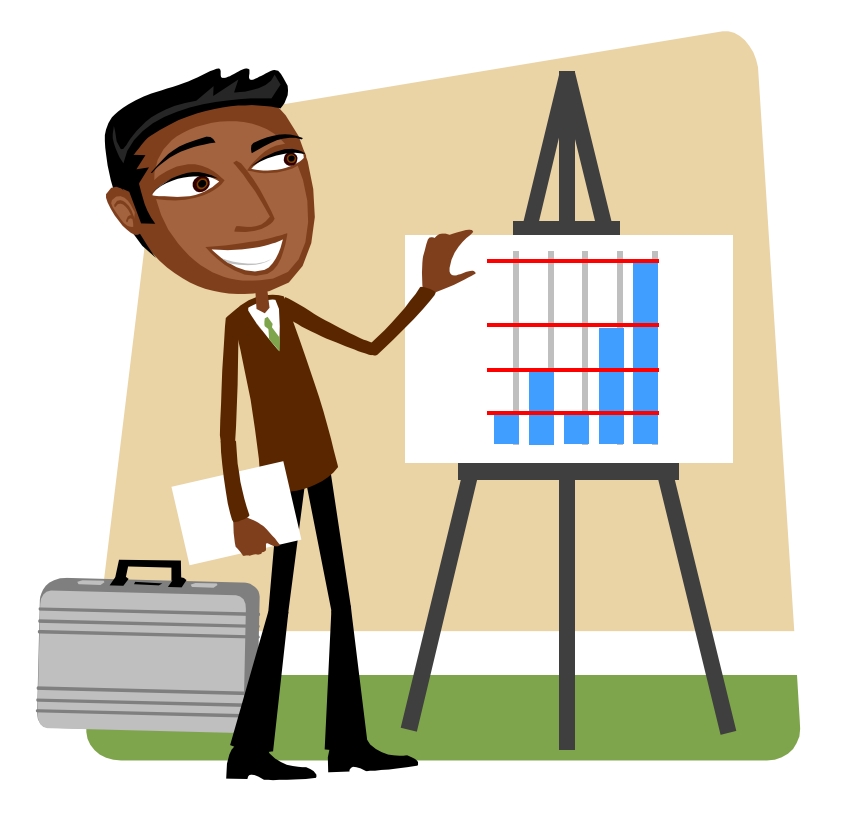

### **Frequent presentation goals**

Clarify Focus Highlight Persuade

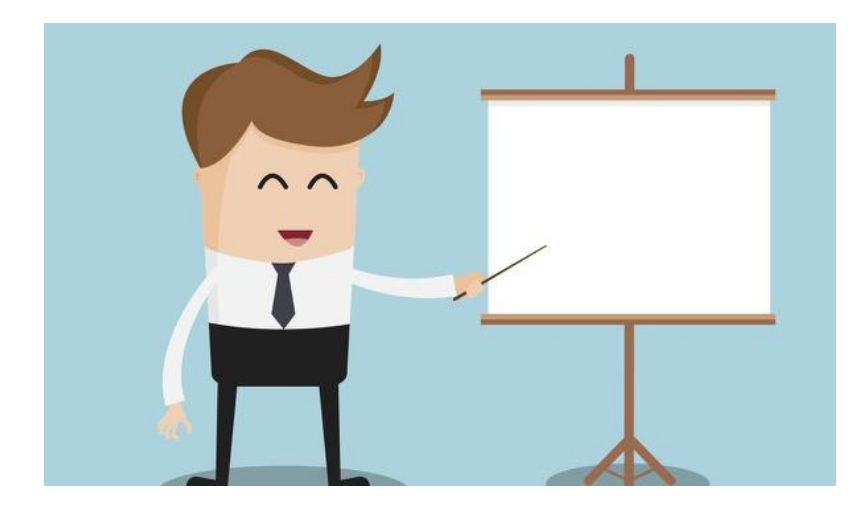

May just show a few variables and/or a subset of the data cases

### **Presentation Characteristics**

"Insights" already known, need to be communicated

Usually static

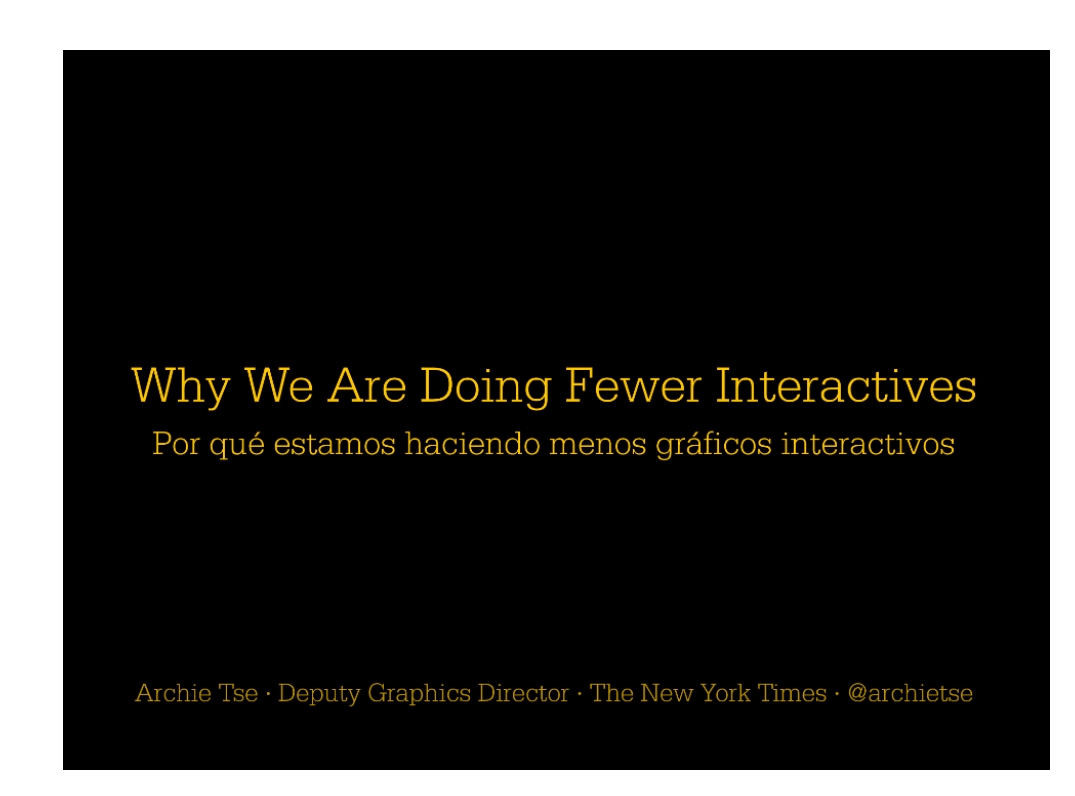

### **An Example**

Ice cream flavor preferences based on 2014 survey of elementary school students (n=216)

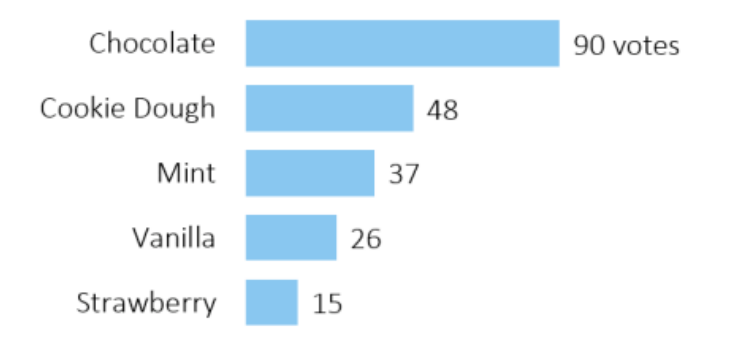

#### Chocolate was most popular flavor

among elementary students surveyed

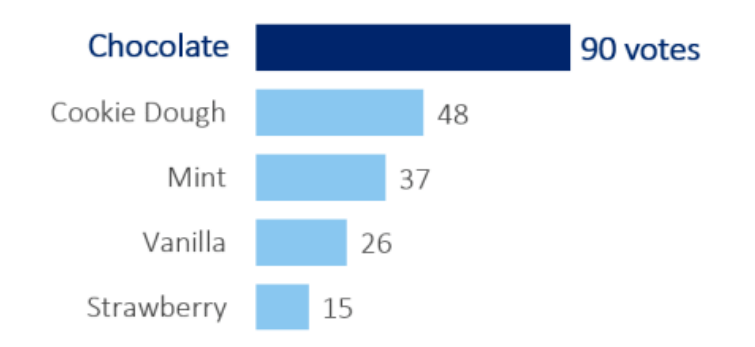

Source: 2014 survey of elementary school students (n=216)

https://depictdatastudio.com/how-to-tell-a-story-with-data-titles-subtitles-annotations-dark-light-contrast-and-selective-labeling/

#### **Static infographics**

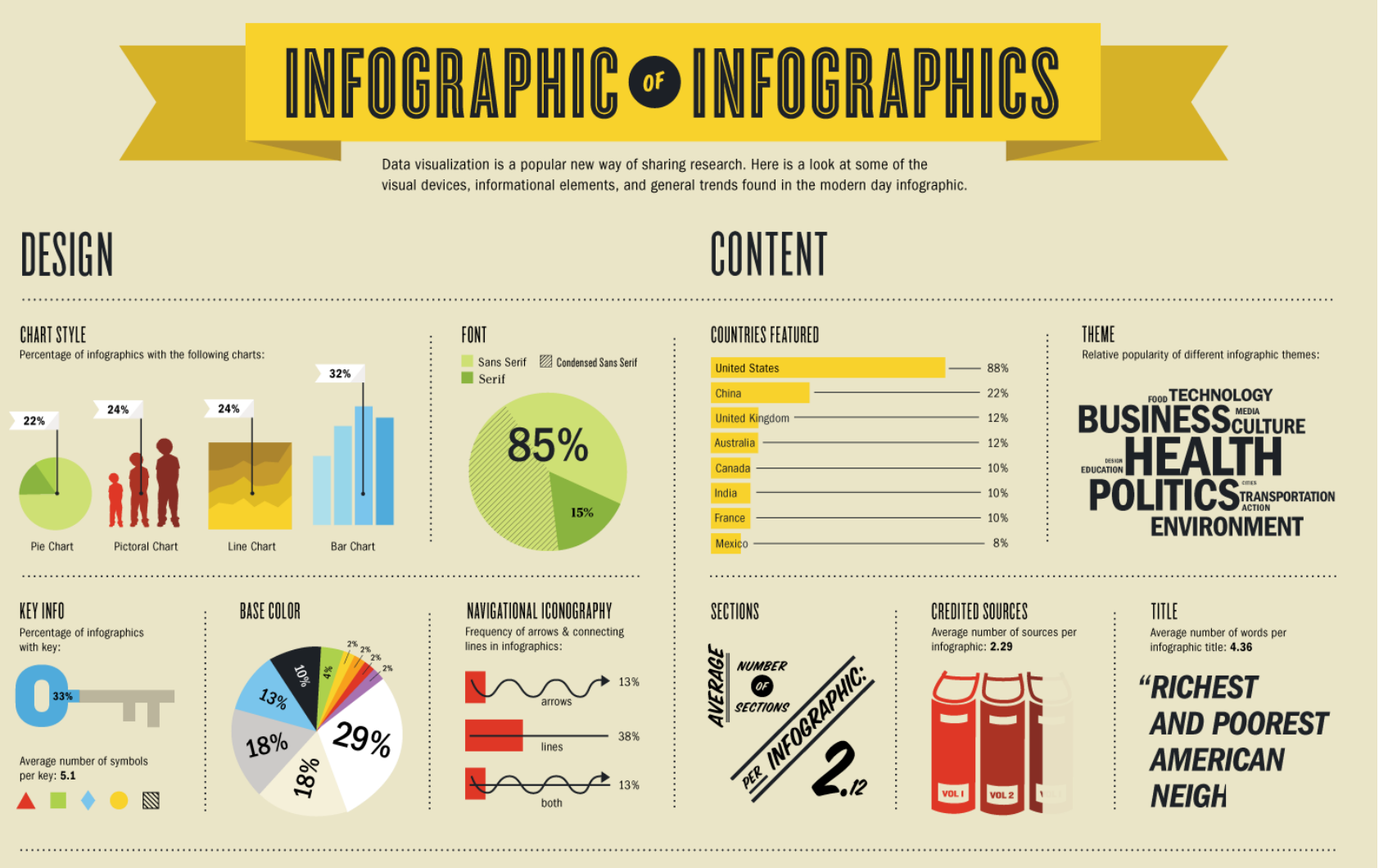

**CONCEPT & DESIGN Ivan Cash** SOURCE 49 infographics collected at random from www.good.is/infographics

> http://www.ivan.cash/infographic-of-infographics 9

#### Nobels, no degrees

This visualization explores Nobel<br>Prizes and graduate qualifications from 1901 to 1912, by analysing the age of recipients at the time prizes<br>were awarded, average age evolution through time and among<br>categories, graduation grades, categories, graduation grades,<br>main university affiliations and the<br>principal hometowns of the graduates.

DEA years)

 $\mathcal{O}$ Chicago

How to<br>read it Each dot represents<br>a Nobel laureate,<br>each recipient is positioned<br>according to the year the<br>prize was awarded (x axis)<br>and age of the person<br>at the time of<br>the award (y axis). Harvard MIT 2012 Stanford Cattech Columbia Cambridge Berkeley 1931  $\mathcal{P}$ 2012  $\Lambda$ 1921  $\mathbf{S}^{\mathbf{t}}$ **PT TP**  $23$  $\begin{matrix} 1 & 0 \\ 0 & 1 \end{matrix}$ 1901  $\sqrt{3}$  $\alpha$  $\Lambda$ CHEMISTRY MISTIPears **RCONDING**  $\blacktriangle$ PHYSICS (Saycated LITERATUR (ATU years)  $\mathcal{A}$ 

4+<br>Sibling pride:<br>Jan and Nikolaas Tinbergen,<br>the only brothers to win a prize each<br>(economics and **medicine**)

..<br>Multiple awards:<br>Marie Curie, the first<br>recipient of two<br>Nobel Prizes (chemistry<br>and physics)

2.<br>The oldest: Leonid Hurwicz, awarded at age 90

**U.**<br>
The posthumous:<br>
Erik Axel Karlfeldt,<br>
the first person to be awarded<br>
a Nobel Prize after his death

יכ<br>The self-taught:<br>Guglielmo Marconi,<br>the only Nobel laureate<br>(physics) without a degree

 $\text{10} \begin{array}{ccc} \text{3.} & \text{7.} & \text{7.} \\ \text{The Pyolungest:} & \text{The Pylindy of Economics:} \\ \text{Lawerace Bragg,} & \text{The Pylindy of Economics} \\ \text{awarded at age 25} & \text{the only female reciprocal} \\ \text{of the Nobel Prize in economics} & \text{http://www.accurat.} \\ \end{array}$ 

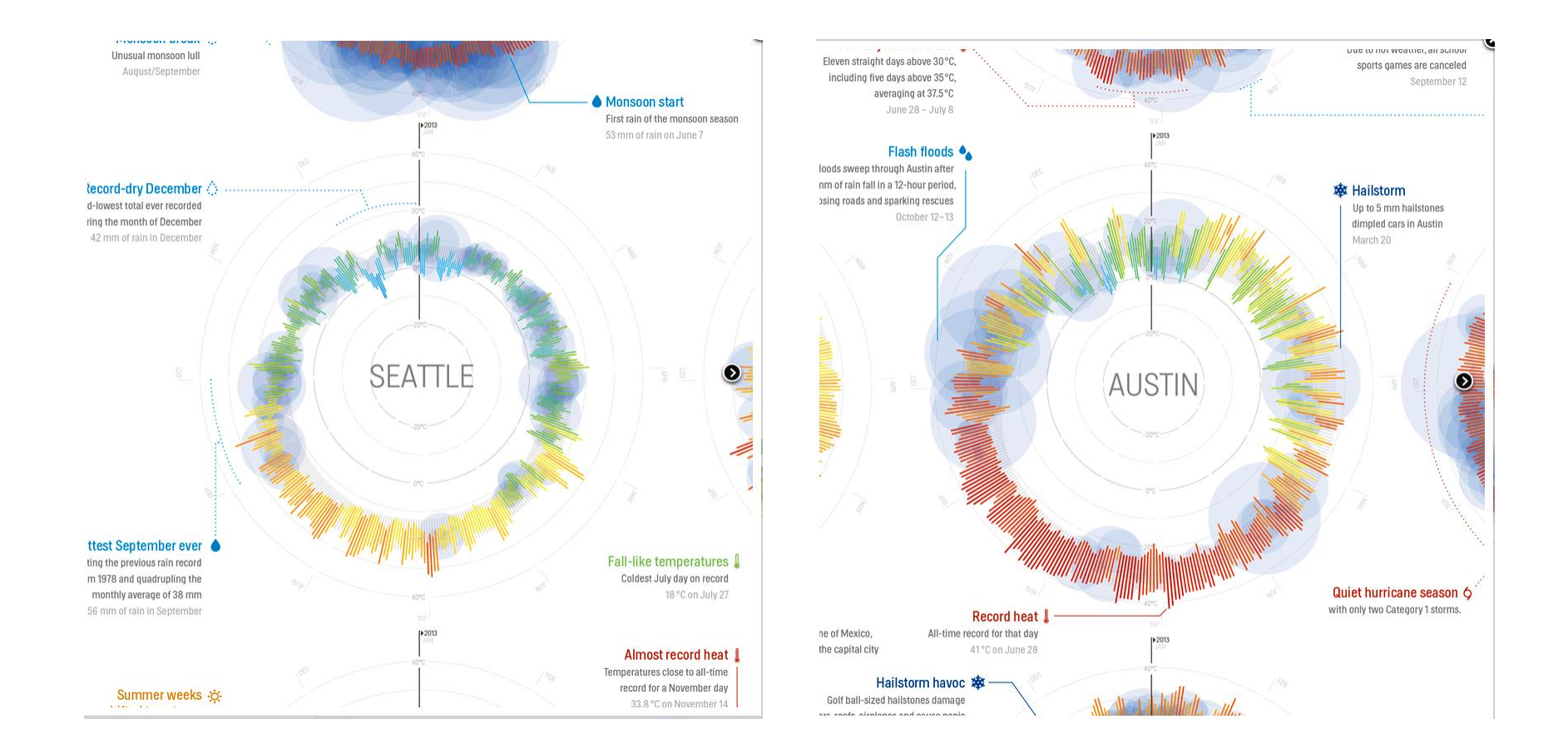

### http://weather-radials.com/

#### **Interactive visualizations**

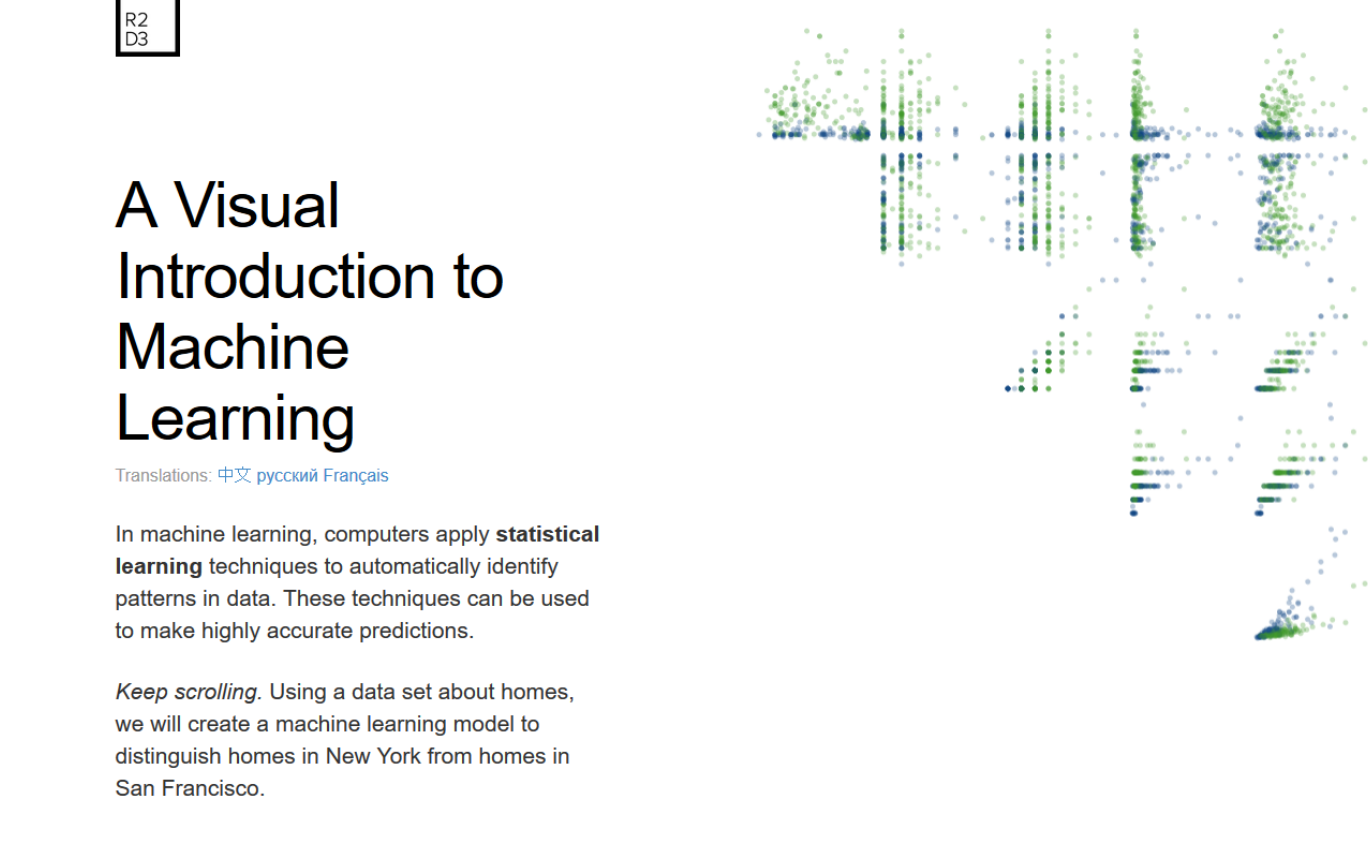

**SCROLL** 

http://www.r2d3.us/visual-intro-to-machine-learning-part-1/

#### **Data videos**

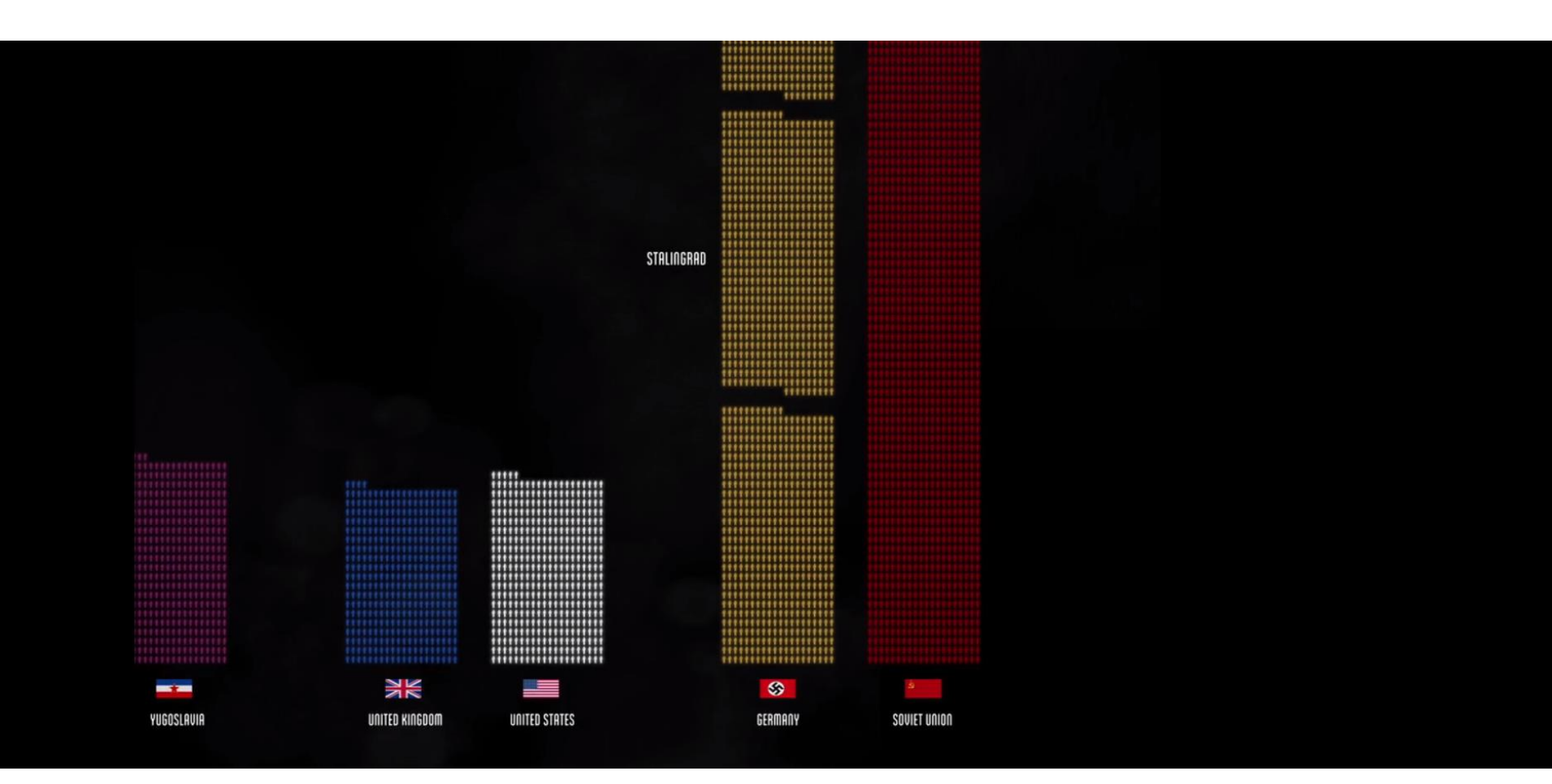

http://www.fallen.io/ww2/

#### https://vimeo.com/354276689

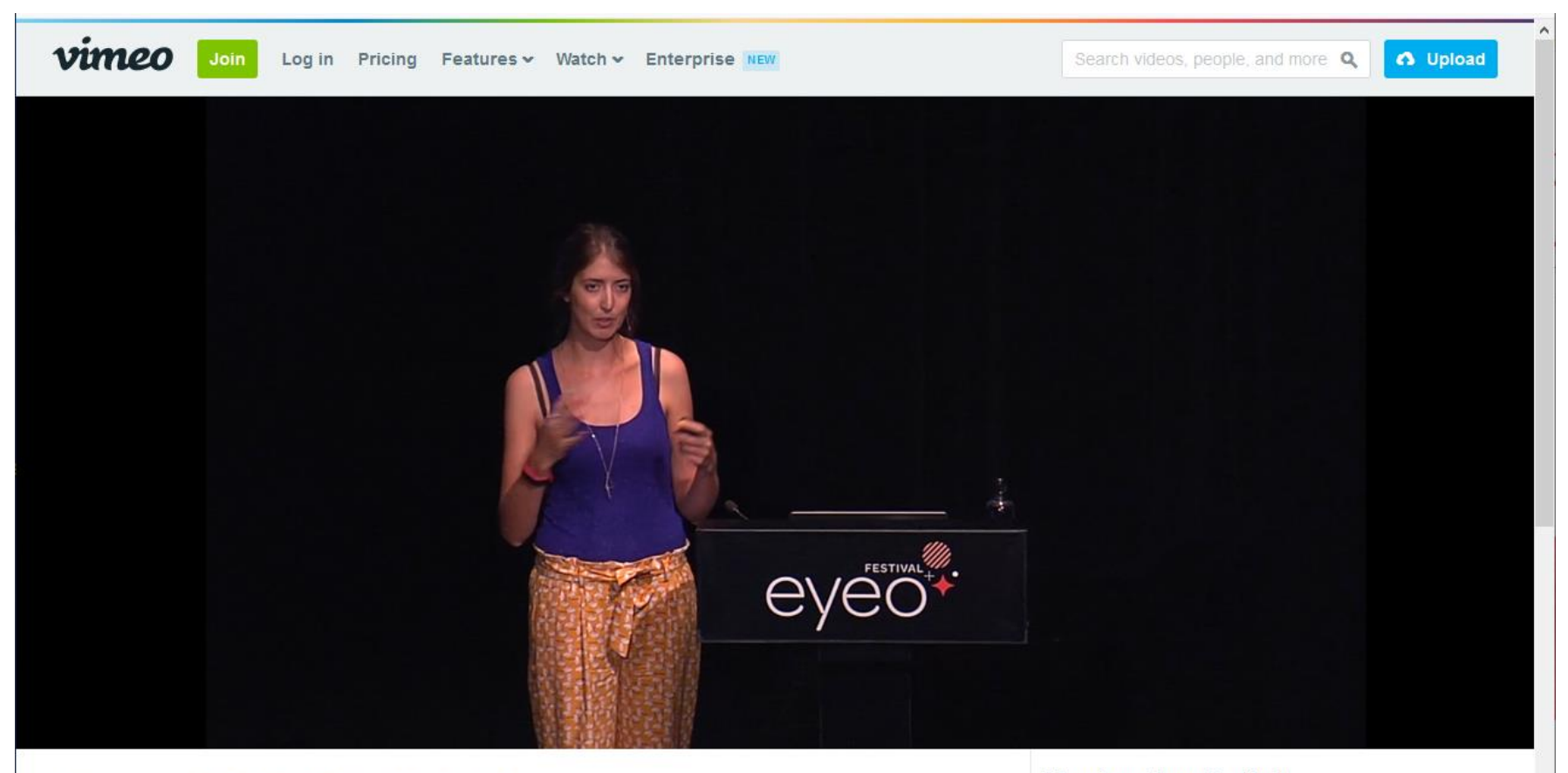

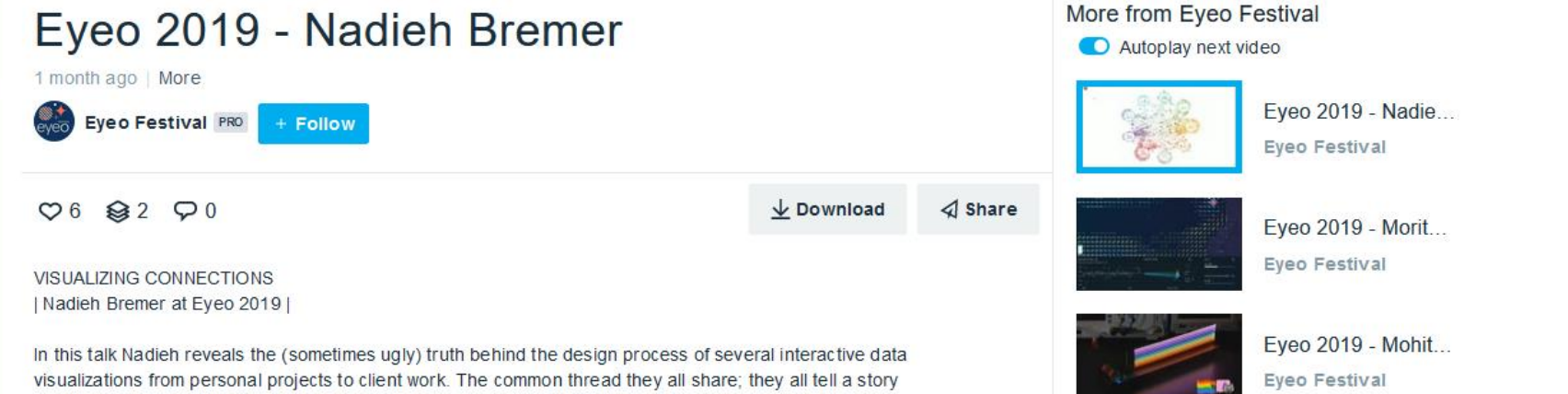

about connections, but in completely different ways. From a royal family tree, to those existing between

https://www.visualcinnamon.com/

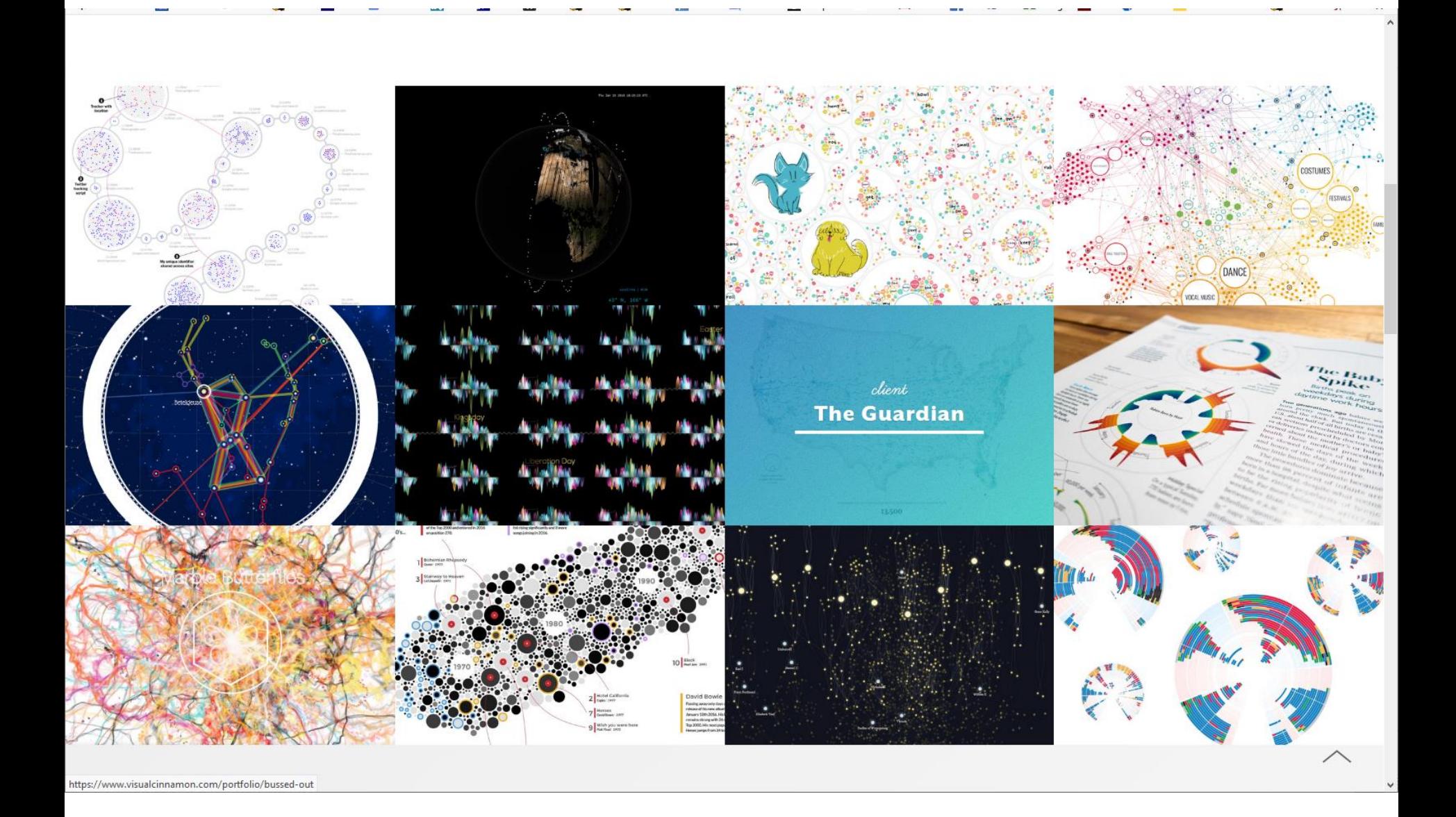

#### $\bullet\bullet\bullet$

### $\underset{{\scriptscriptstyle{\wedge}}\textrm{ 1000 years of ancestral connections in the European royal families}}{\textcolor{red}{\textbf{R003 years of ancestral connections in the European royal families}}}\nonumber$

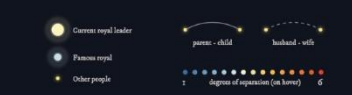

#### Discover the shortest path between two royals

.<br>Lisk on a star you will select & fix that percen. By clicking on another star the visual will show you the<br>It path between the two Johnough screetimes multiple shortest paths exist. The algorithm will then<br>no of these. T

Royal & aristocratic families are known for their fondness of marrying within their own clique.<br>Restraining aggression between two families, creating a stronger front towards a third family,<br>Increasing territorial acquisit

This leads to very interesting A entangled family trees which the visual below tries to correy, it shows how all 10 of the current herealitary reyal leaders of Europe can be connected to each other current herealitary rey

Each "star" below is a person, placed approximately on their year of birth in the vertical direction<br>and to their closest retained with is a myst leader today in the haterorial direction. However, and the cover<br>star to see

This genealogy is for from complete, or perfect, probably many more interconnections exist, but<br>this peek into the history of Europe's royals shows that it's all one big (happy?) family.

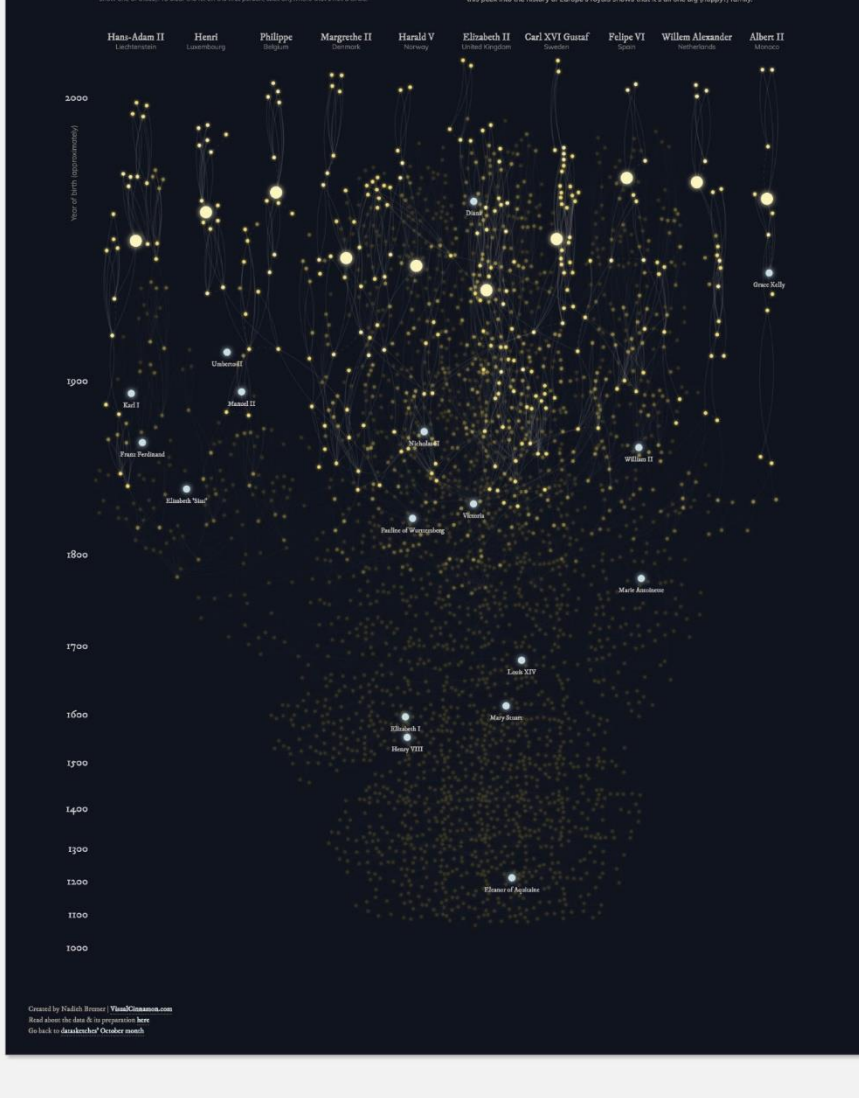

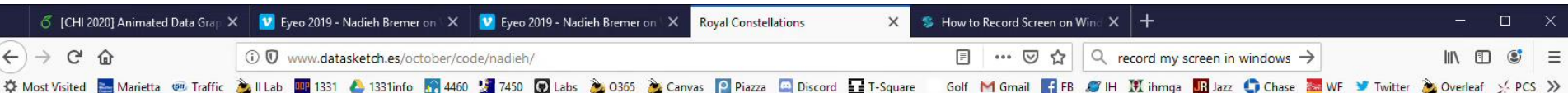

### **Royal Constellations**

A 1000 years of ancestral connections in the European royal families

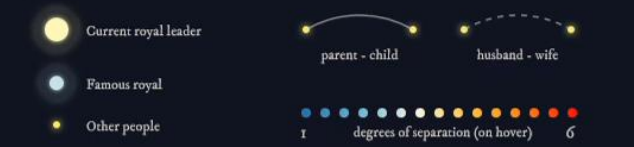

#### Discover the shortest path between two royals

If you click on a star you will select & fix that person. By clicking on another star the visual will show you the shortest path between the two (although sometimes multiple shortest paths exist. The algorithm will then show one of these). To clear the fix on the first person, click anywhere that's not a circle.

Royal & aristocratic families are known for their fondness of marrying within their own clique. Restraining aggression between two families, creating a stronger front towards a third family, increasing territorial acquisitions, legal claim to a foreign throne through inheritance are some of the most common reasons.

This leads to very interesting & entangled family trees which the visual below tries to convey. It shows how all 10 of the current hereditary royal leaders of Europe can be connected to each other through their ancestors. We don't have to look very far back. Even the most distant royal relatives have their shared forebears born after the year 1700.

Each "star" below is a person, placed approximately on their year of birth in the vertical direction and to their closest relative who is a royal leader today in the horizontal direction. Hover over a star to see how many relatives can be connected to that person in "6-degrees of separation". For highly connected royals, such as Pauline of Württemberg, born in 1810, who is a relative of 6 current royal families, it may take a second to calculate all connections.

This genealogy is far from complete, or perfect, probably many more interconnections exist, but this peek into the history of Europe's royals shows that it's all one big (happy?) family.

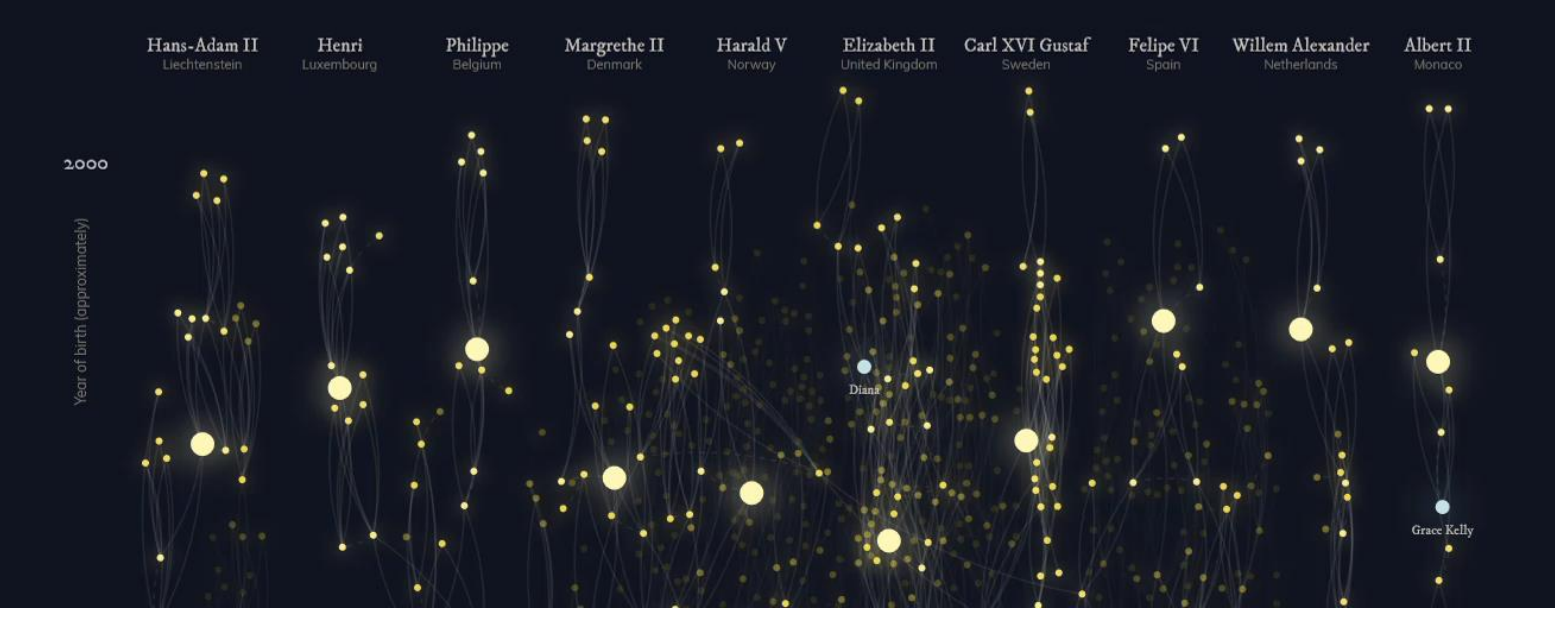

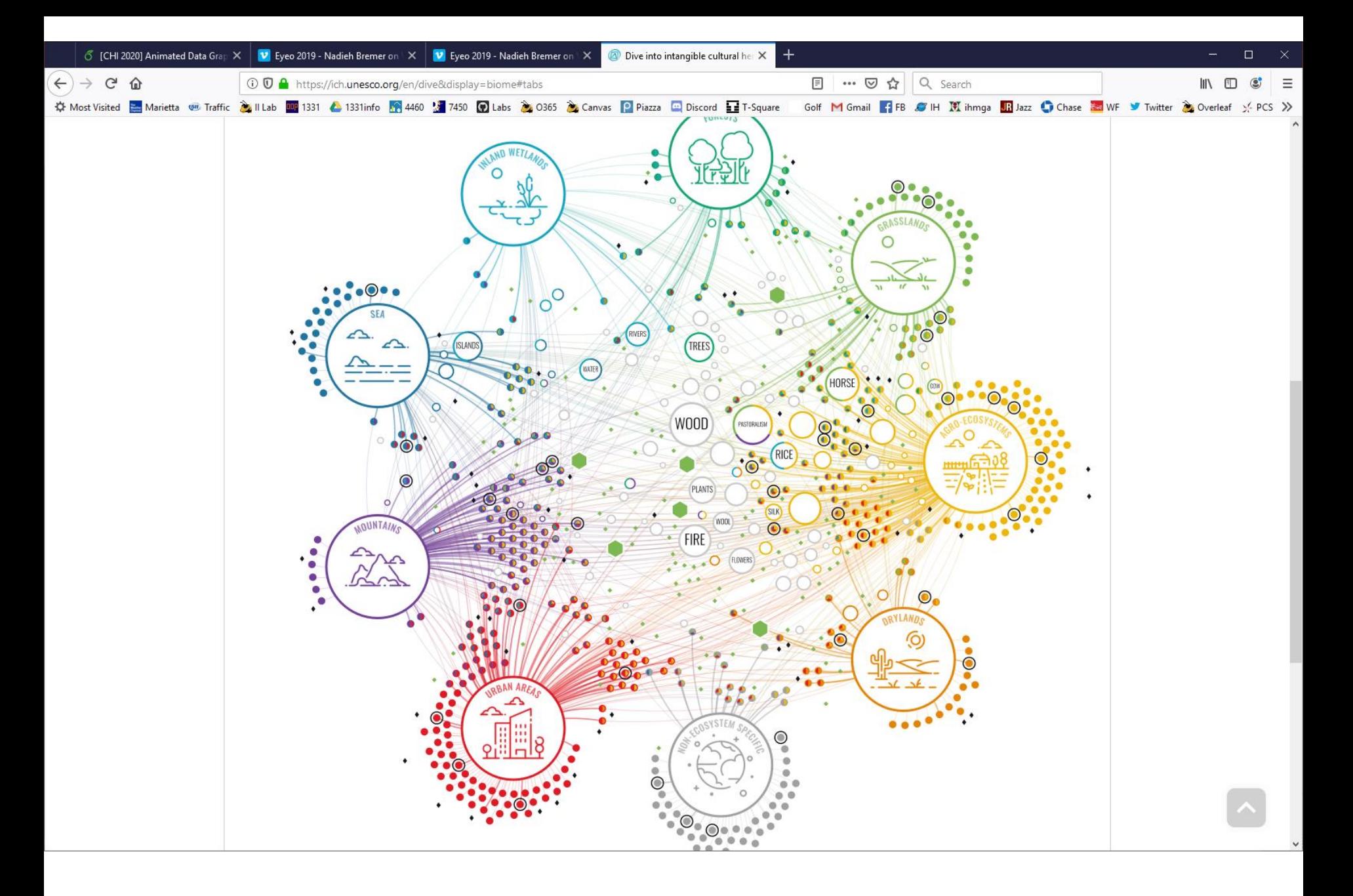

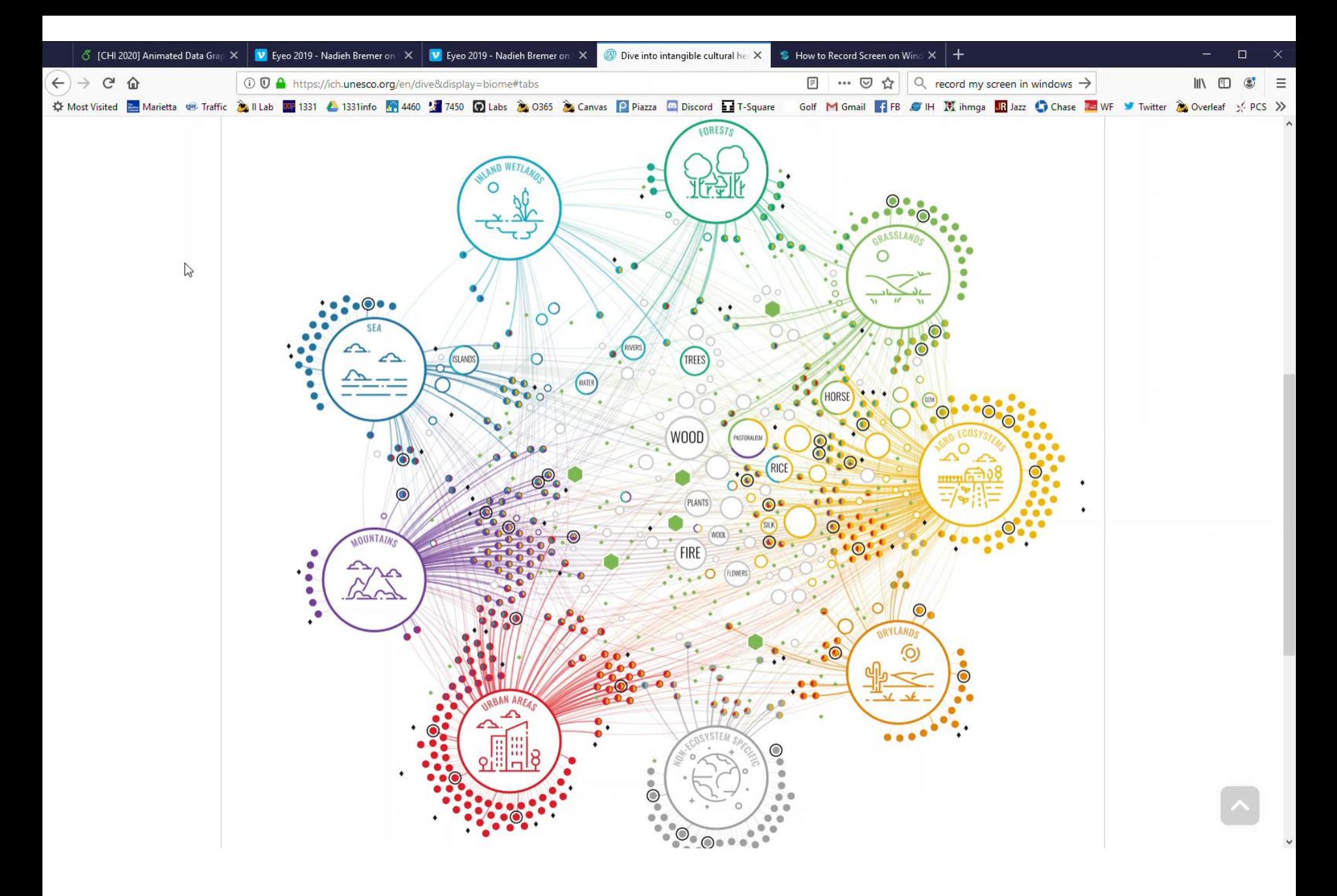

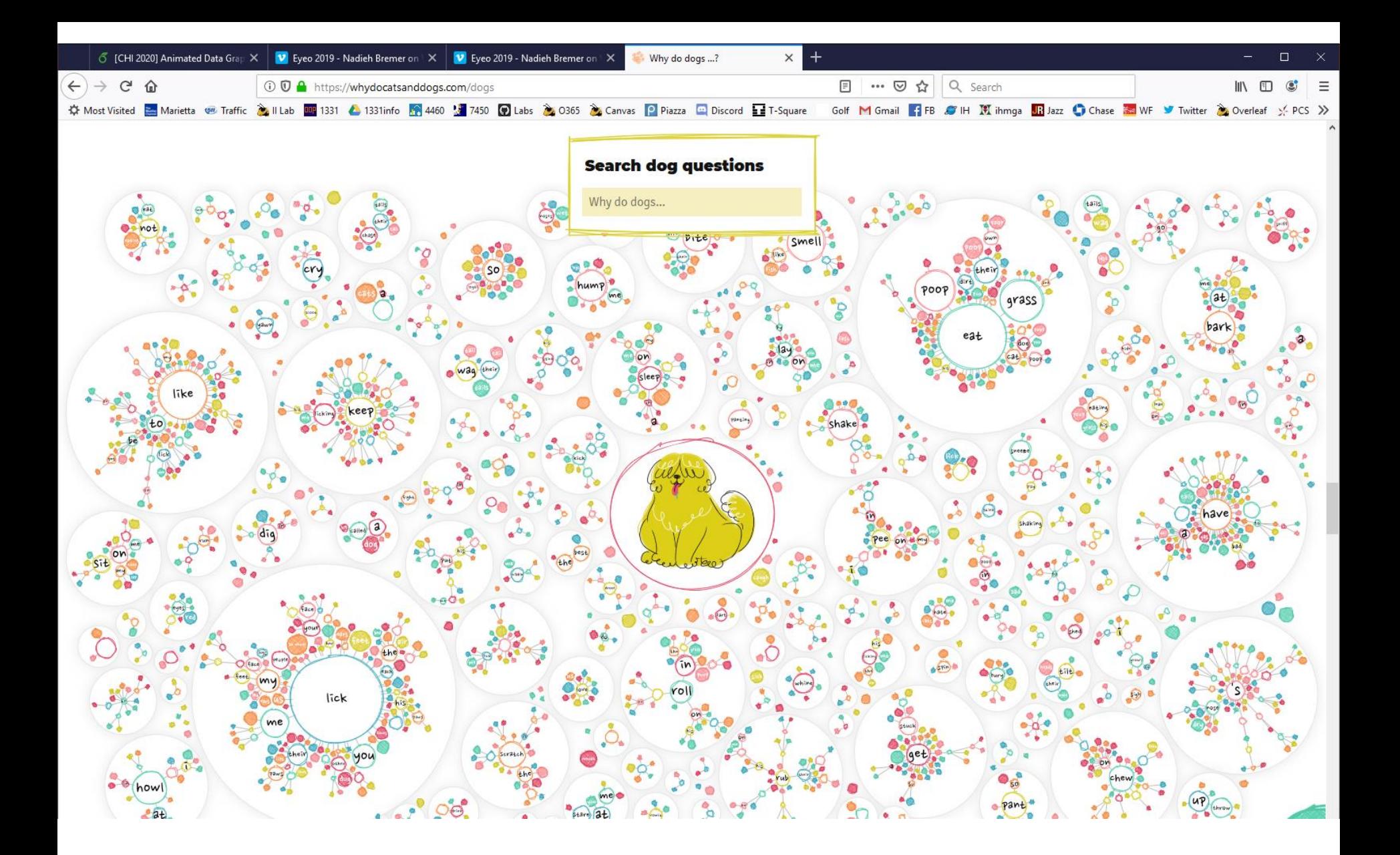

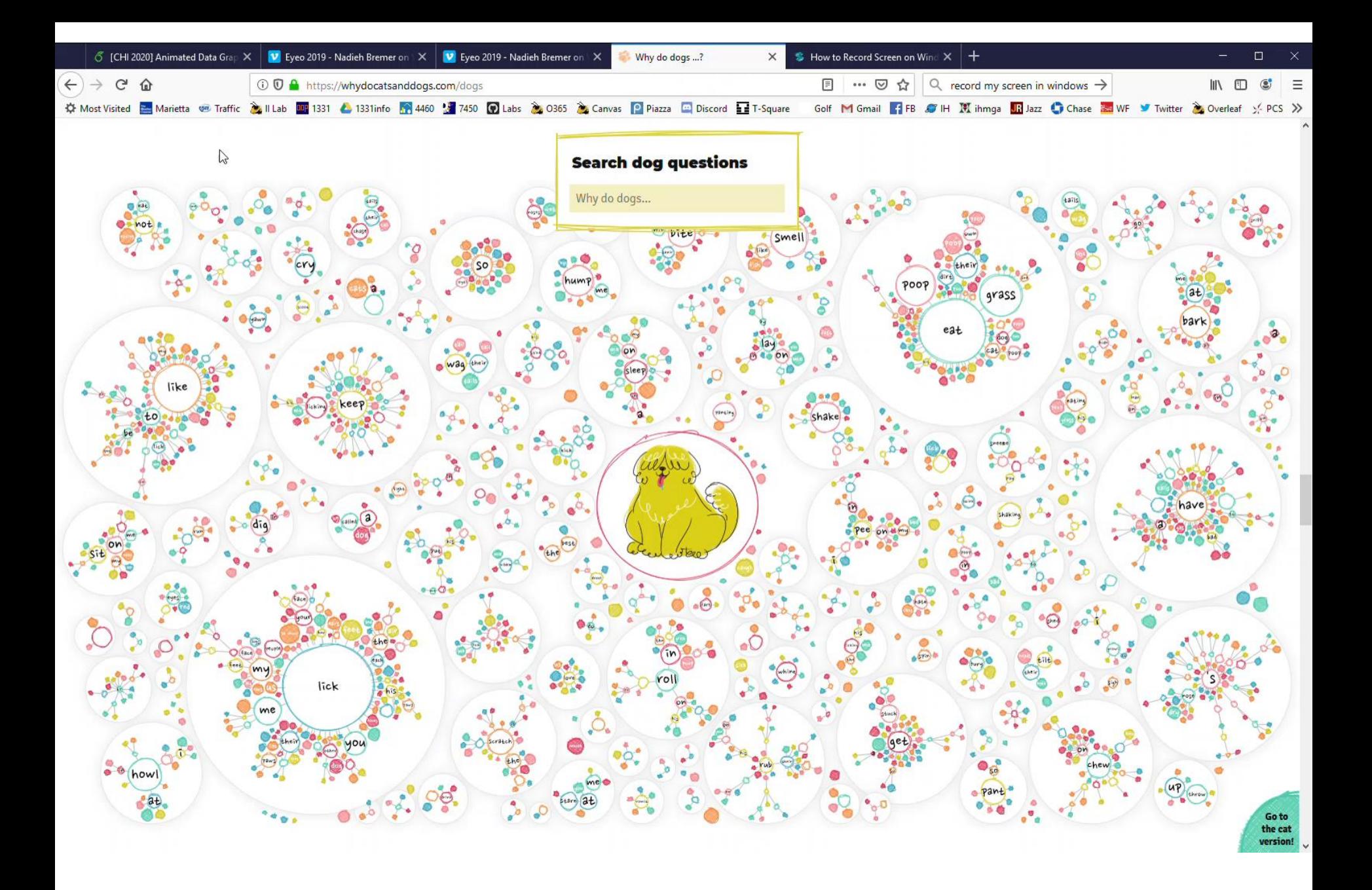

What might graph visualization building blocks look like?

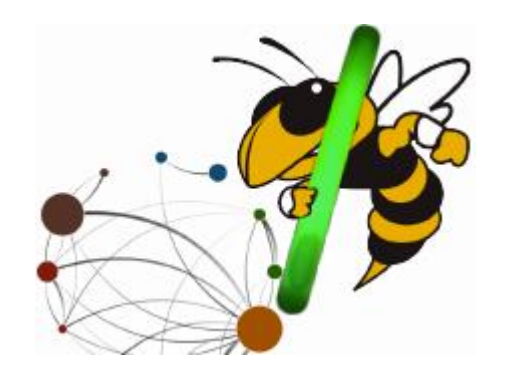

### **Graph-Level Operations (GLOs)**

Encapsulated manipulations of graph visualizations

Stolper, et al *TVCG* (InfoVis) '14

### Graph Representations

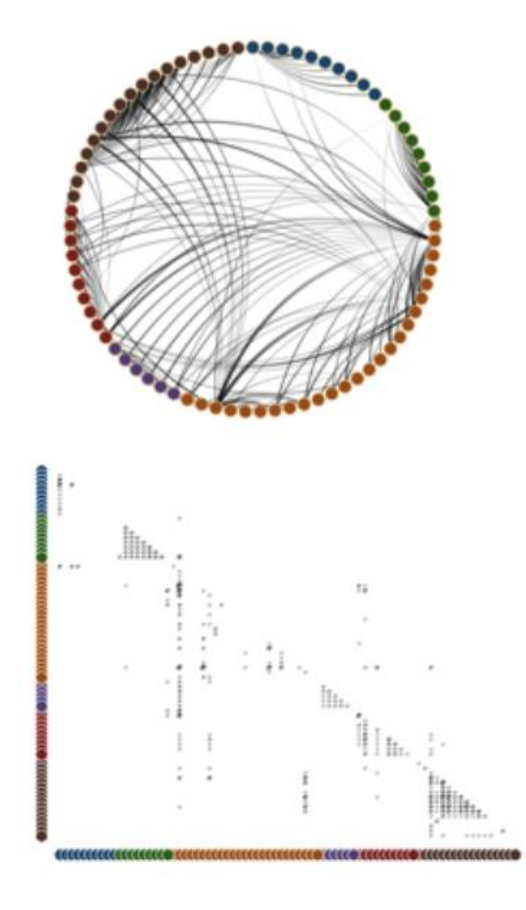

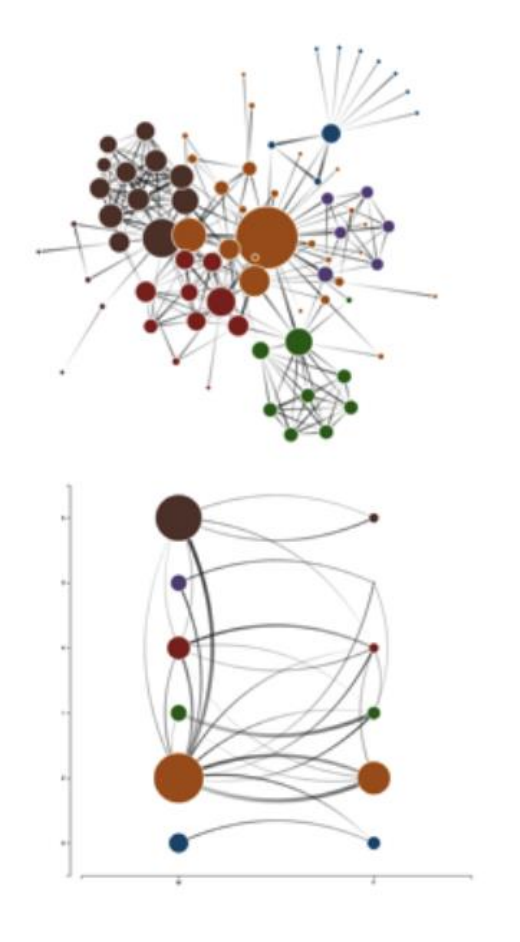

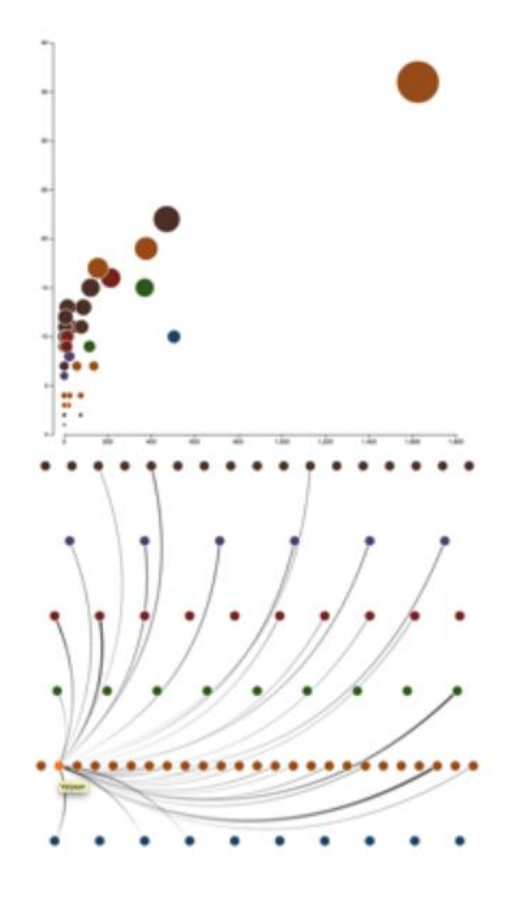

## 34 Operations, 5 Categories

#### **Positioning Nodes**

- 1. Align Nodes
- 2. Evenly Distribute Nodes
- 3. Evenly Distribute Nodes by Attribute
- 4. Substrate Nodes by Attribute
- 5. Evenly Distribute Nodes within Substrates
- 6. Position Nodes Relatively
- 7. Evenly Distribute Nodes Radially by Attribute
- 8. Evenly Distribute Nodes Radially
- 9. Position Nodes Radially by Attribute
- 10. Substrate Nodes Radially by Attribute
- 11. Evenly Distribute Nodes Along Plot Radius
- 12. Evenly Distribute Nodes Along Plot Radius
- 13. Position Nodes Along Plot Radius by Attribute
- 14. Substrate Nodes Along Plot Radius
- 15. Position Nodes Along Plot Radius by Constant
- 16. Apply an Algorithm to the Nodes

#### **Modifying Element Properties**

- 17. Size Nodes by a Constant
- 18. Size Nodes Relatively by a Continuous Attribute
- 19. Display All Links
- 20. Display Selected Links
- 21. Hide Links
- 22. Display Links as Straight
- 23. Display Links as Curved
- 24. Display Links as Circles

#### **Cloning Nodes**

- 25. Clone Active Generation
- 26. Select Generation k
- 27. Set Source Generation k
- 28. Set Target Generation k
- 29. Remove Generation k

#### **Aggregating Nodes and Edges**

- 25. Clone Active Generation
- 26. Select Generation k
- 27. Set Source Generation k
- 28. Set Target Generation k
- 29. Remove Generation k
- 30. Aggregate by Attribute
- 31. Aggregate by Attribute and Attribute
- 32. Deaggregate Generation k

#### **Modifying Display Properties**

- 33. Show Axis
- 34. Hide Axis

### GLO-STTX: Graph-Level Operations for Specifying Techniques and Interactive exploration

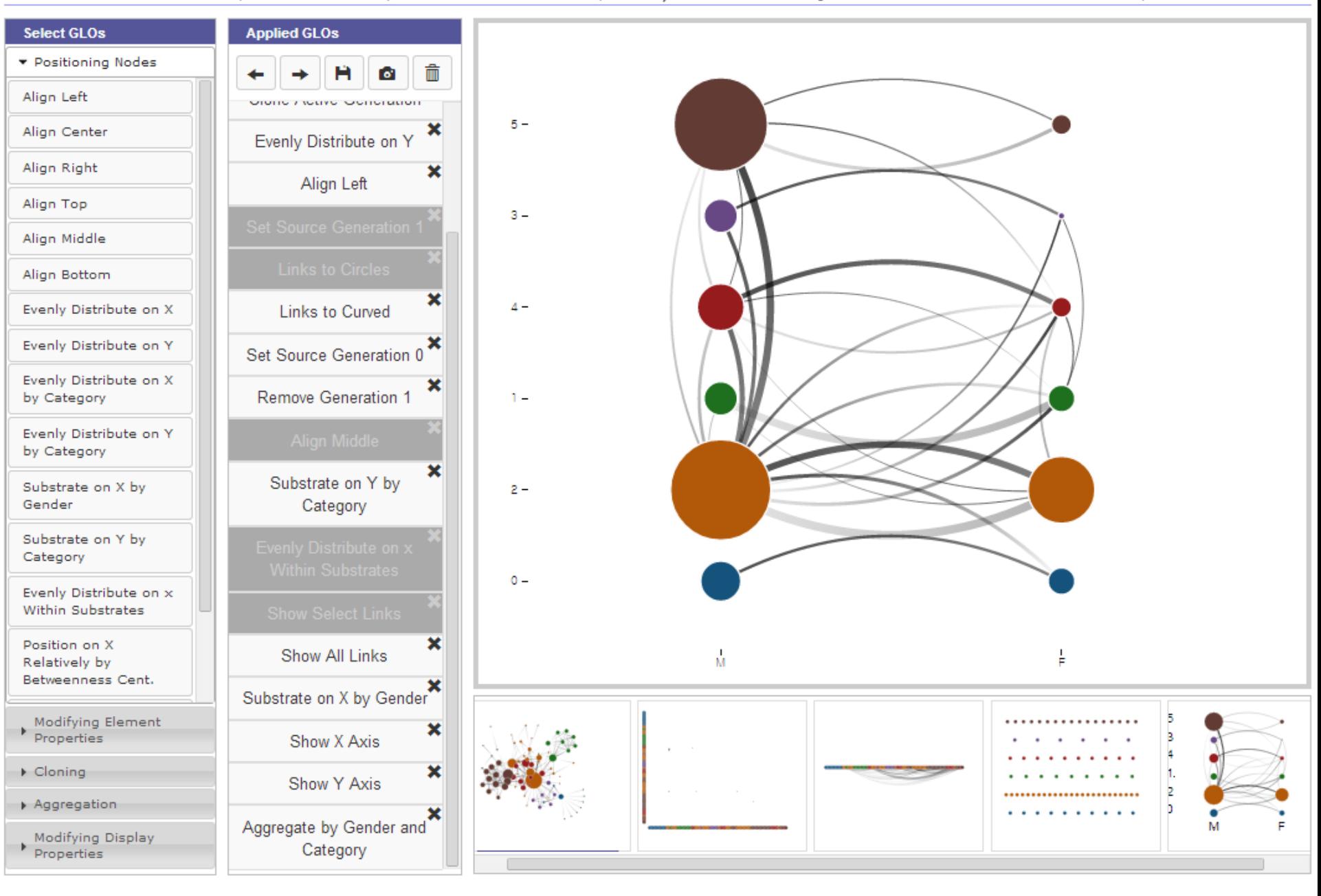

#### GLO-STTX: Graph-Level Operations for Specifying Techniques and Interactive exploration

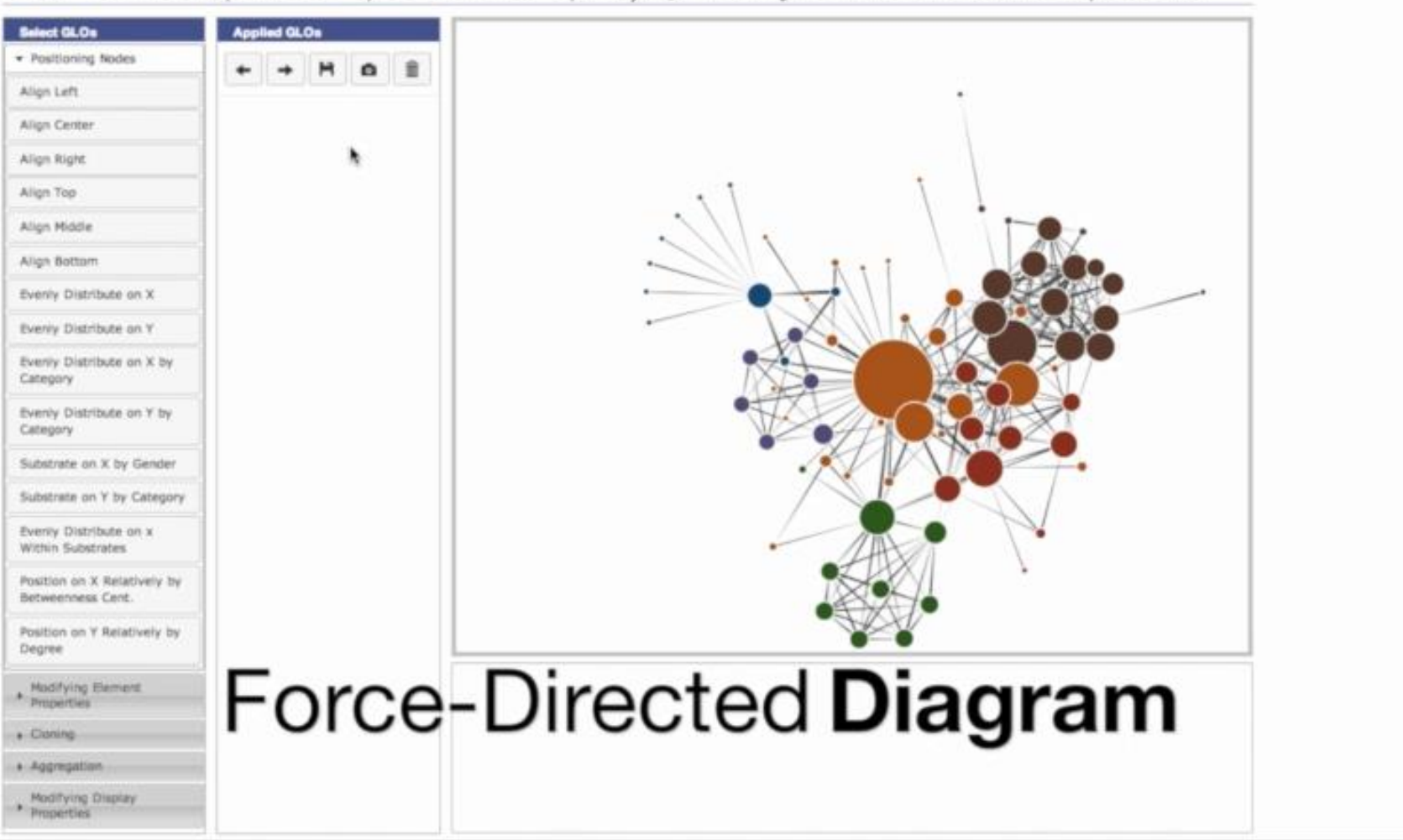

# **2. Analysis**

Purpose: Explore data Assess a situation Determine how to proceed Decide what to do

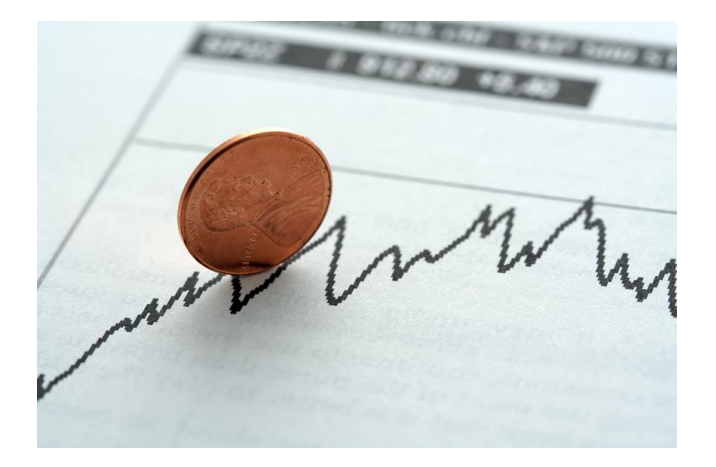

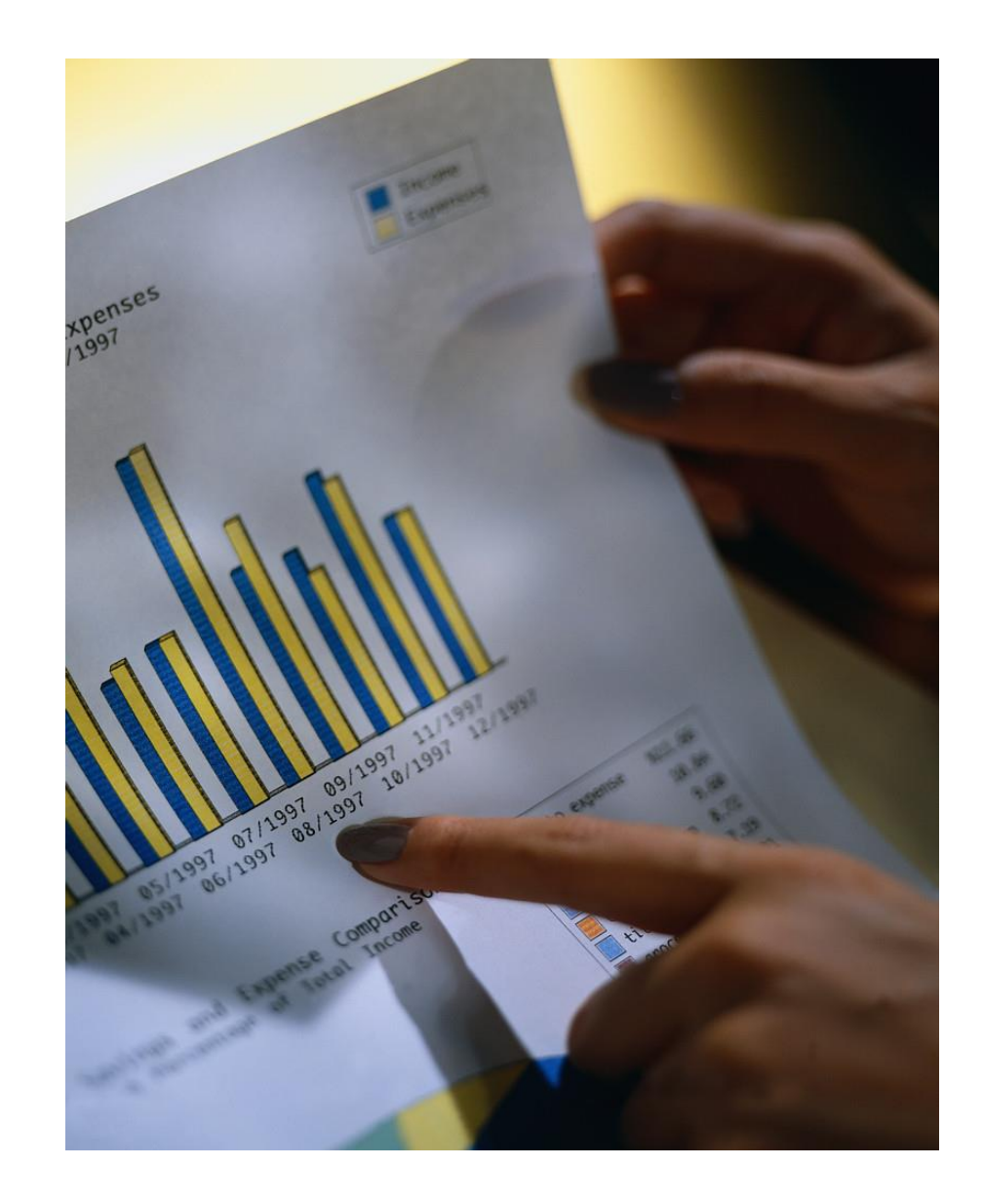

### **Frequent analysis goals**

Show many/all variables Illustrate overview and detail Facilitate comparison

> Display may not be easy to interpret at first

### **Analysis Characteristics**

"Insights" not yet known, need to be found

If data is large enough, usually interactive

### **Constituents**

Two key aspects of data visualization Representation Interaction

"The effectiveness of information visualization hinges on two things: its ability to clearly and accurately represent information and our ability to interact with it to figure out what the information means."

S. Few, *Now you see it*

#### Chad Stolper

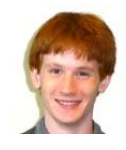

## **Interaction** How manifested today?

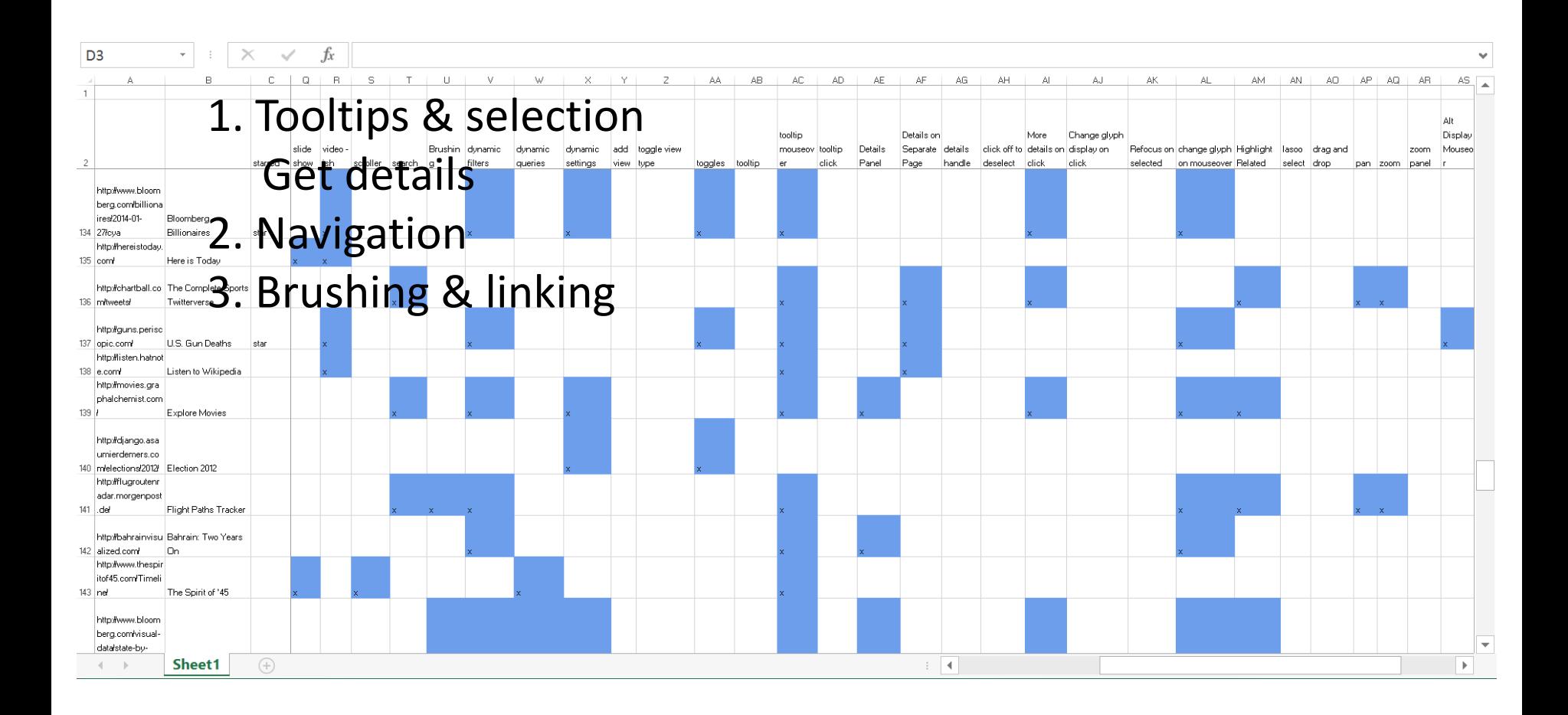

# **Interaction**

Can we do more?

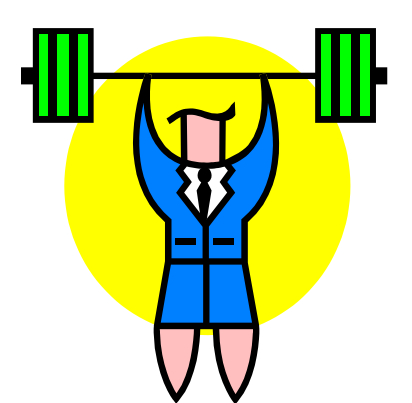

### Employ interaction in a more fundamental manner to strengthen the power of visualization

Some examples…

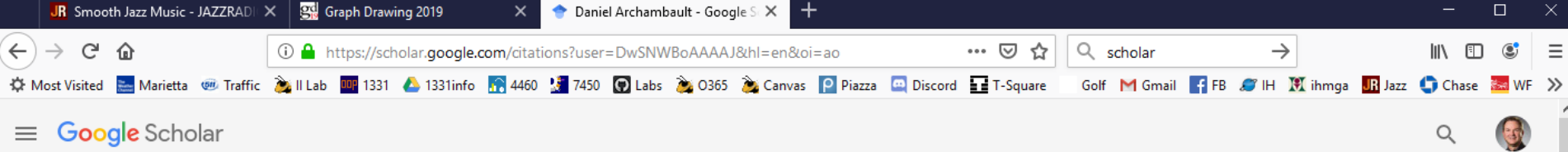

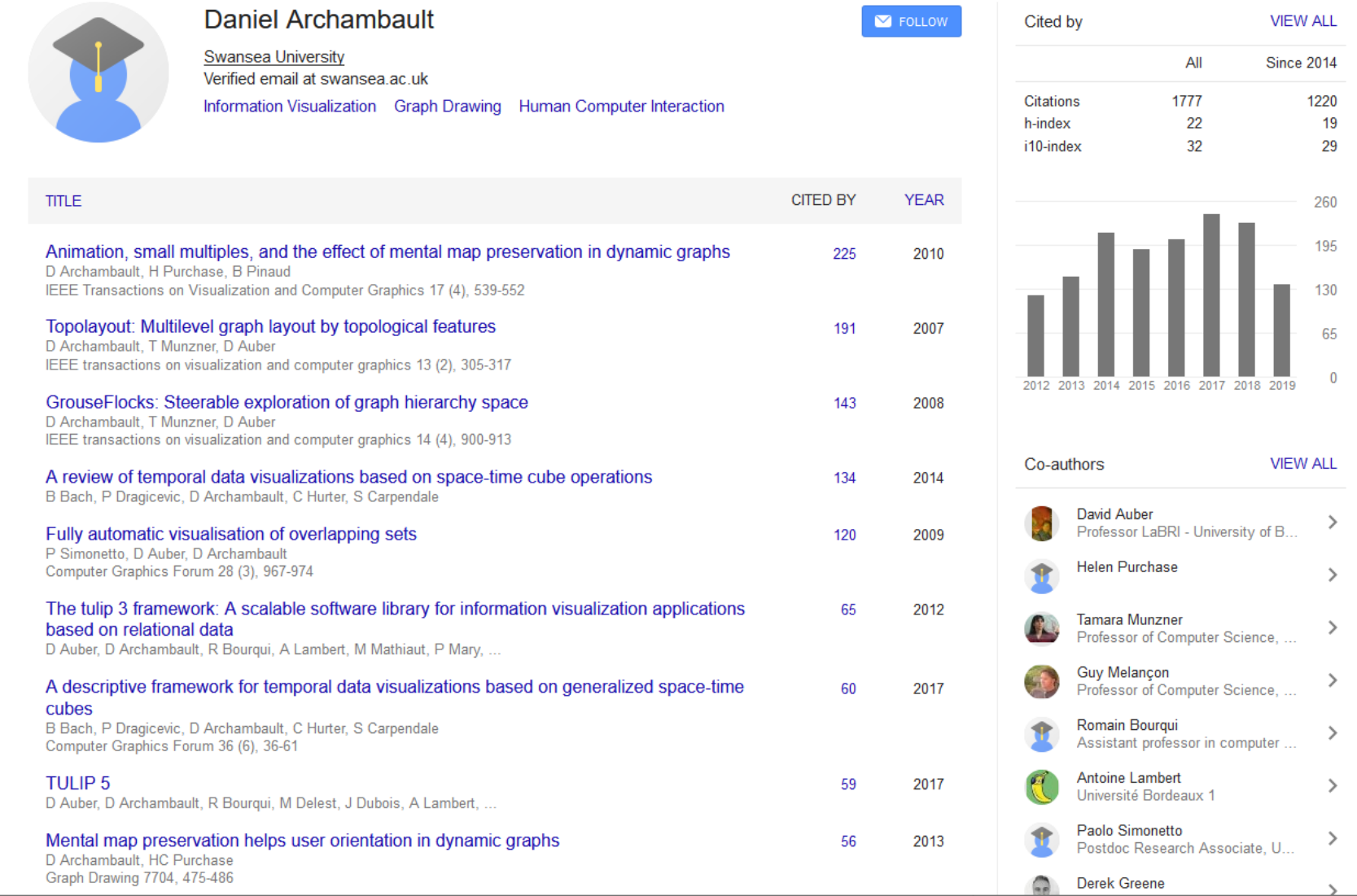

 $\mathbf{v}$ 

#### http://iilabgt.org/vibliography

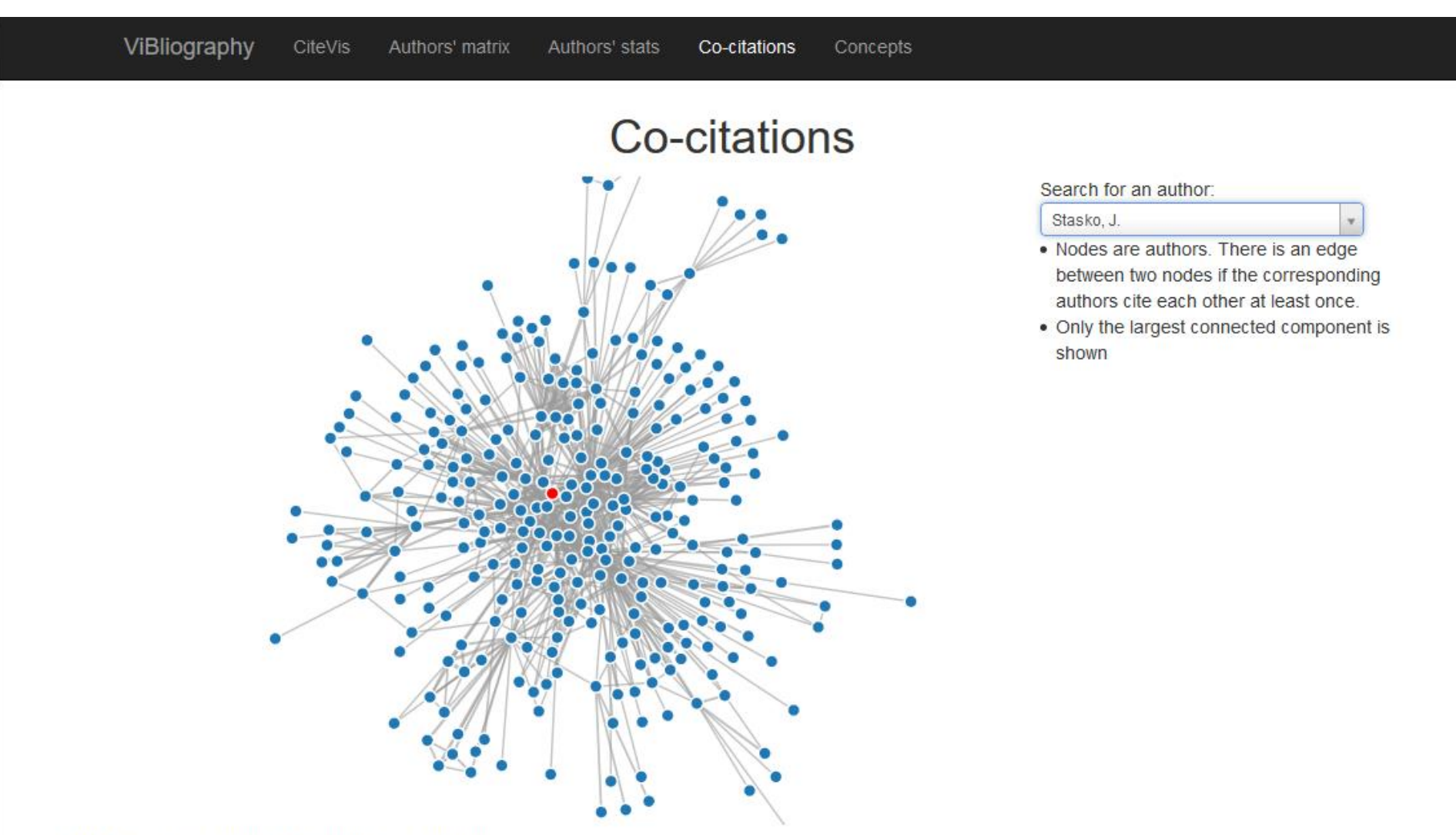

Scroll to zoom, Click to pin node, Double click to unpin

### **Tasks**

What is author X's profile? What are the most cited papers? What does this paper cite and who cites it? How have themes changed over the years? How active has organization Y been?

## **CiteVis**

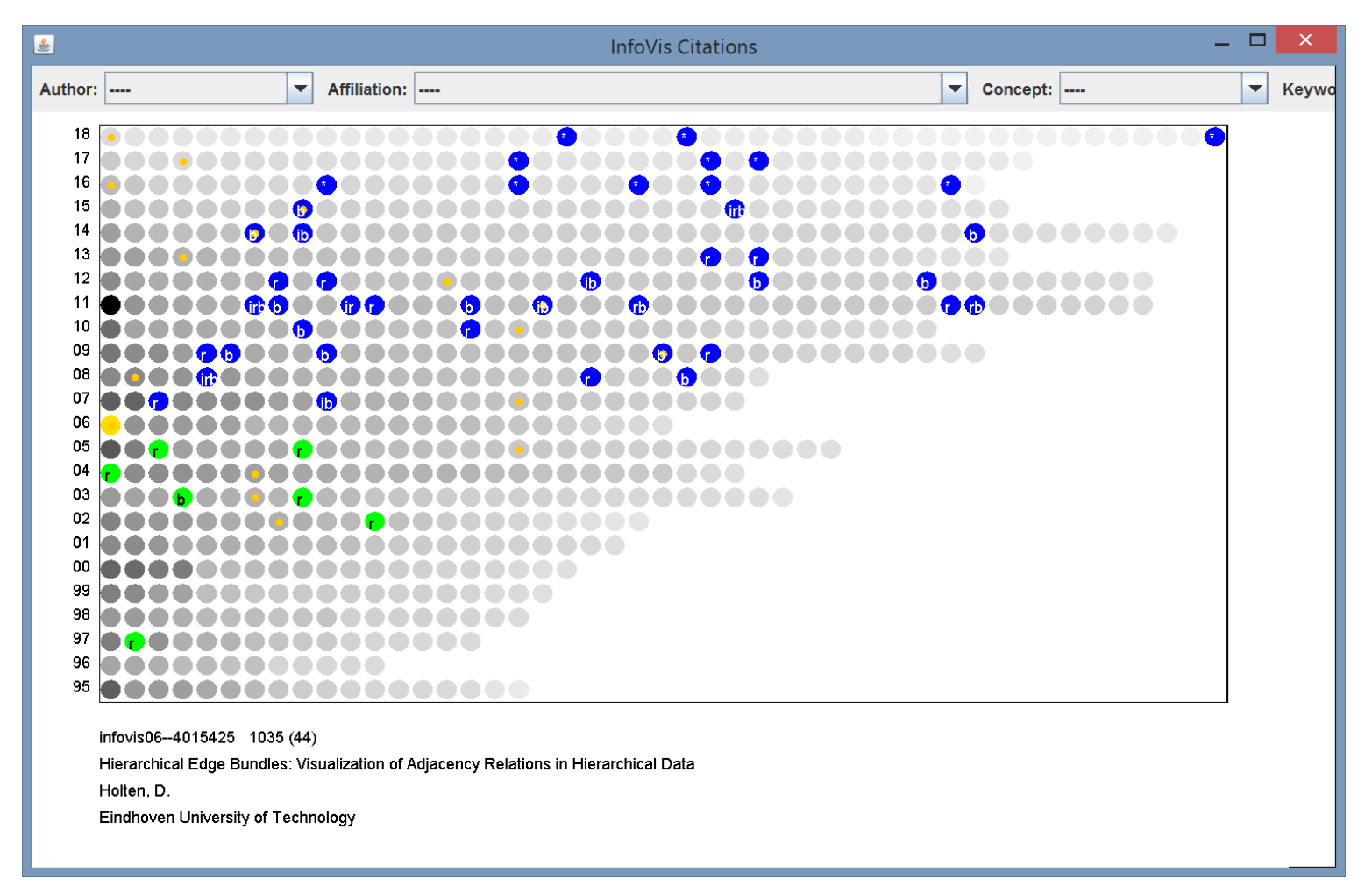

Demo

Stasko, Choo, Han, Hu, Pileggi, Sadana & Stolper InfoVis poster '13
#### **Interaction** Why interact?

#### Toward a Deeper Understanding of the Role of Interaction in Information Visualization

Ji Soo Yi, Youn ah Kang, John T. Stasko, Member, IEEE, and Julie A. Jacko

Abstract-Even though interaction is an important part of information visualization (Infovis), it has garnered a relatively low level of attention from the Infovis community. A few frameworks and taxonomies of Infovis interaction techniques exist, but they typically focus on low-level operations and do not address the variety of benefits interaction provides. After conducting an extensive review of Infovis systems and their interactive capabilities, we propose seven general categories of interaction techniques widely used in Infovis: 1) Select, 2) Explore, 3) Reconfigure, 4) Encode, 5) Abstract/Elaborate, 6) Filter, and 7) Connect. These categories are organized around a user's intent while interacting with a system rather than the low-level interaction techniques provided by a system. The categories can act as a framework to help discuss and evaluate interaction techniques and hopefully lay an initial foundation toward a deeper understanding and a science of interaction.

Index Terms-Information visualization, interaction, interaction techniques, taxonomy, visual analytics

#### 1 INTRODUCTION

have two main components: representation and interaction. The representation component, whose roots lie in the field of computer graphics, concerns the mapping from data to representation and how that representation is rendered on the display. The interaction component involves the dialog between the user and the system as the user explores the data set to uncover insights. The interaction component's roots lie in the area of human-computer interaction (HCI). Although discussed as two separate components, representation and interaction clearly are not mutually exclusive. For instance, interaction with a system may activate a change in representation. Nonetheless, the two components seem to compose the two fundamental aspects of Infovis systems, and it seems reasonable to consider what each contributes to an end-user's

Information visualization (Infovis) systems, at their core, appear to and jotting down notes on the poster). Spence even suggests the notion of "passive interaction" through which the user's mental model on the data set is changed or enhanced [38]. Finally, through interaction, some limits of a representation can be overcome, and the cognition of a user can be further amplified (e.g., [15, 29]).

The importance of interaction and the need for its further study seem undisputed. For example, the recent book Illuminating the Path: The Research and Development Agenda for Visual Analytics calls for further research on interaction:

"Recommendation 3.3: Create a new science of interaction to support visual analytics. The grand challenge of interaction is to develop a taxonomy to describe the design space of interaction techniques that supports the

### **Intent**

- 1. Select
- 2. Explore
- 3. Reconfigure
- 4. Encode
- 5. Abstract/Elaborate
- 6. Filter
- 7. Connect

Yi, Kang, Stasko & Jacko *TVCG* (InfoVis) '07

### **Interaction**

How do we interact?

…

#### Traditional – Desktop: keyboard, mouse

New – Tablet: fingers and multi-touch

**Challenges** Limited real estate Small visual elements to select "Fat finger" problem Lack of mouse hover

http://www.cc.gatech.edu/gvu/ii/touch/

#### **Moving to Tablets**

#### Goal: Bring traditional infovis charts to the tablet

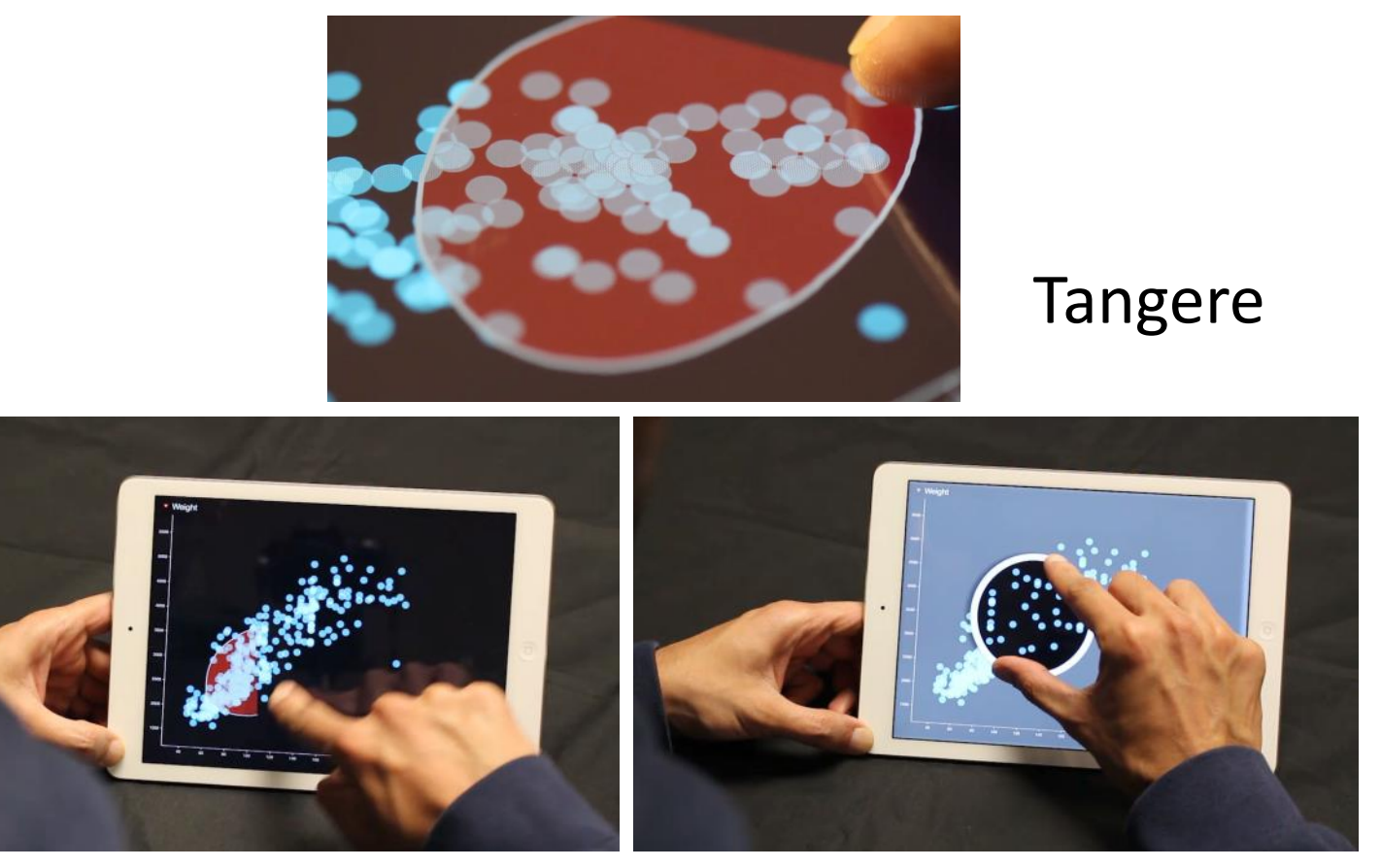

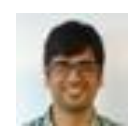

Sadana & Stasko AVI '14, EuroVis '16

# Designing and Implementing an Interactive<br>Scatterplot Visualization for a Tablet Computer

Ramik Sadana and John Stasko<br>Georgia Institute of Technology

AVI 2014 Como, Italy

Start with a scatterplot

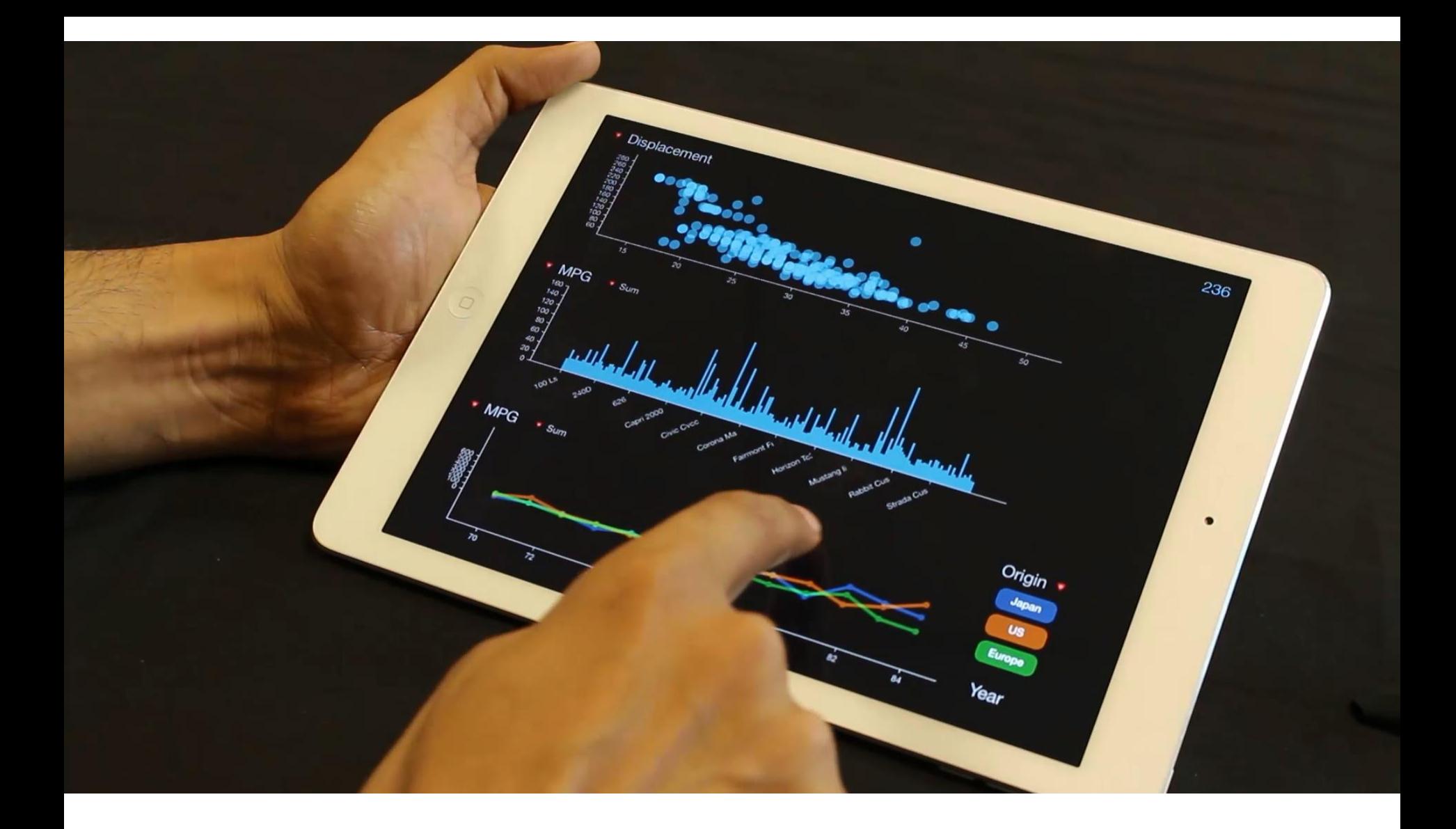

#### Integrate with multiple views

## How about graphs/networks?

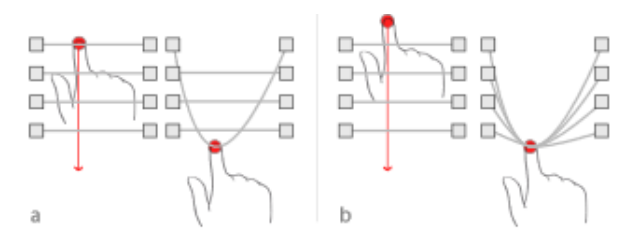

Figure 1: Two variants of TouchPlucking. (a) a single edge is selected and plucked (b) a drag starting on a blank space plucks all edges crossed.

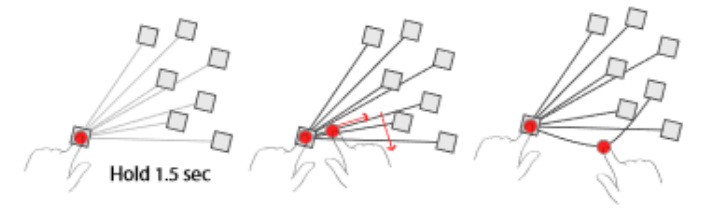

Figure 2: Plucking of a single edge out of a congested area using two touches. The node is held for 1.5s, which straightens out all the node's edges. A second touch drags along the edge to select the edge, after which normal plucking resumes.

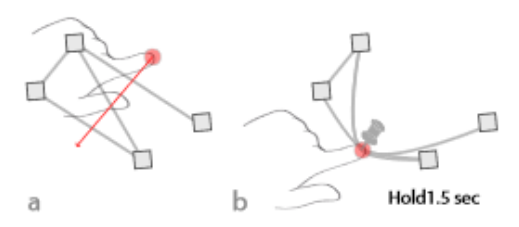

Figure 4: While plucking (a), a bundle of edges can be pinned by holding the touch for more than 1.5 s (b).

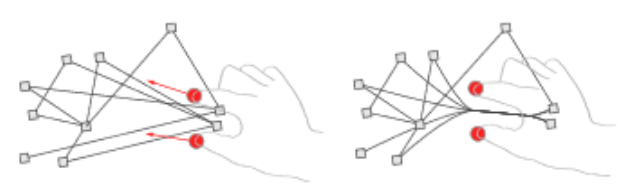

Figure 7: Performing a funnel gesture on edges clusters all edges which are oriented in the direction of the gesture movement and bundles them.

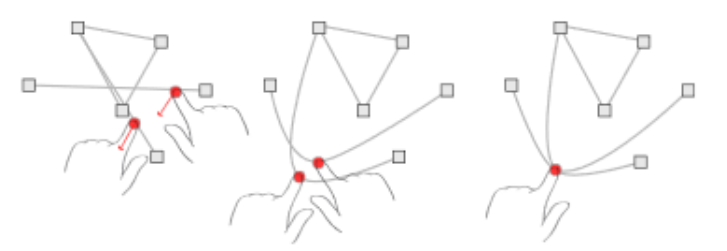

Figure 3: Bringing two active plucking touches close to each other merges them.

#### Multi-hand gestures for manipulating edges

"A Set of Multi-touch Graph Interaction Techniques" Schmidt, Nacenta, Dachselt, Carpendale ITS '10

#### **Tangraphe**

Interactive Exploration of Network Visualizations using Single Hand, Multi-touch Gestures

Operations: Selection Adjacency-based exploration Layout modification Navigation

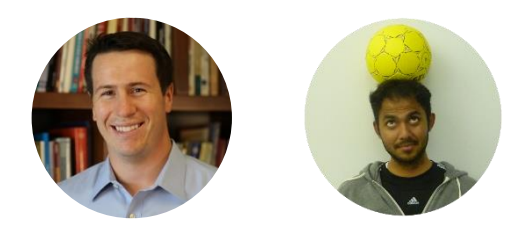

Thompson, Srinivasan, & Stasko AVI '18

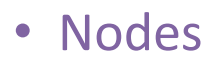

- Links
- Region
- First-degree network

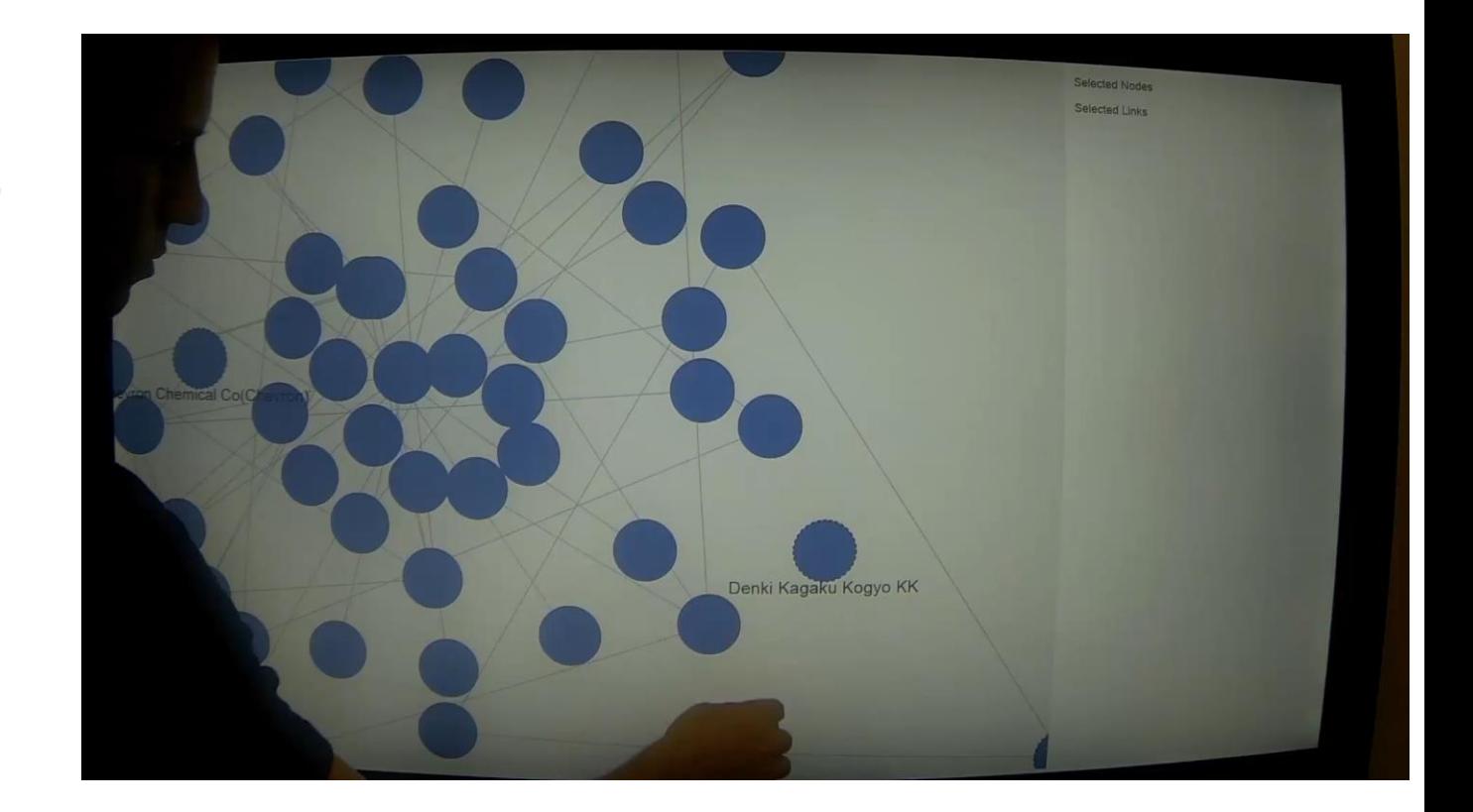

- Nodes
- Links

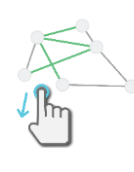

- Region
- First-degree network

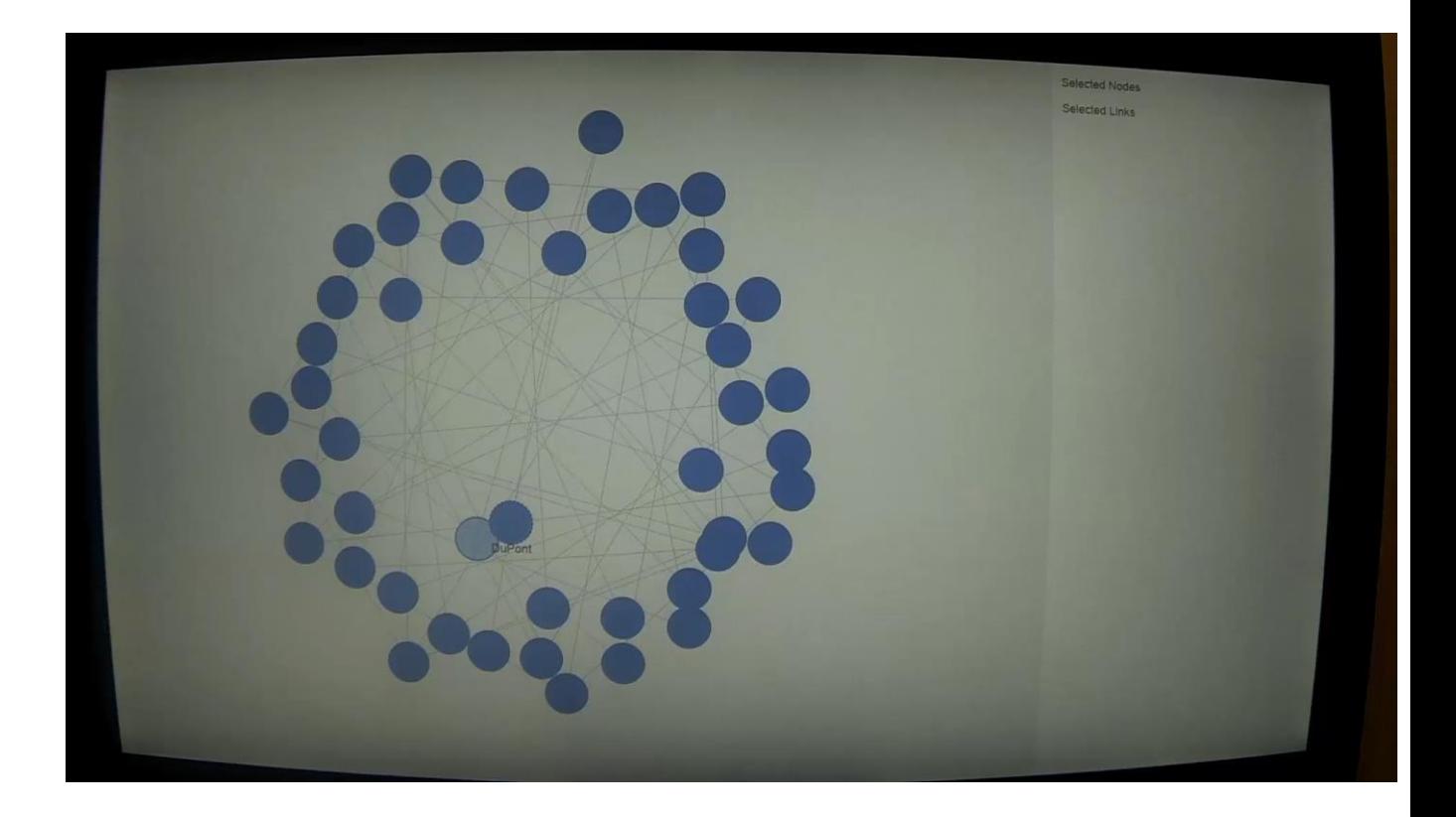

- Nodes
- Links
- Region

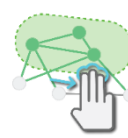

• First-degree network

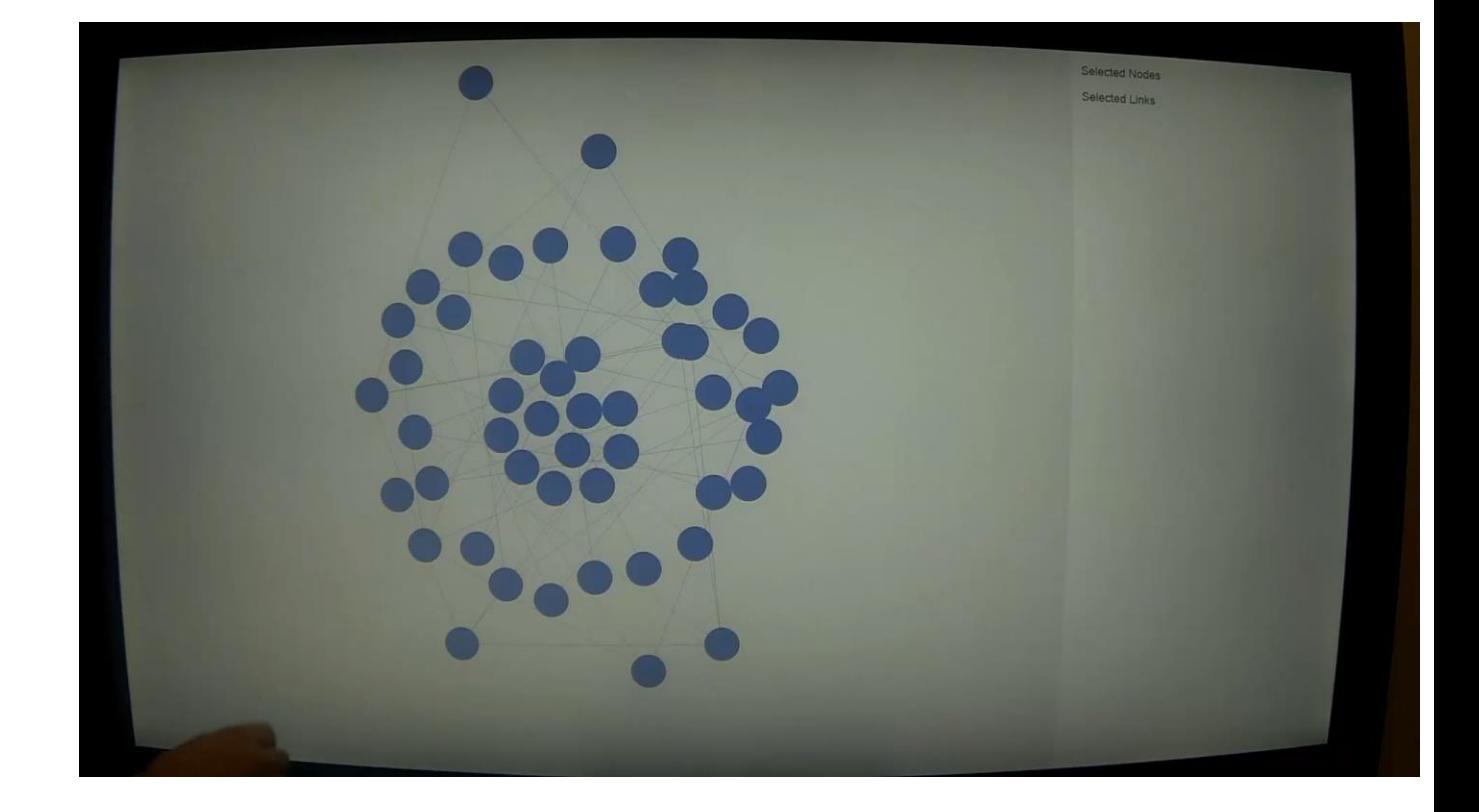

- Nodes
- Links
- Region
- First-degree network

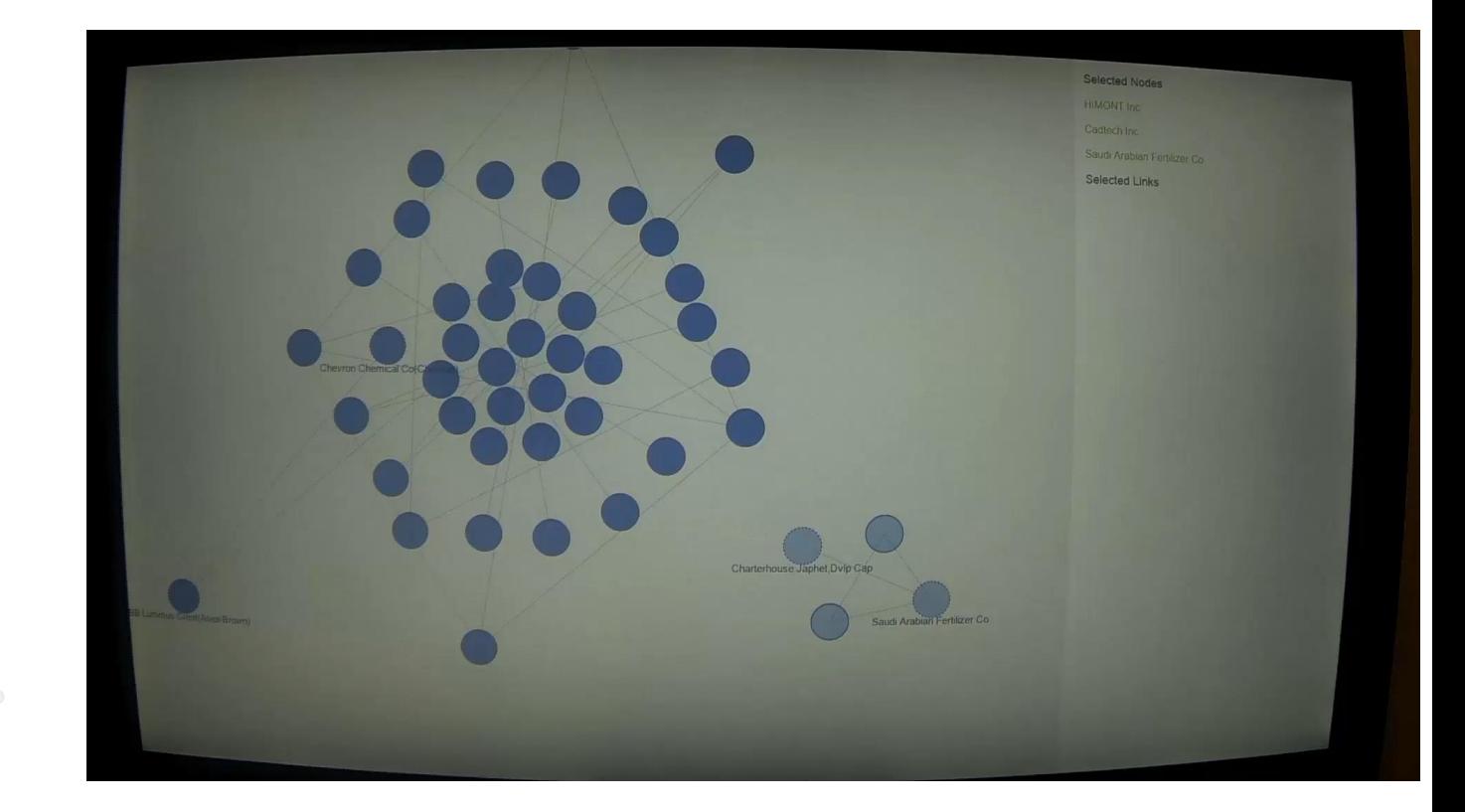

### Adjacency-based Exploration

• Expand/Collapse

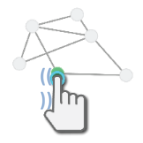

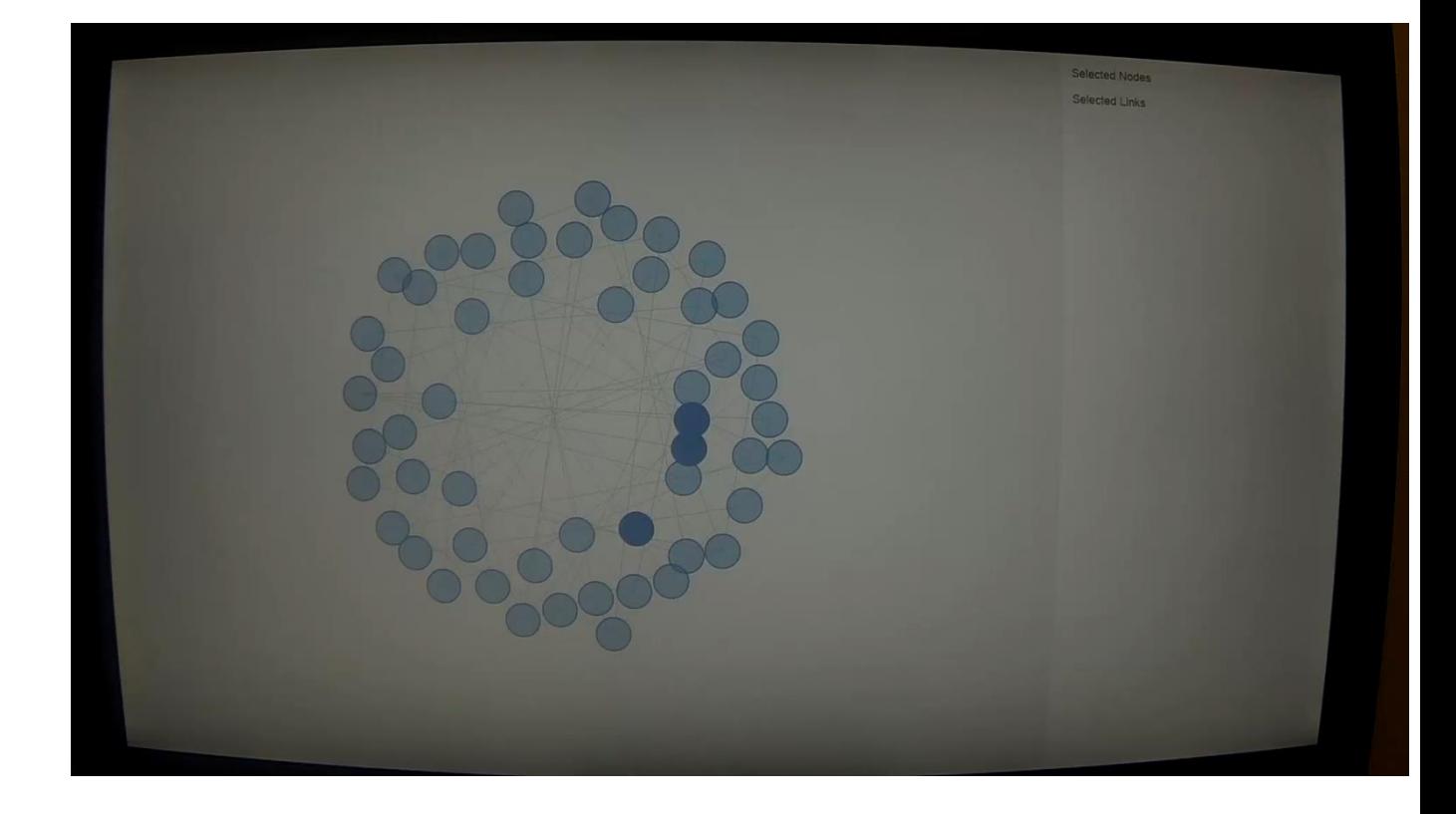

# Layout Modification

- Pinning nodes
- Positioning neighbors

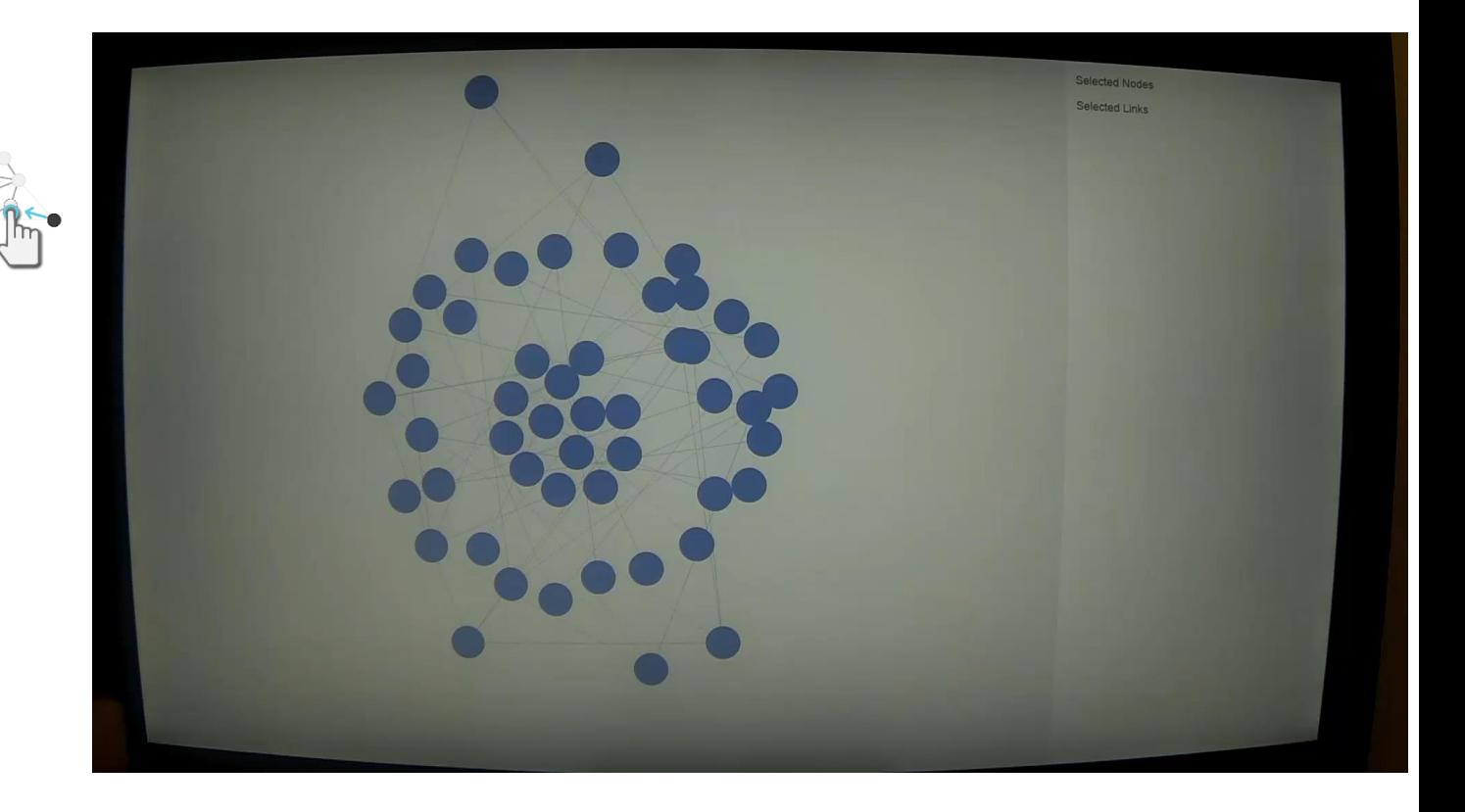

# Layout Modification

- Pinning nodes
- Positioning neighbors

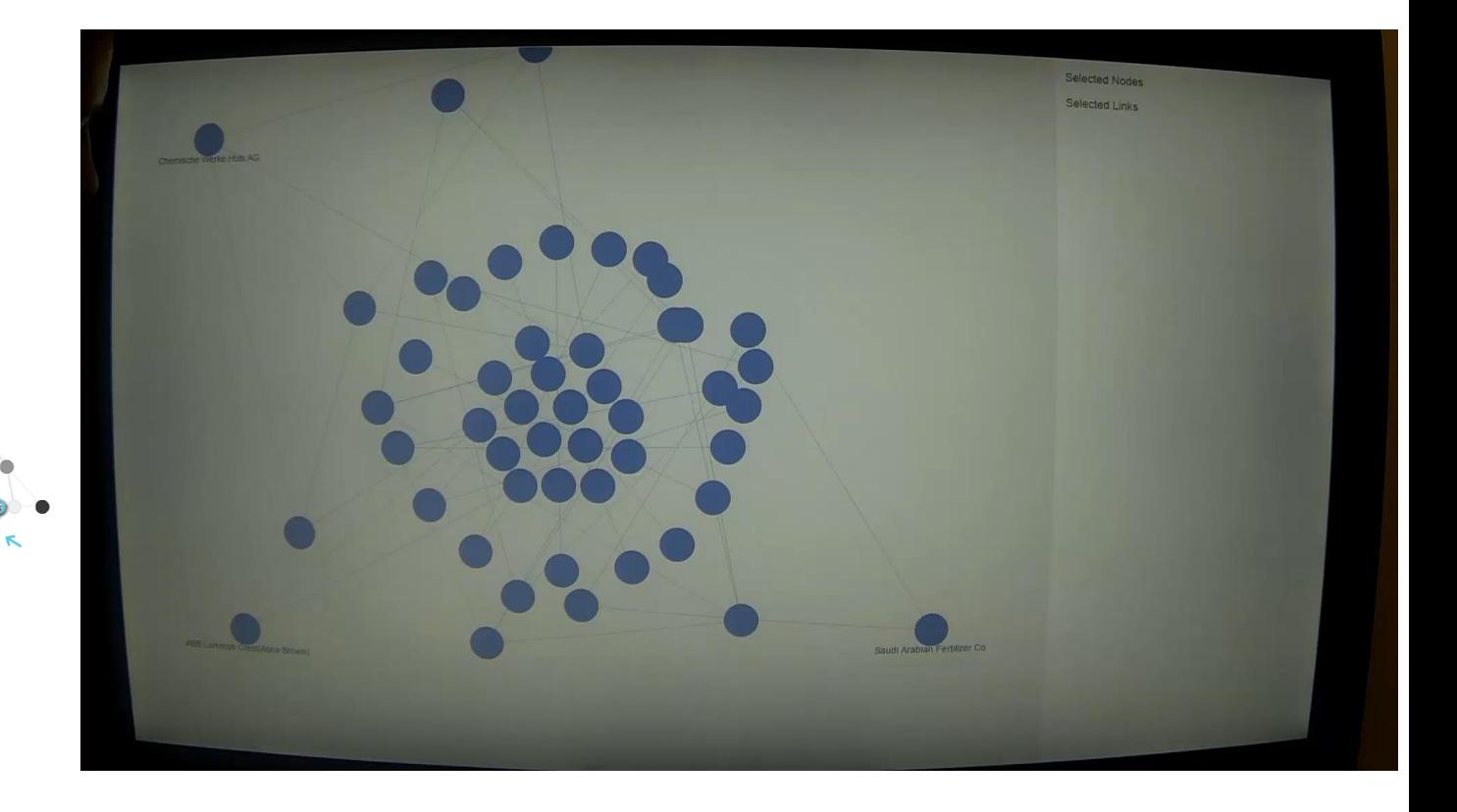

# Navigation

• Pan & Zoom

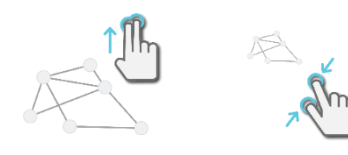

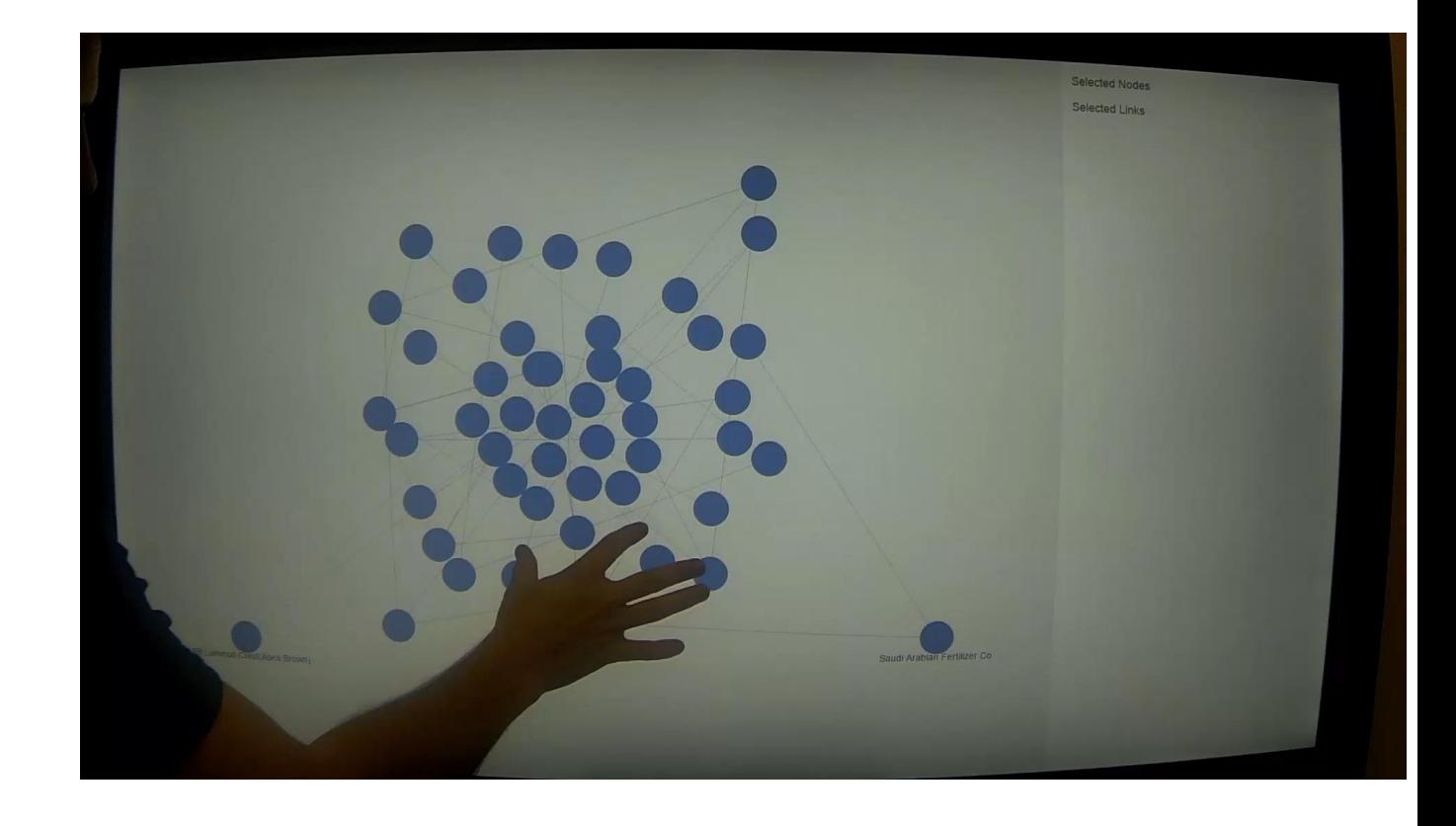

# Single hand Gestures

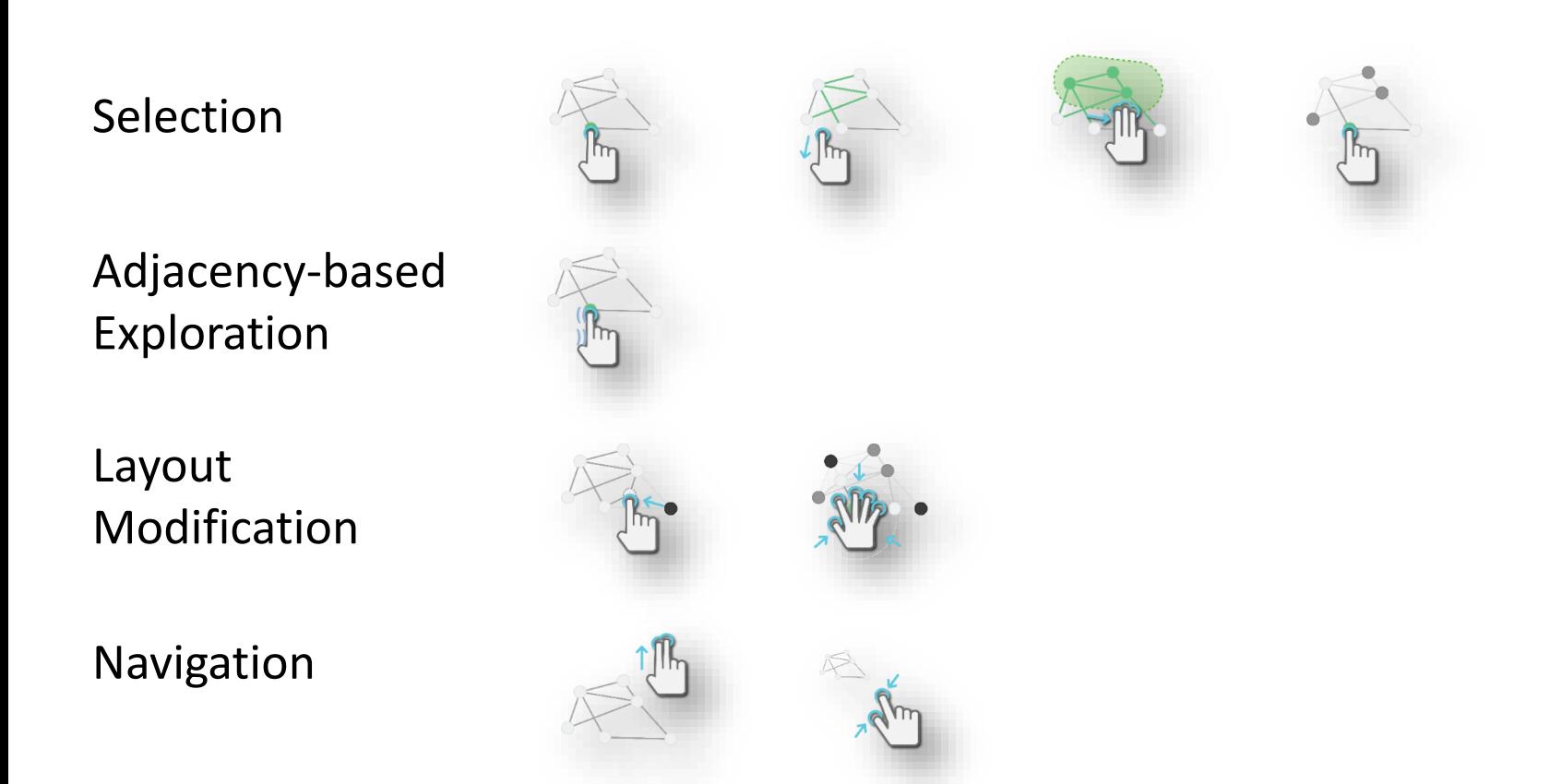

# Single hand Gestures

• Enable interaction on mobile devices

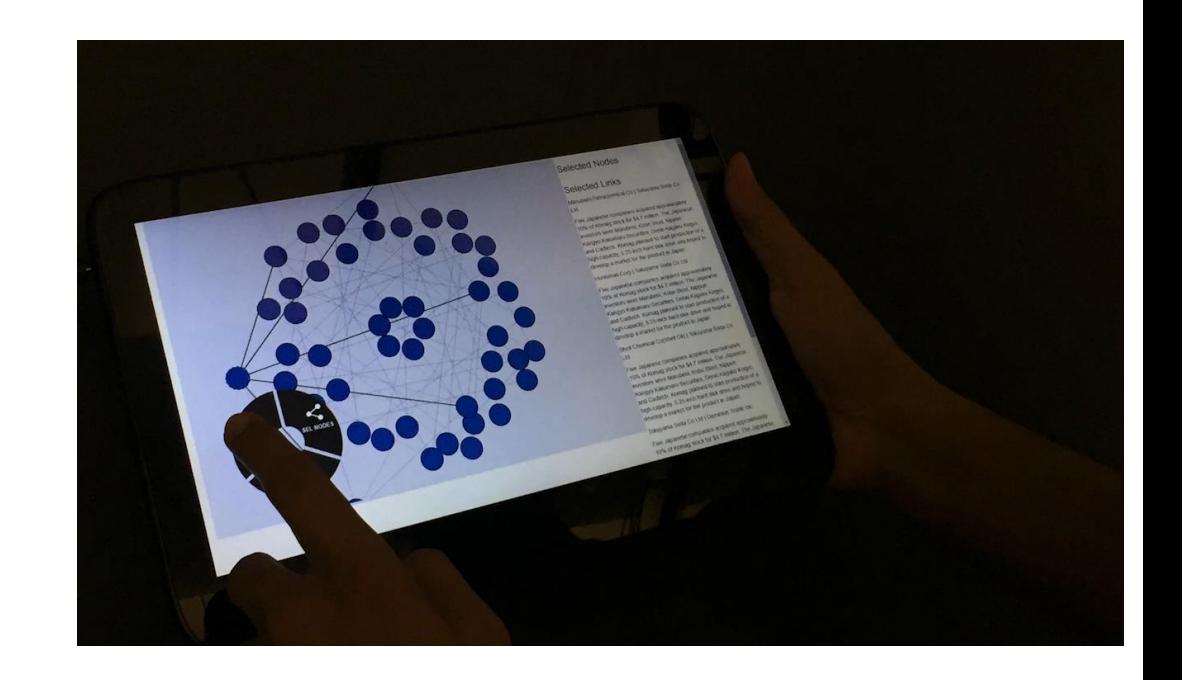

# Single hand Gestures

- Enable interaction on mobile devices
- Facilitate additional input devices

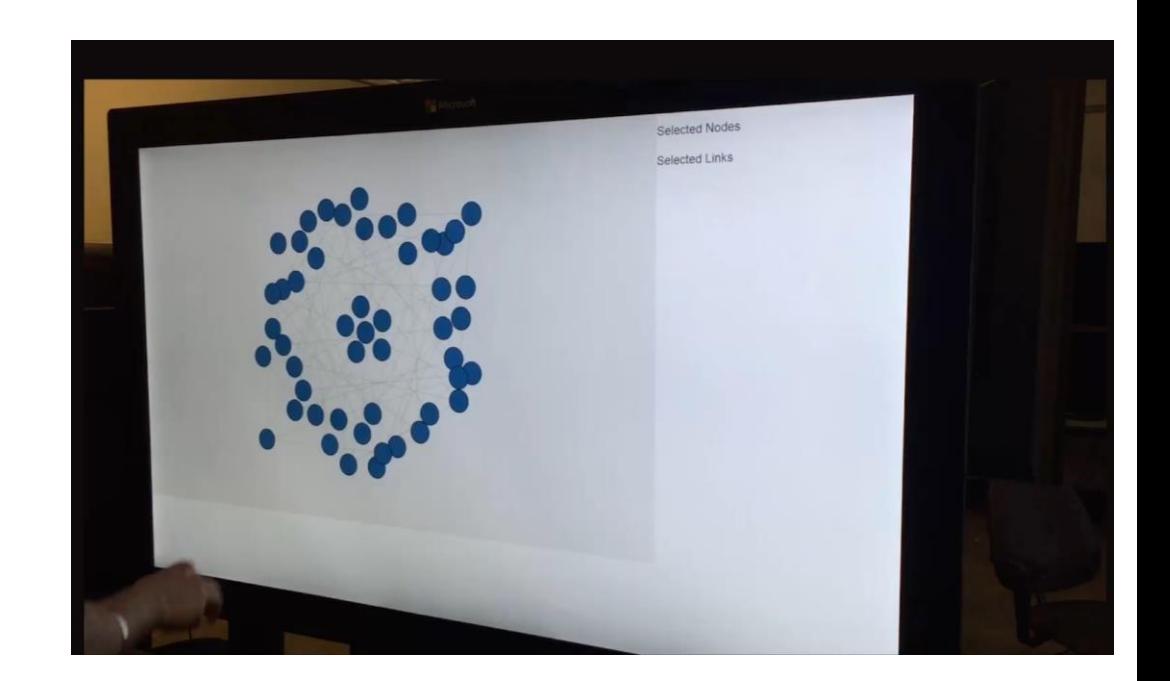

# Why just touch?

# How about speech & NLI? Multimodal interaction

What would people say to a visualization?

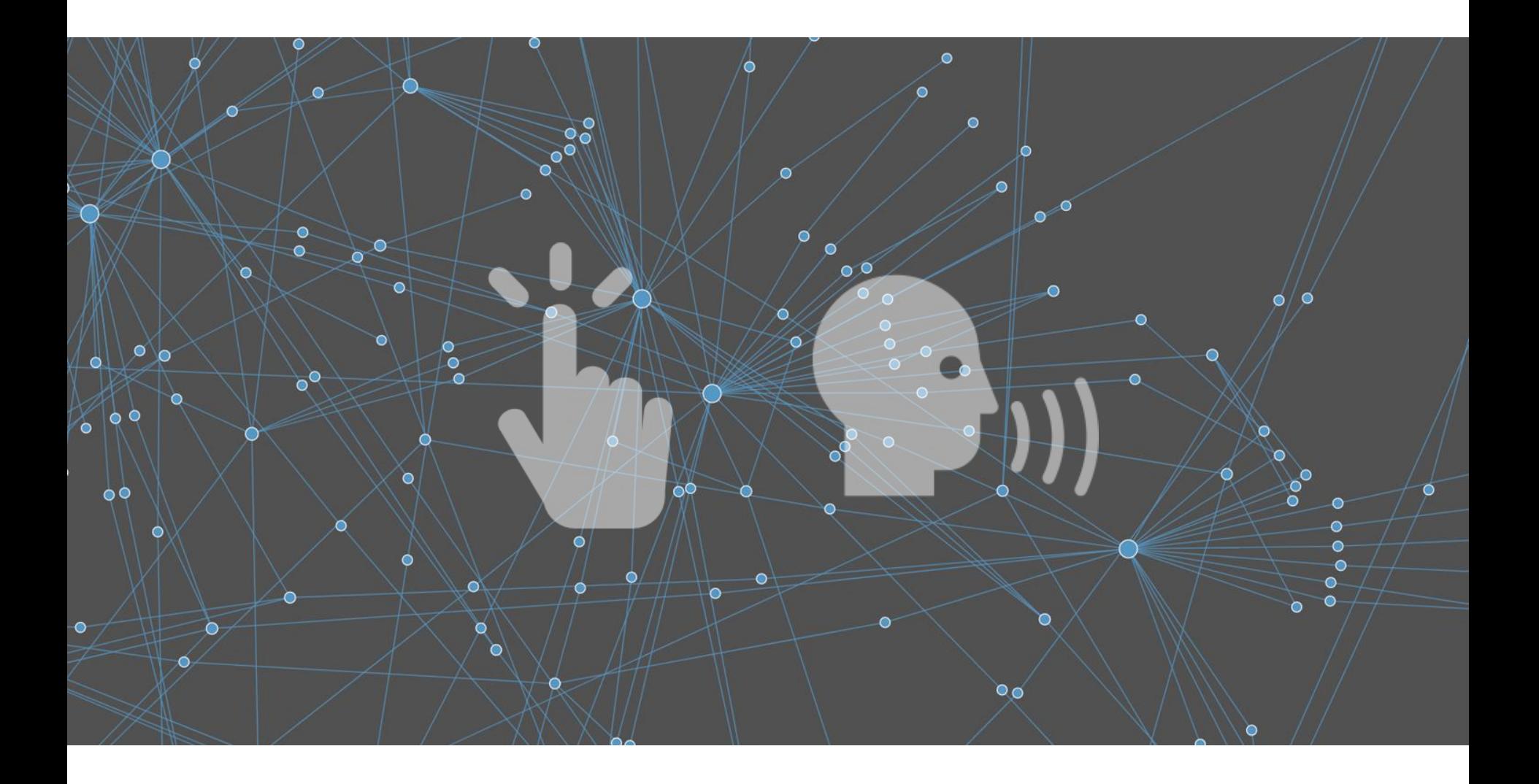

#### **Operations**

Find Nodes

Find Connections

Find Path

Filter Nodes

Color Nodes

Size Nodes

Interface Actions

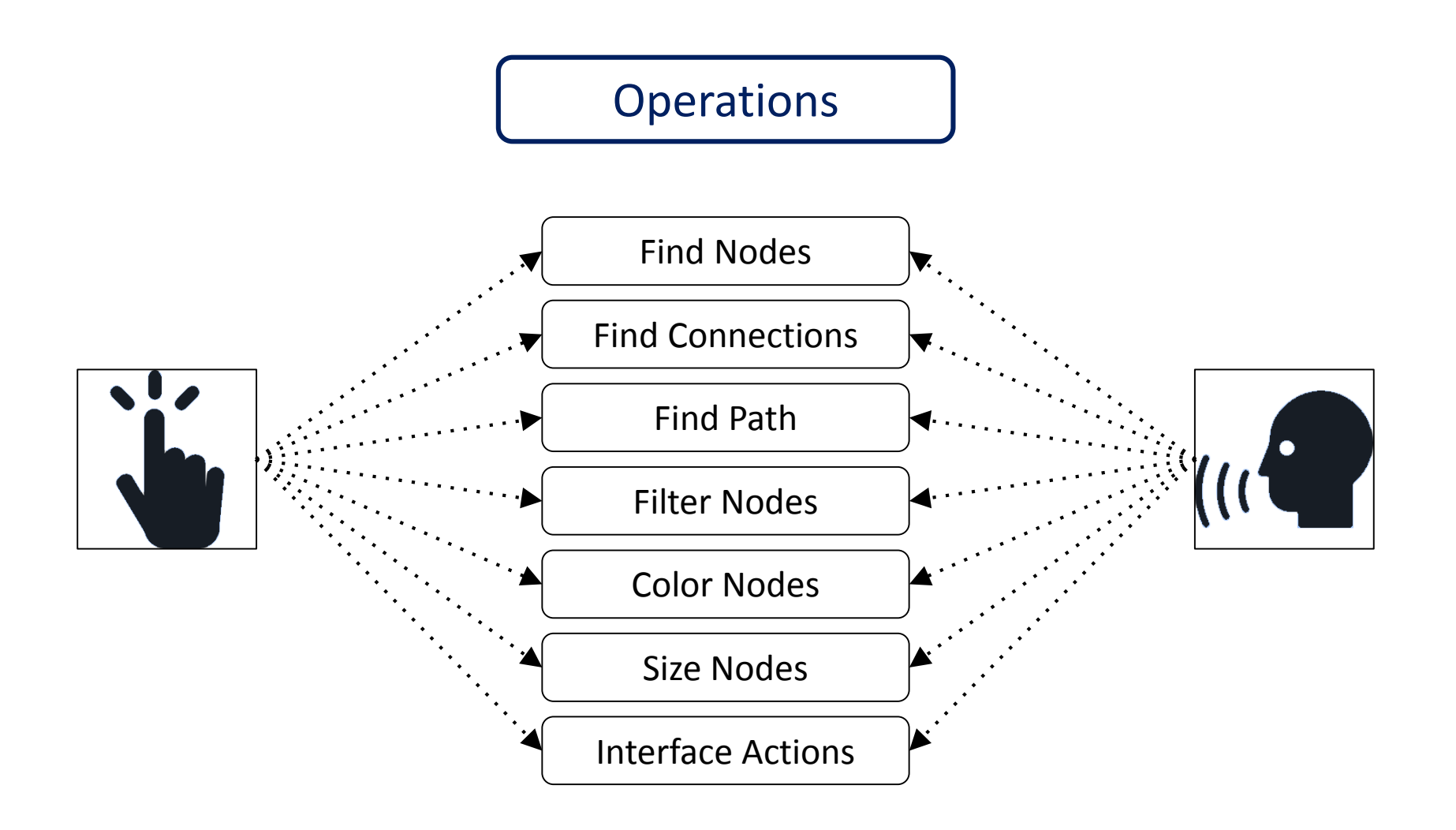

#### http://www.cc.gatech.edu/gvu/ii/naturalvis/<br> **Orko**

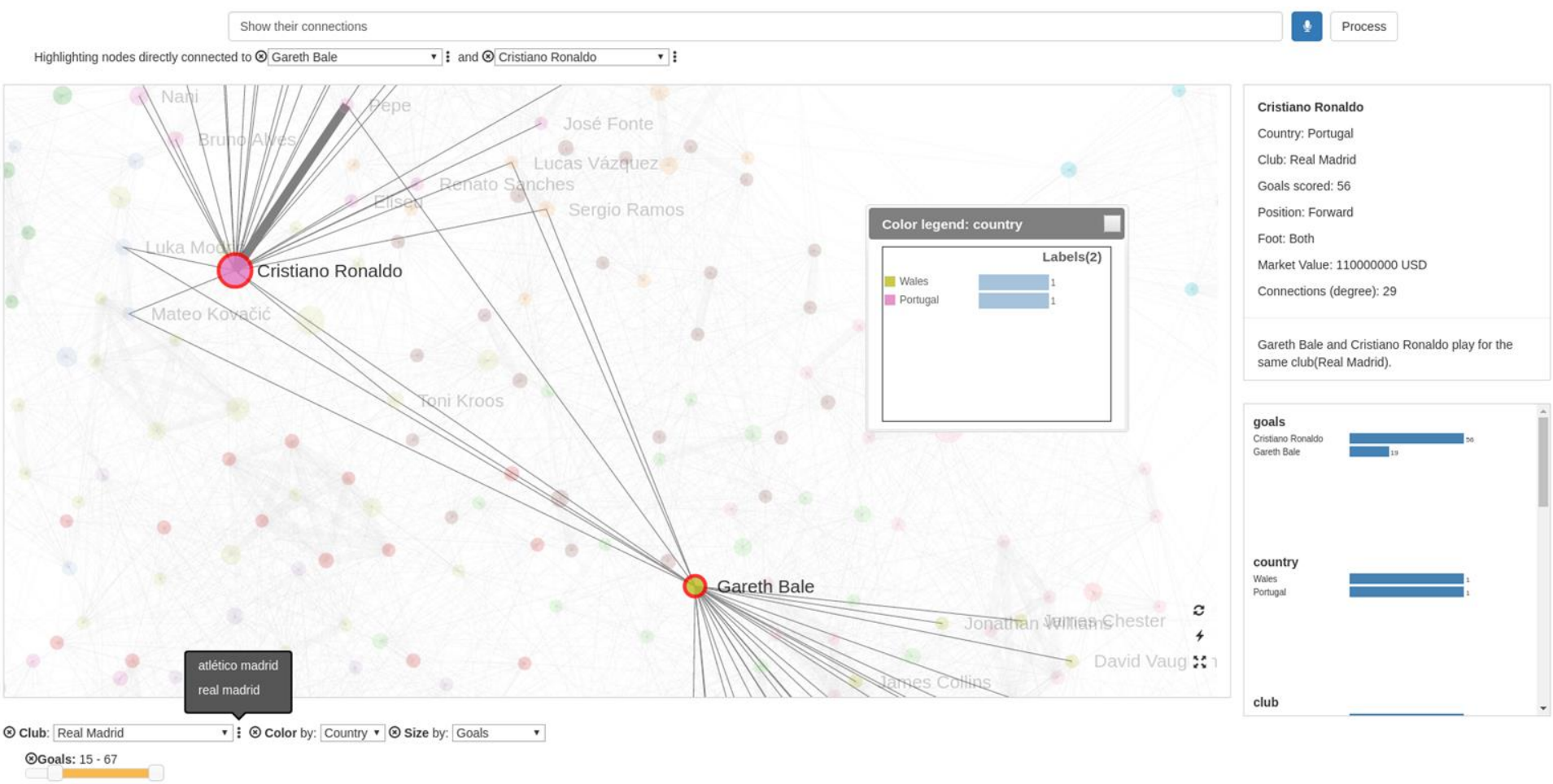

Network of European soccer players Edges: Club or country connection

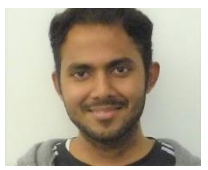

Srinivasan & Stasko <sup>60</sup> *TVCG* (InfoVis) '17

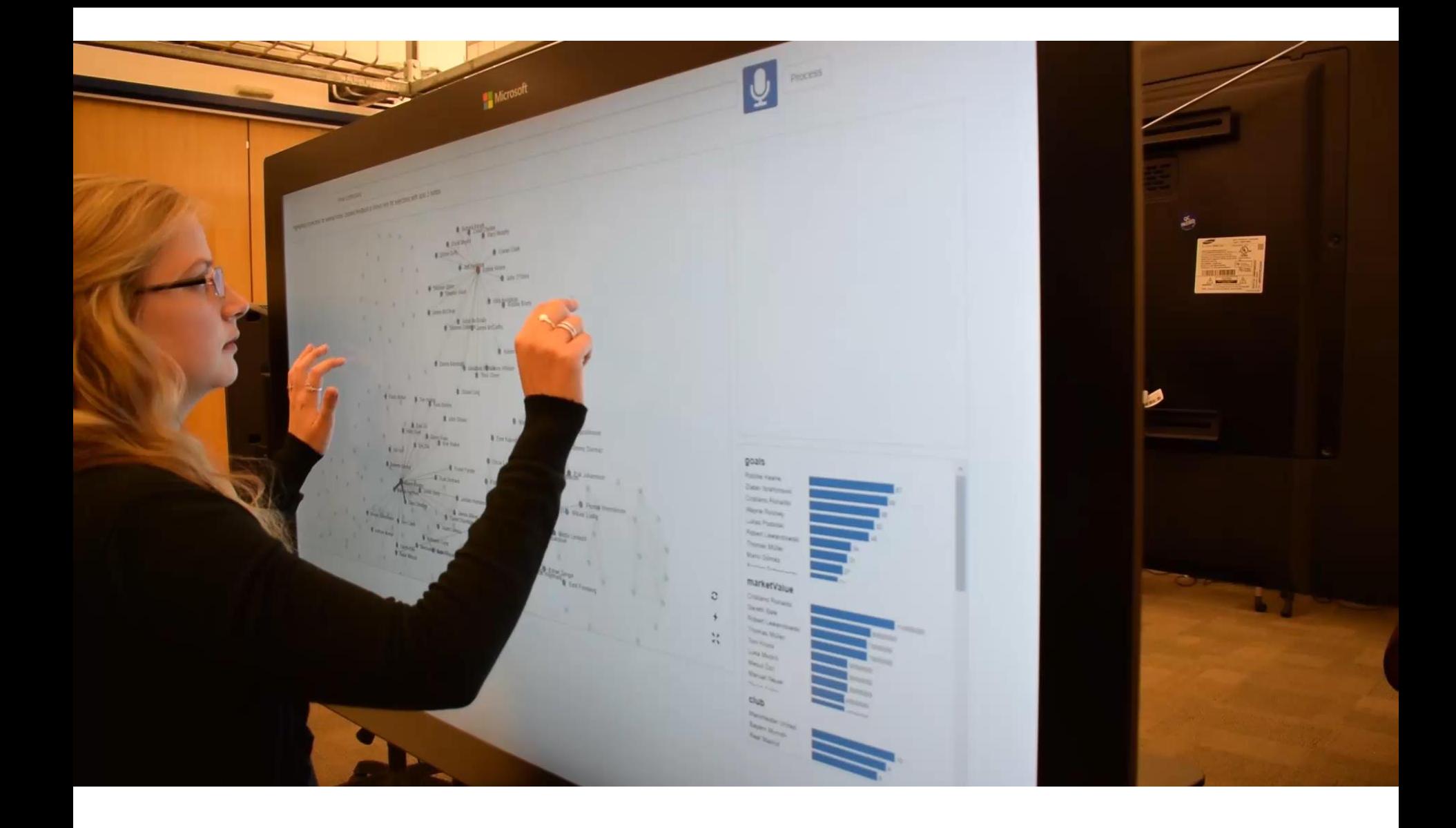

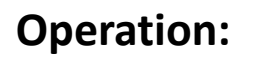

Find Connections

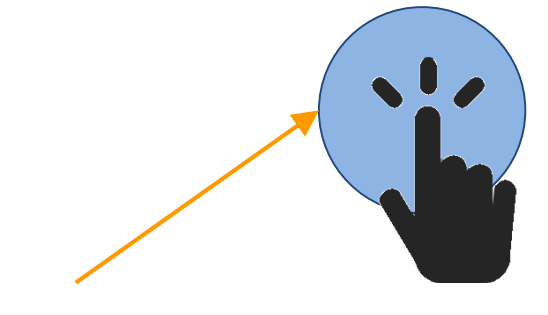

**Target**

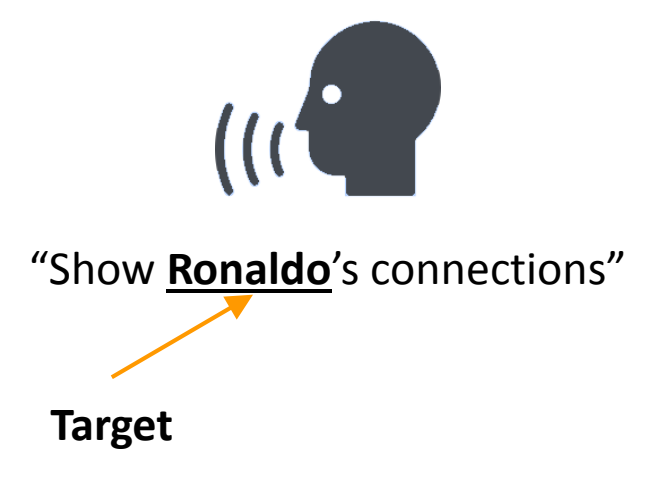

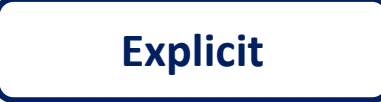

...

...

...

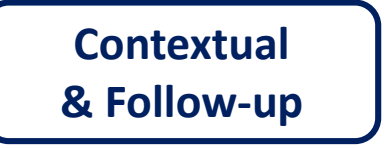

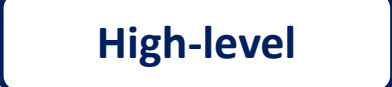

Find Ronaldo's connections. Show connections between Pogba and Bale. Highlight the shortest path from Evra to Kroos. Color by position. Size nodes by betweenness centrality. Only show German forwards.

Are any of these players right footed? Filter by this player's club. Show connections of these players. Color nodes by country > Now club > How about position? Show German strikers with more than 30 goals > How about French strikers?

**Explicit**

...

...

...

**Contextual & Follow-up**

**High-level**

Find Ronaldo's connections. Show connections between Pogba and Bale. Highlight the shortest path from Evra to Kroos. Color by position. Size nodes by betweenness centrality. Only show German forwards.

Are any of these players right footed? Filter by this player's club. Show connections of these players. Color nodes by country > Now club > How about position? Show German strikers with more than 30 goals > How about French strikers?

**Explicit**

...

...

...

**Contextual & Follow-up**

**High-level**

Find Ronaldo's connections. Show connections between Pogba and Bale. Highlight the shortest path from Evra to Kroos. Color by position. Size nodes by betweenness centrality. Only show German forwards.

Are any of these players right footed? Filter by this player's club. Show connections of these players. Color nodes by country > Now club > How about position? Show German strikers with more than 30 goals > How about French strikers?

**Explicit**

...

...

...

**Contextual & Follow-up**

**High-level**

Find Ronaldo's connections. Show connections between Pogba and Bale. Highlight the shortest path from Evra to Kroos. Color by position. Size nodes by betweenness centrality. Only show German forwards.

Are any of these players right footed? Filter by this player's club. Show connections of these players. Color nodes by country > Now club > How about position? Show German strikers with more than 30 goals > How about French strikers?

#### But it's even trickier…

#### **Show nodes connected to Ronaldo**

Show Ronaldo's connections. Find players linked to Ronaldo. Highlight players who play with Ronaldo. Which players play in the same team as Ronaldo? Show nodes directly connected to Ronaldo. Find nodes adjacent to Ronaldo. Show Ronaldo's teammates. Who all is Ronaldo directly connected to? Find players with a direct link to Ronaldo. Find direct connections of Ronaldo.

**…**

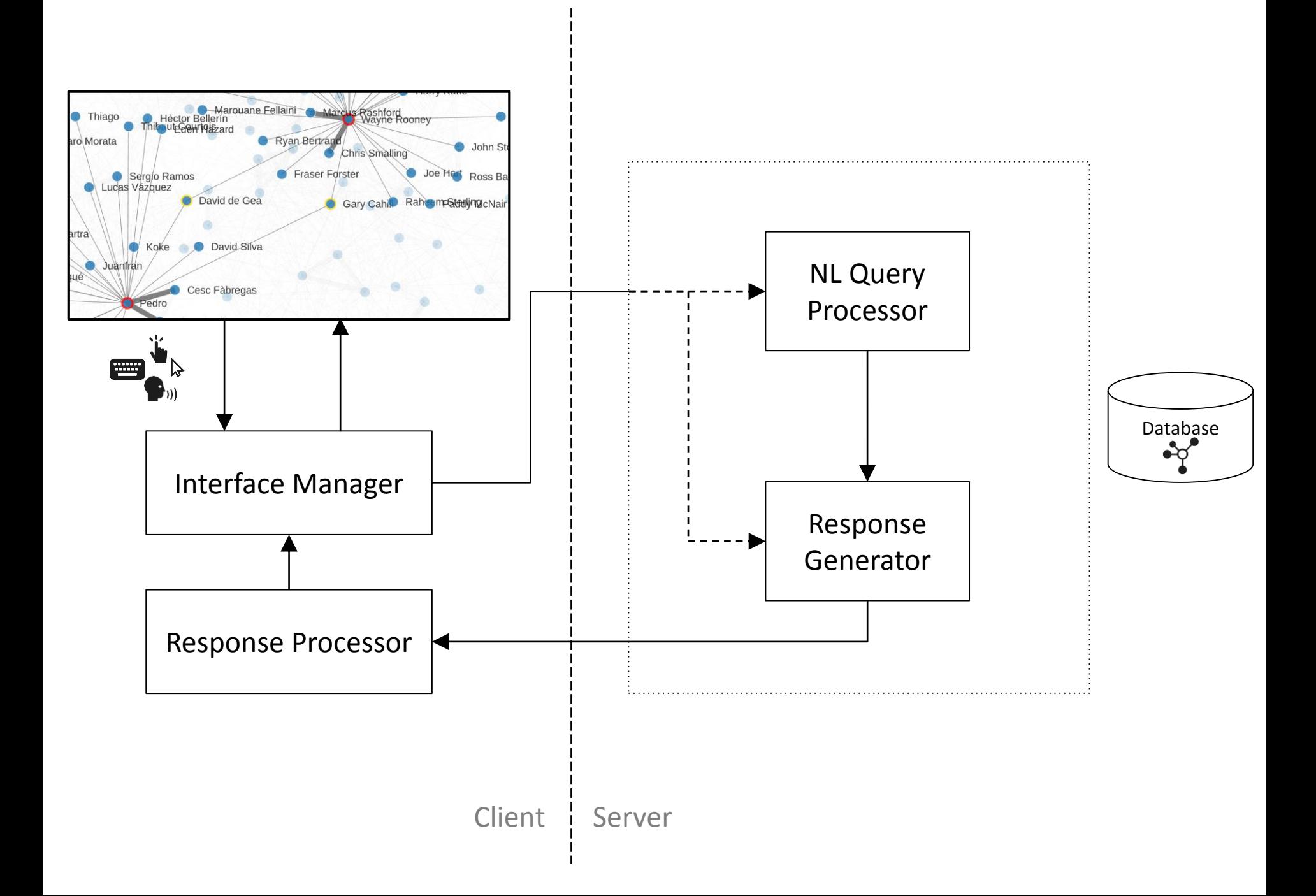

#### **Goal: To find connections of high goal scoring players for England**

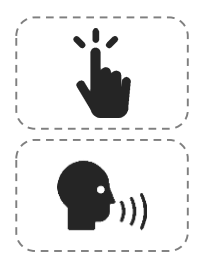

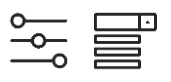

"Show connections of English players with more than 20 goals"

- > "Show England players"
- > "Show players with more than 20 goals"
- > "Show connections"

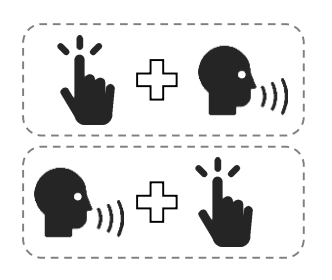

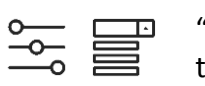

"Show connections of these players"

"Show English players with more than 20 goals"

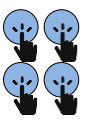

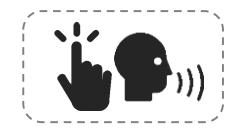

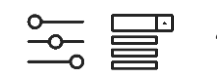

"Show connections"

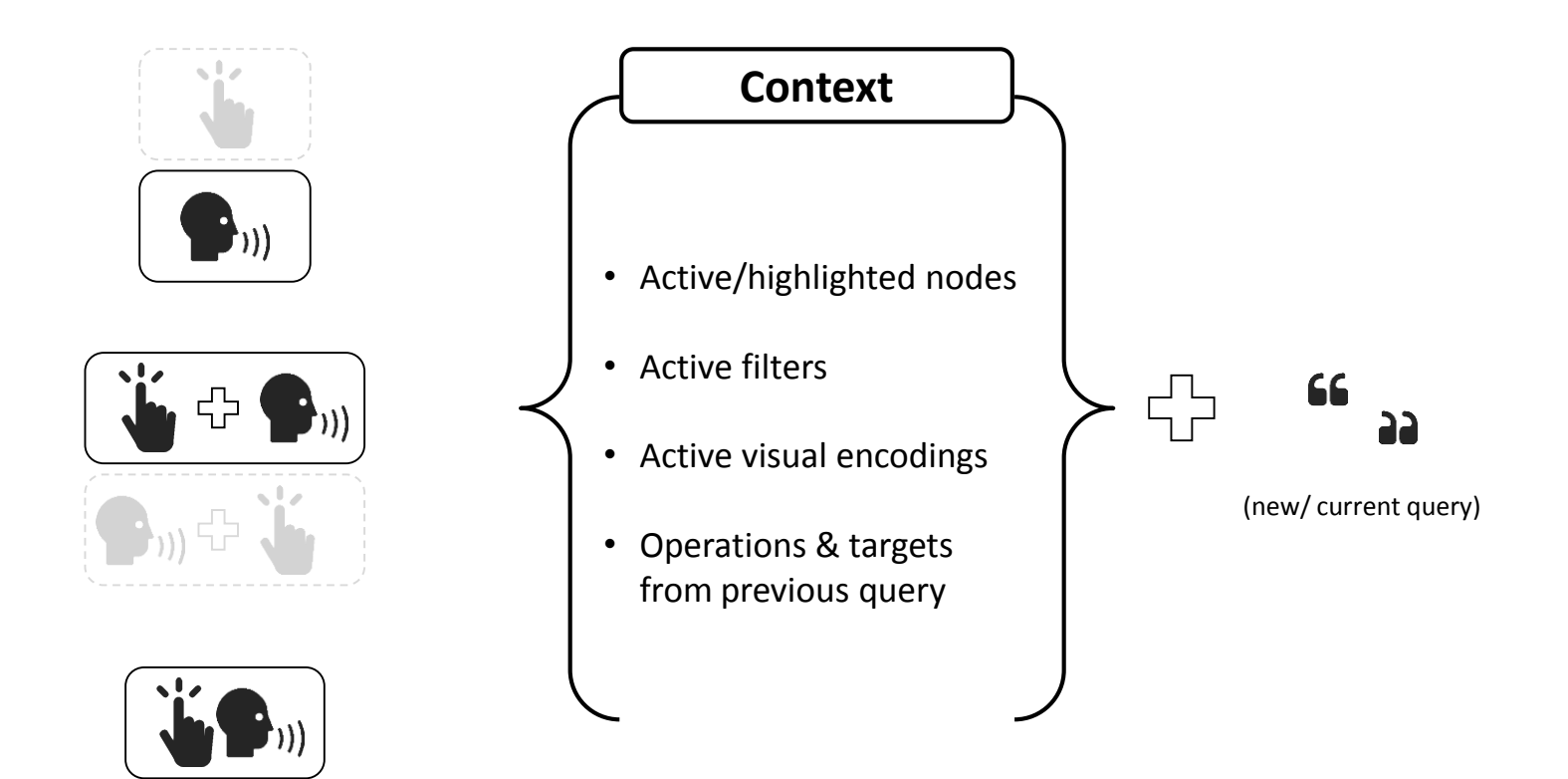

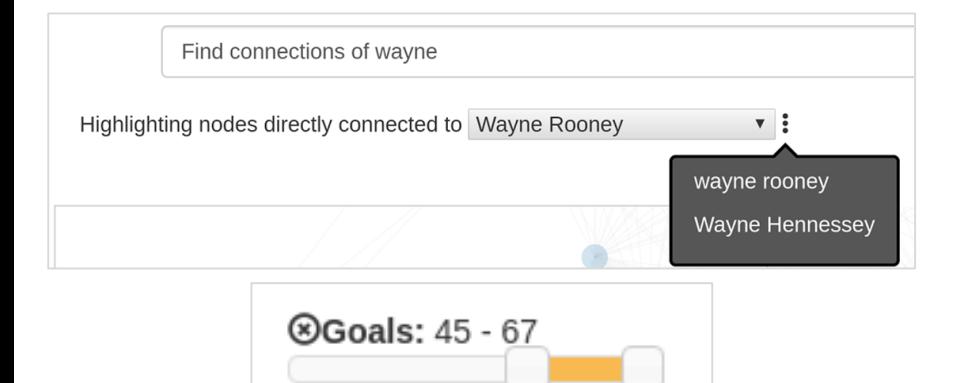

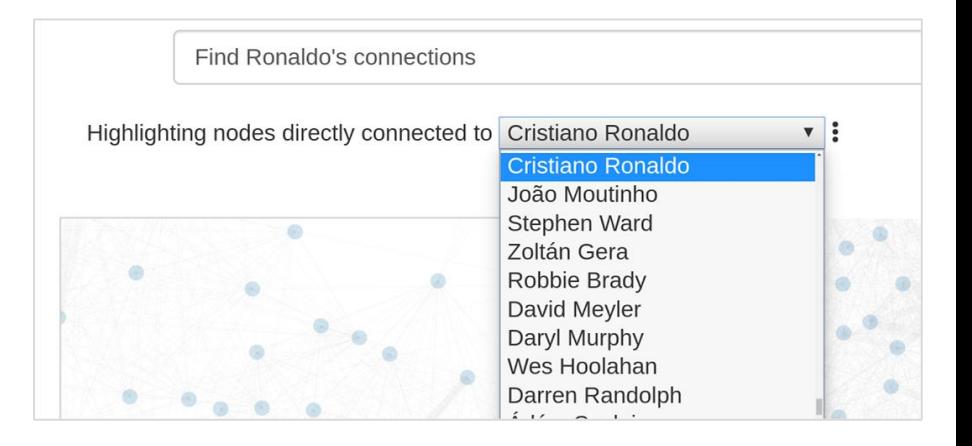

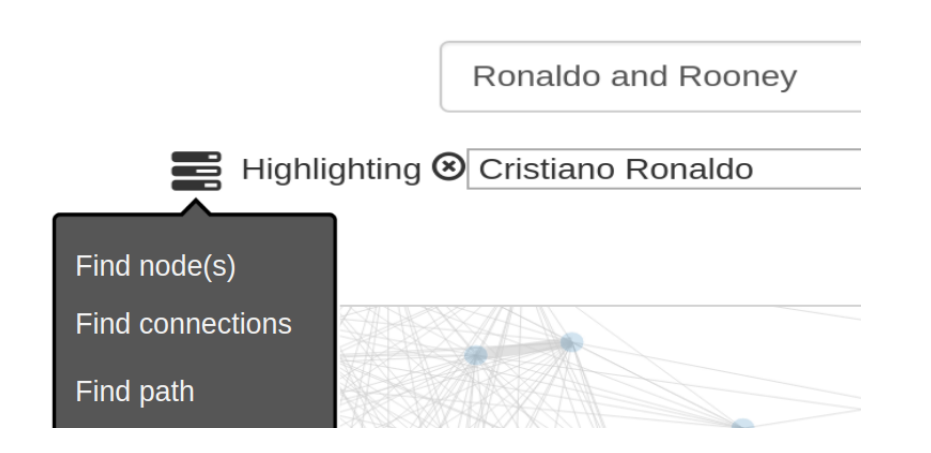

#### goals

Pepe

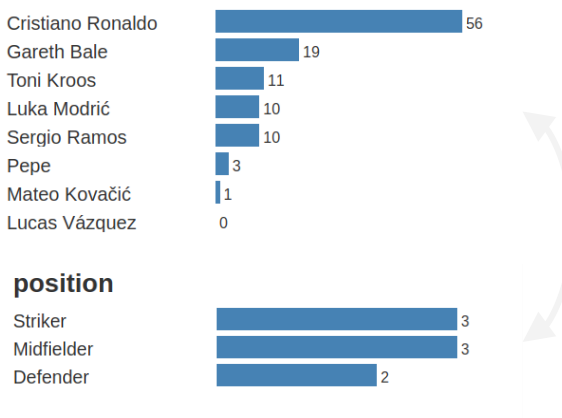

#### **Ambiguity Widgets**

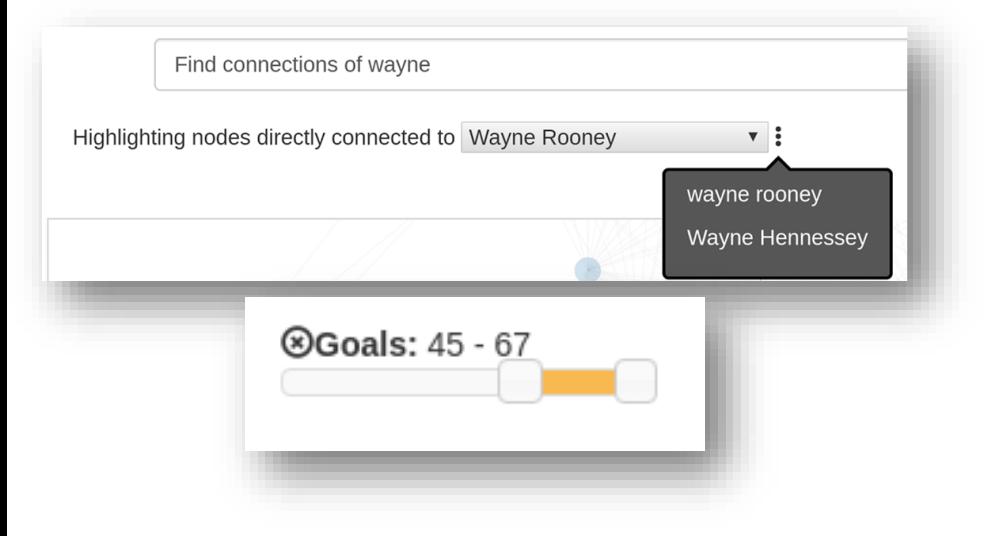

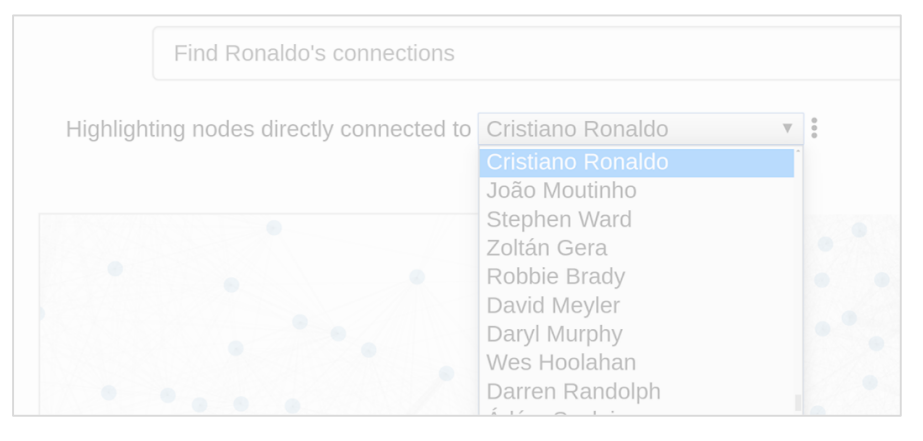

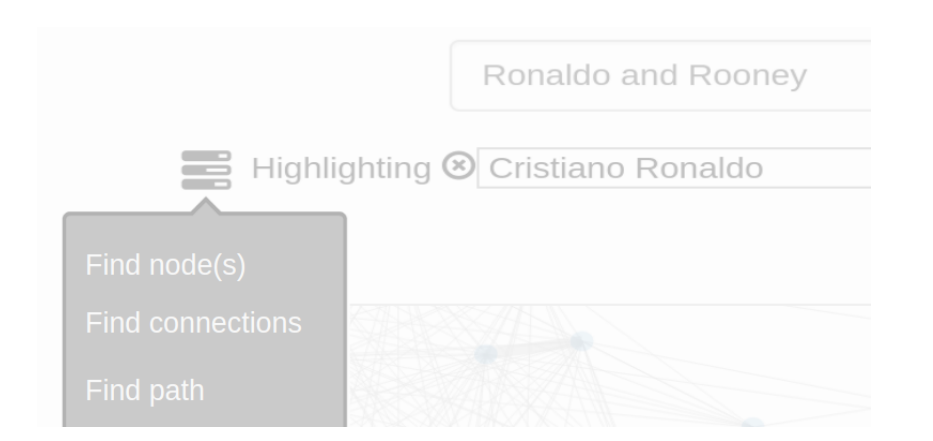

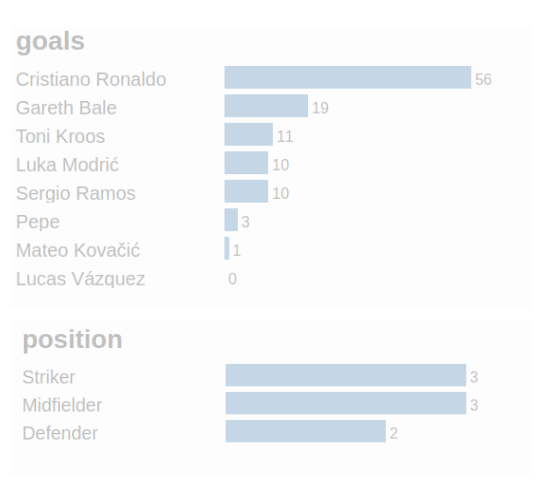
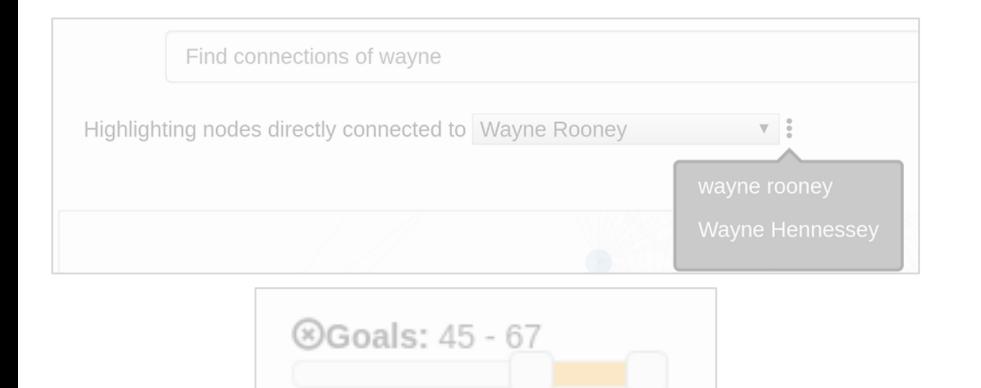

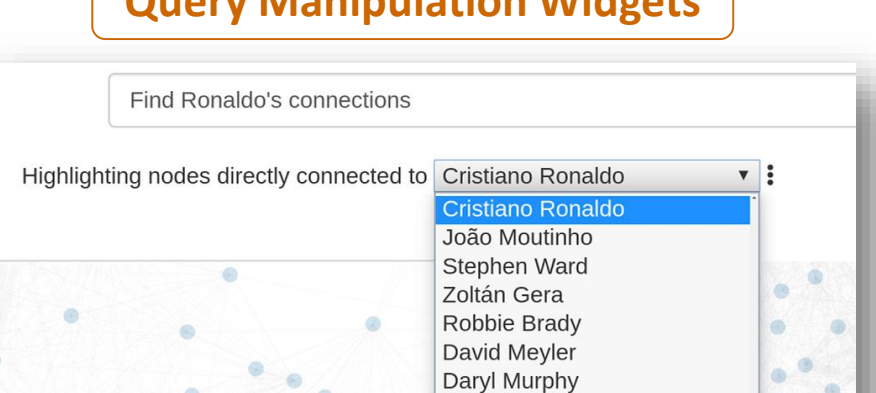

۰

 $\bullet \bullet \bullet$ 

Wes Hoolahan Darren Randolph

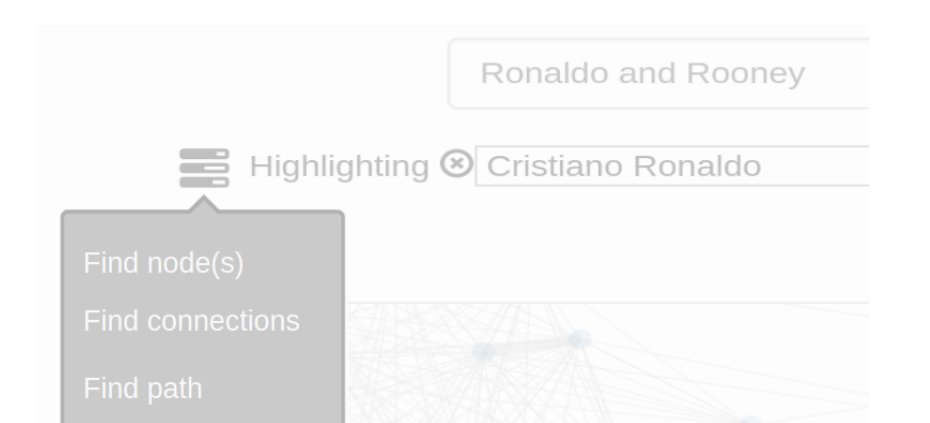

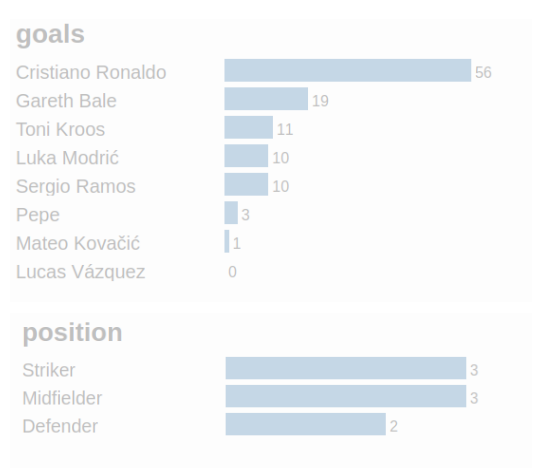

#### **Query Manipulation Widgets**

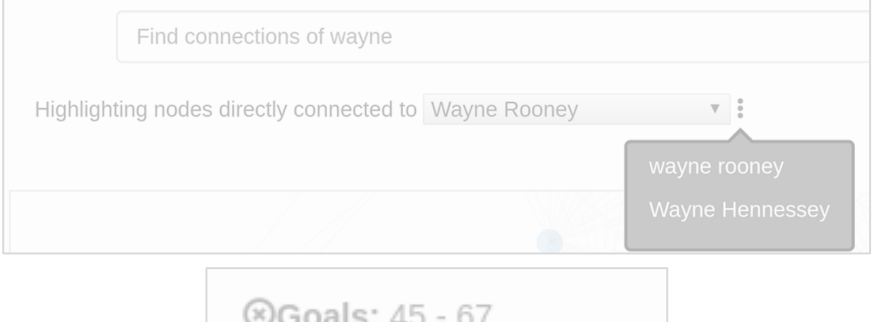

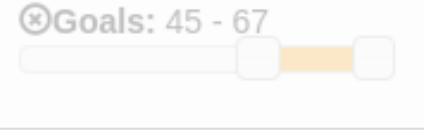

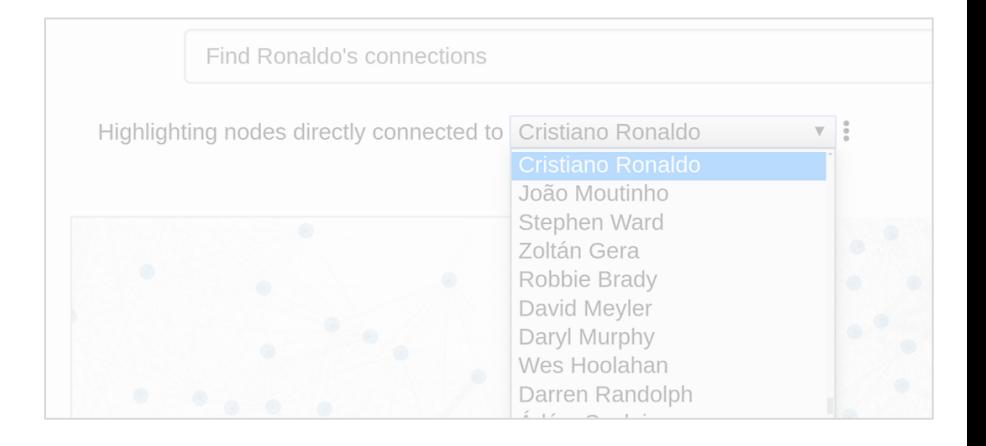

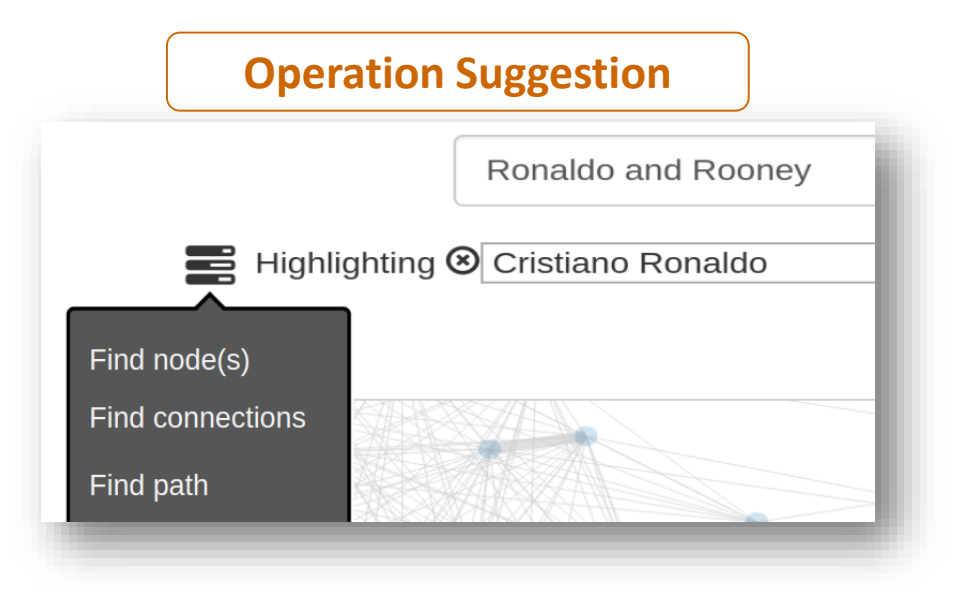

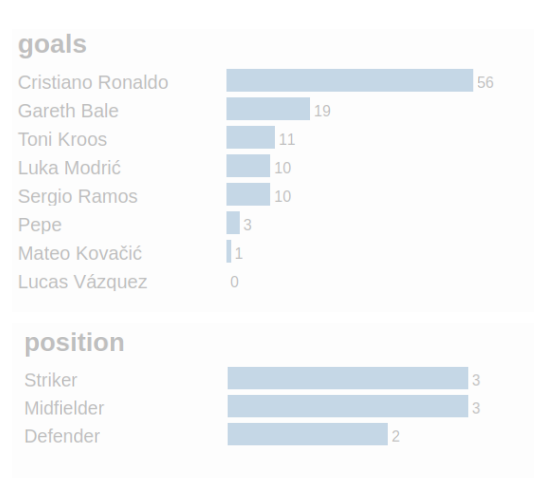

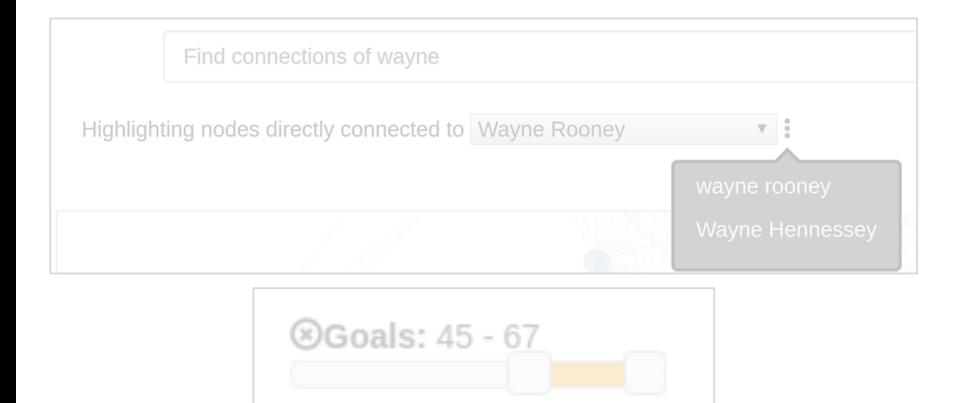

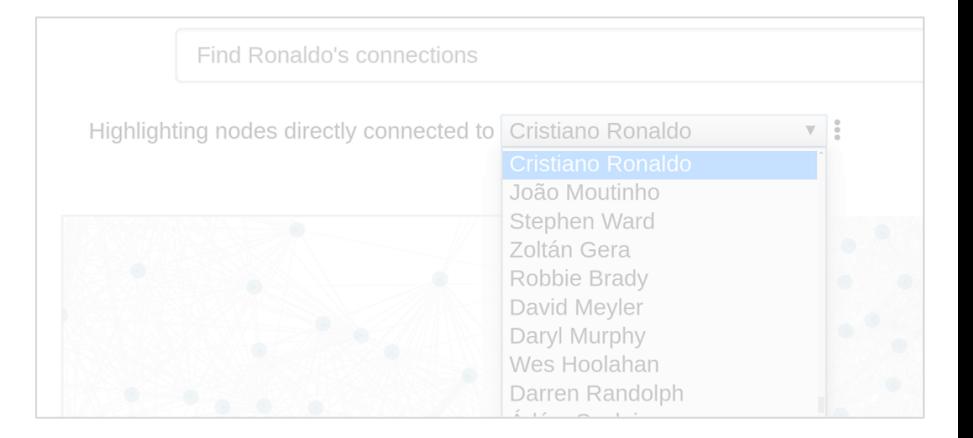

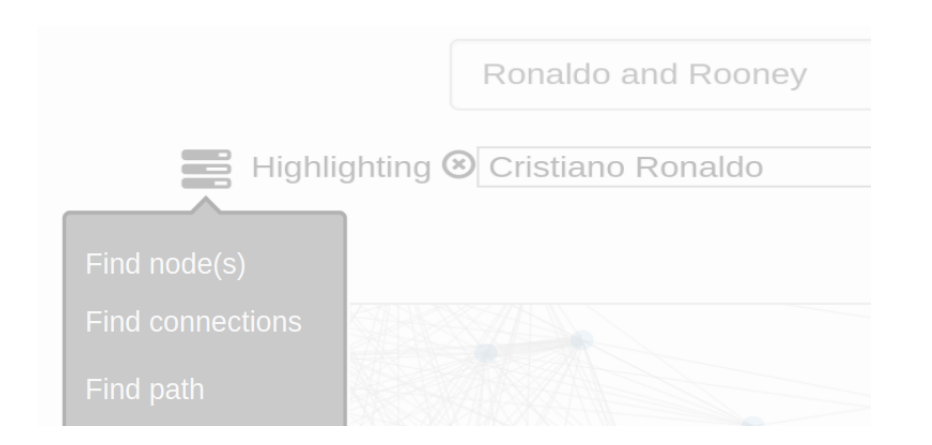

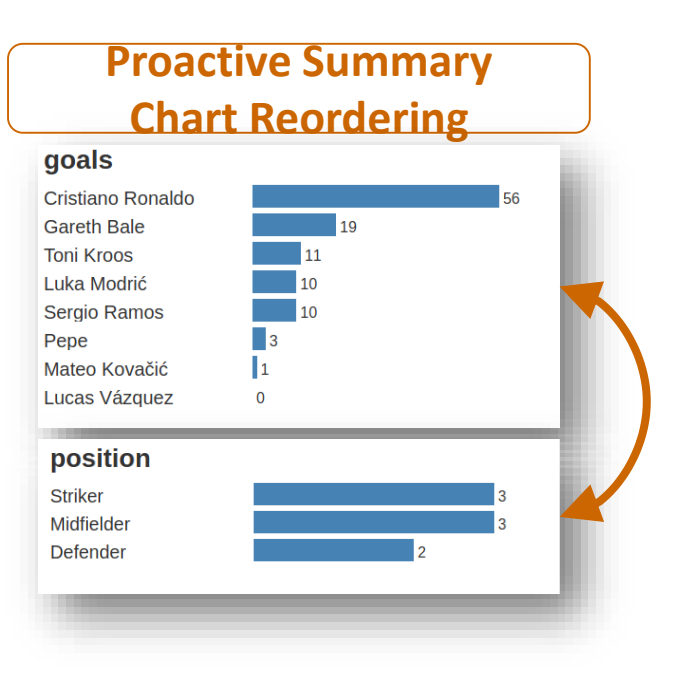

## **User Study**

Six participants Network of European soccer players

Given series of ten questions/tasks to accomplish (no training) ~30 minutes

|                |                | <b>P1</b>      |                | P <sub>2</sub> |             | <b>P3</b>      |                |              | <b>P4</b>      |                |              | <b>P5</b>    |                |                | <b>P6</b>    |                |                |                |           |
|----------------|----------------|----------------|----------------|----------------|-------------|----------------|----------------|--------------|----------------|----------------|--------------|--------------|----------------|----------------|--------------|----------------|----------------|----------------|-----------|
|                | $\mathsf{S}$   | T              | <b>ST</b>      | $\mathsf{S}$   |             | <b>TS</b>      | S              | T            | <b>ST</b>      | S              | T            | <b>ST</b>    | S              |                | <b>ST</b>    | S              |                | <b>ST</b>      | <b>TS</b> |
| <b>T1</b>      |                |                | $\mathbf{1}$   | $\overline{2}$ |             |                |                |              | $\overline{1}$ |                |              | 1            |                |                | $\mathbf{1}$ | $\mathbf{1}$   |                |                |           |
| T <sub>2</sub> | $\overline{2}$ |                |                |                |             |                | $\mathbf 1$    |              |                |                |              | 1            |                |                | $\mathbf{1}$ | 1              |                |                |           |
| <b>T3</b>      | $\overline{2}$ | $\overline{2}$ | $\mathbf 1$    | 3              | $\mathbf 1$ |                | $\mathbf 1$    |              | $\mathbf{1}$   | 3              | $\mathbf 1$  |              | $\overline{3}$ | 1              |              | $\overline{2}$ |                |                |           |
| <b>T4</b>      | $\overline{2}$ |                | $\mathbf{1}$   | 3              |             |                | $\overline{4}$ |              |                |                |              | 3            |                | 6              |              | 3              |                |                |           |
| <b>T5</b>      | $\overline{2}$ |                |                | $\overline{2}$ |             |                |                | 1            | 1              |                |              | $\mathbf 1$  | $\overline{2}$ | $\overline{4}$ |              | $\overline{4}$ | 1              | 1              |           |
| <b>T6</b>      | $\mathbf 1$    |                | $\mathbf{1}$   | $\mathbf 1$    |             |                |                | $2^{\circ}$  | $\overline{1}$ | 1              |              |              | $\mathbf 1$    | 3              |              | $\overline{4}$ |                |                |           |
| <b>T7</b>      | $\mathbf{1}$   | $\mathbf 1$    |                | $\overline{2}$ | 3           |                | $\mathbf 1$    | $\mathbf{1}$ | 1              |                | $\mathbf{1}$ | $\mathbf 1$  | 3              | $\mathbf 1$    |              | $\overline{2}$ | $\overline{2}$ |                |           |
| T <sub>8</sub> | $\mathbf 1$    |                | $\mathbf{1}$   | $\mathbf 1$    |             |                | $\mathbf{1}$   | $\mathbf{1}$ | 1              |                |              | $\mathbf{1}$ | $\overline{2}$ | 1              |              | $\overline{1}$ |                |                |           |
| T <sub>9</sub> | $\overline{2}$ |                |                | $\overline{2}$ |             |                |                |              | $\overline{2}$ | $\overline{2}$ |              |              | $\overline{2}$ | $\mathbf 1$    |              | 1              |                | $\overline{2}$ |           |
| <b>T10</b>     | $\overline{2}$ | 2 <sup>1</sup> | $\overline{2}$ | 8              | 1           | $\overline{2}$ |                | 6            | $\overline{2}$ | 2              | 5            |              | $\overline{2}$ | 5              |              | $\overline{2}$ | 3              |                | 1         |

Participants

#### **Speech (individually) was the dominant input modality (~50%)**

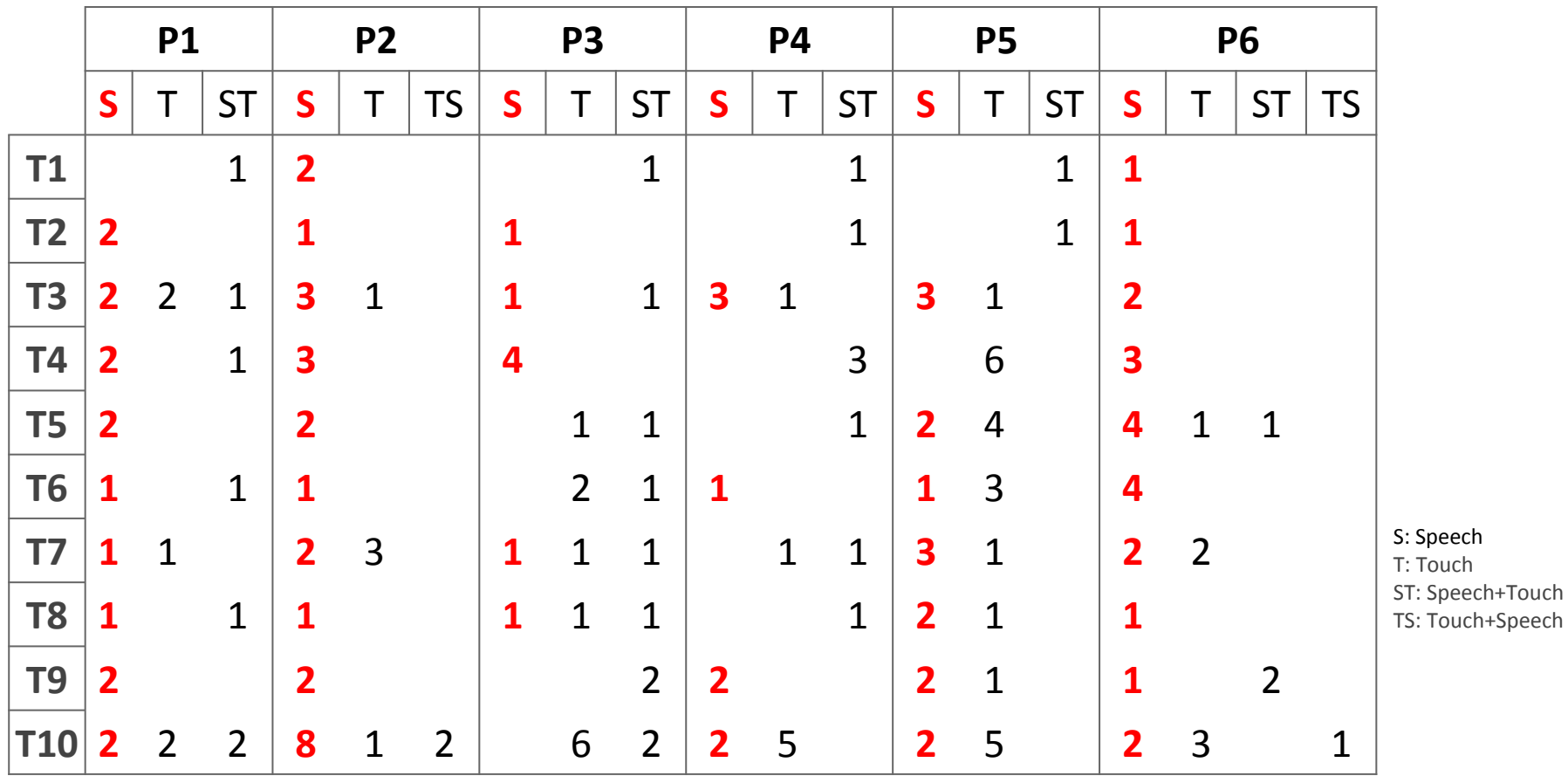

Participants

#### **Only three instances of sequential input where touch preceded speech**

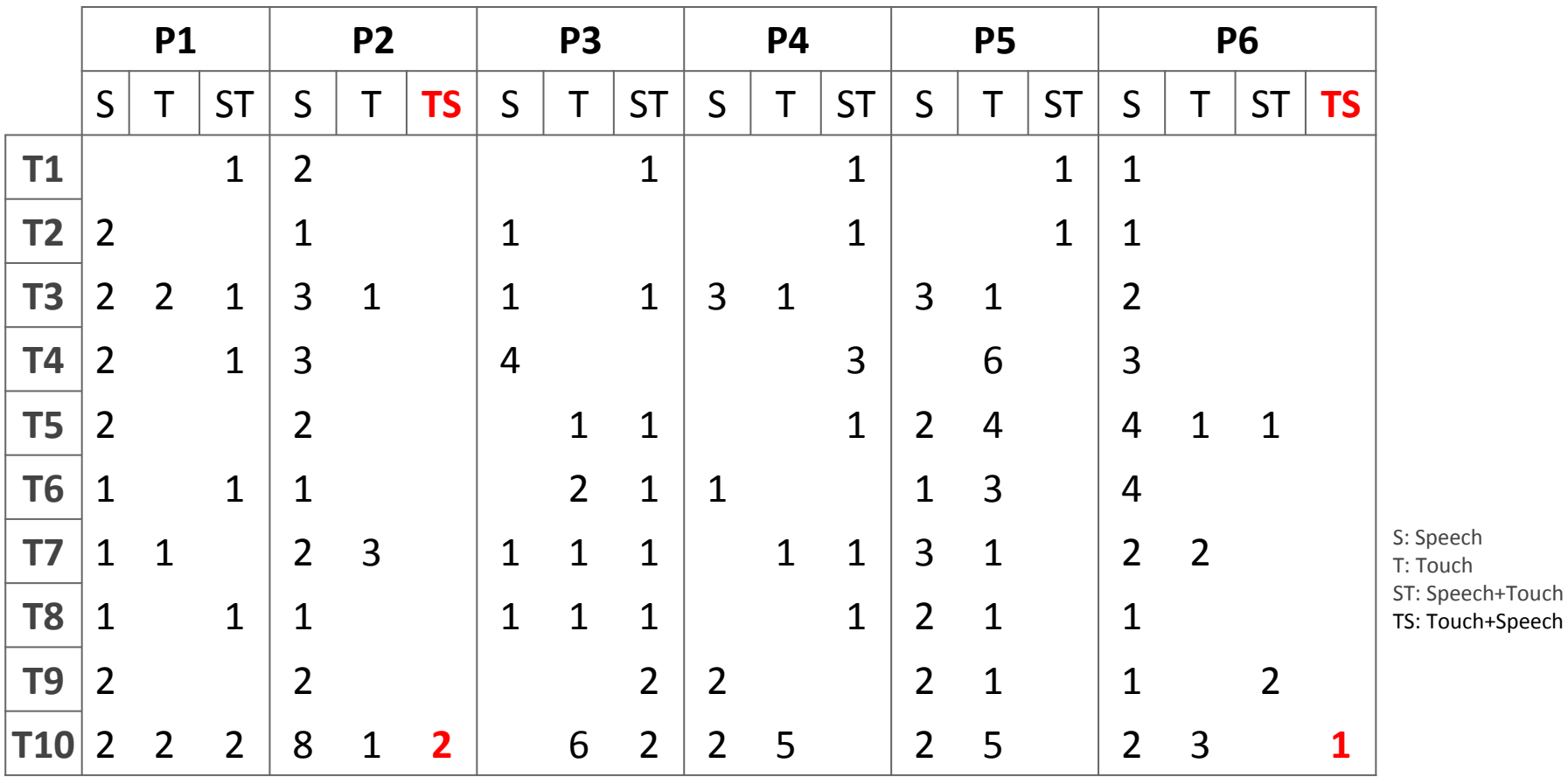

Participants

#### **30 instances of sequential input where speech preceded touch**

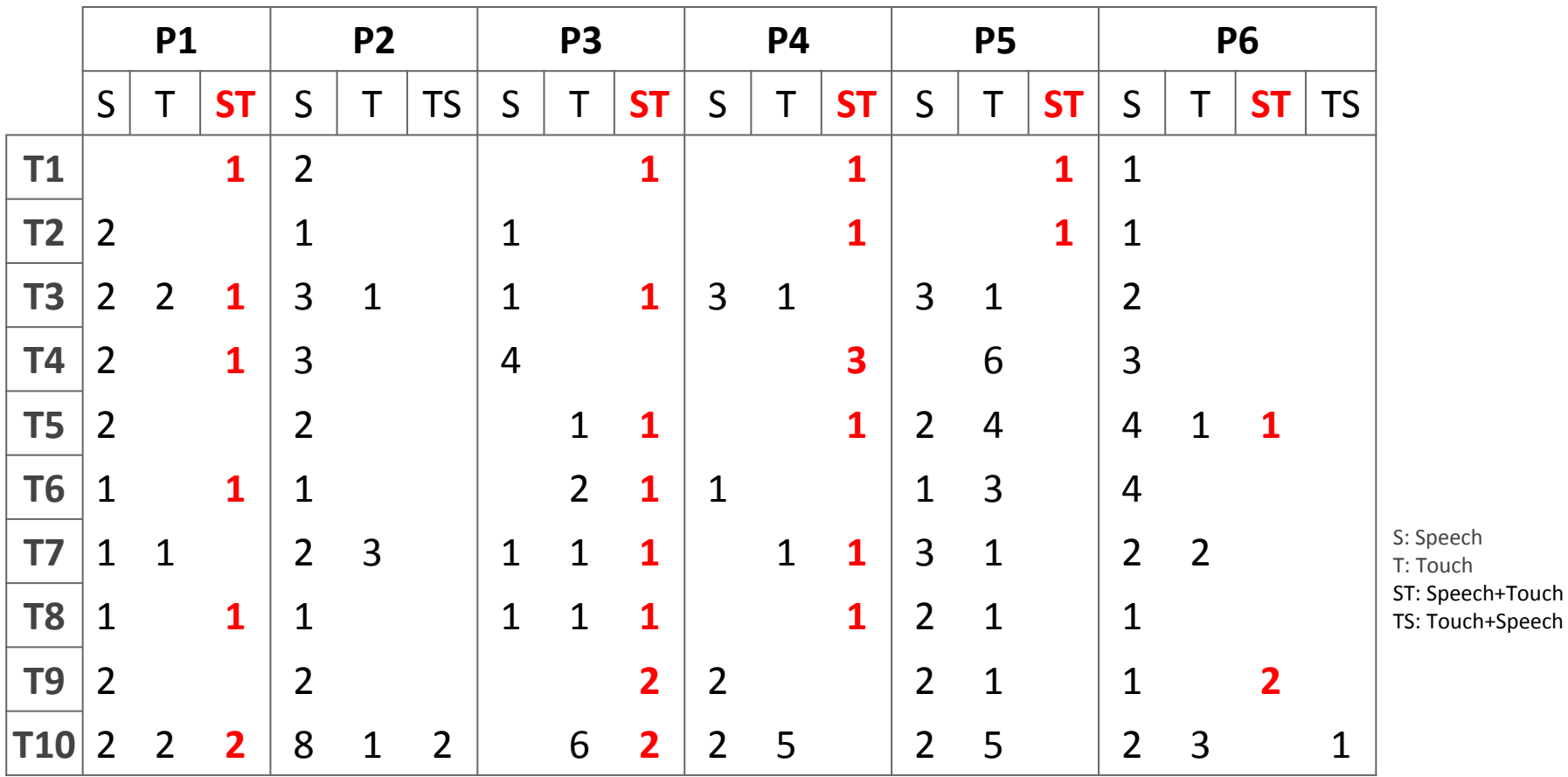

Participants

## Qualitative Feedback

#### **Positive**

"It [multimodal interaction] was fun to use and a very intuitive way to explore a network"

"I was surprised by the speech feature. I did not expect it to work as well as it did"

"...having worked with many visualization programs before, having to go through and manually clicking is really annoying especially when you have a ton of dropdowns. So I really like the speech feature, I know it's still in a rudimentary stage but it does a really good job"

#### **Negative**

"It was a little frustrating when the system did not understand my voice or did not react at all to voice"

## Potential Future Work

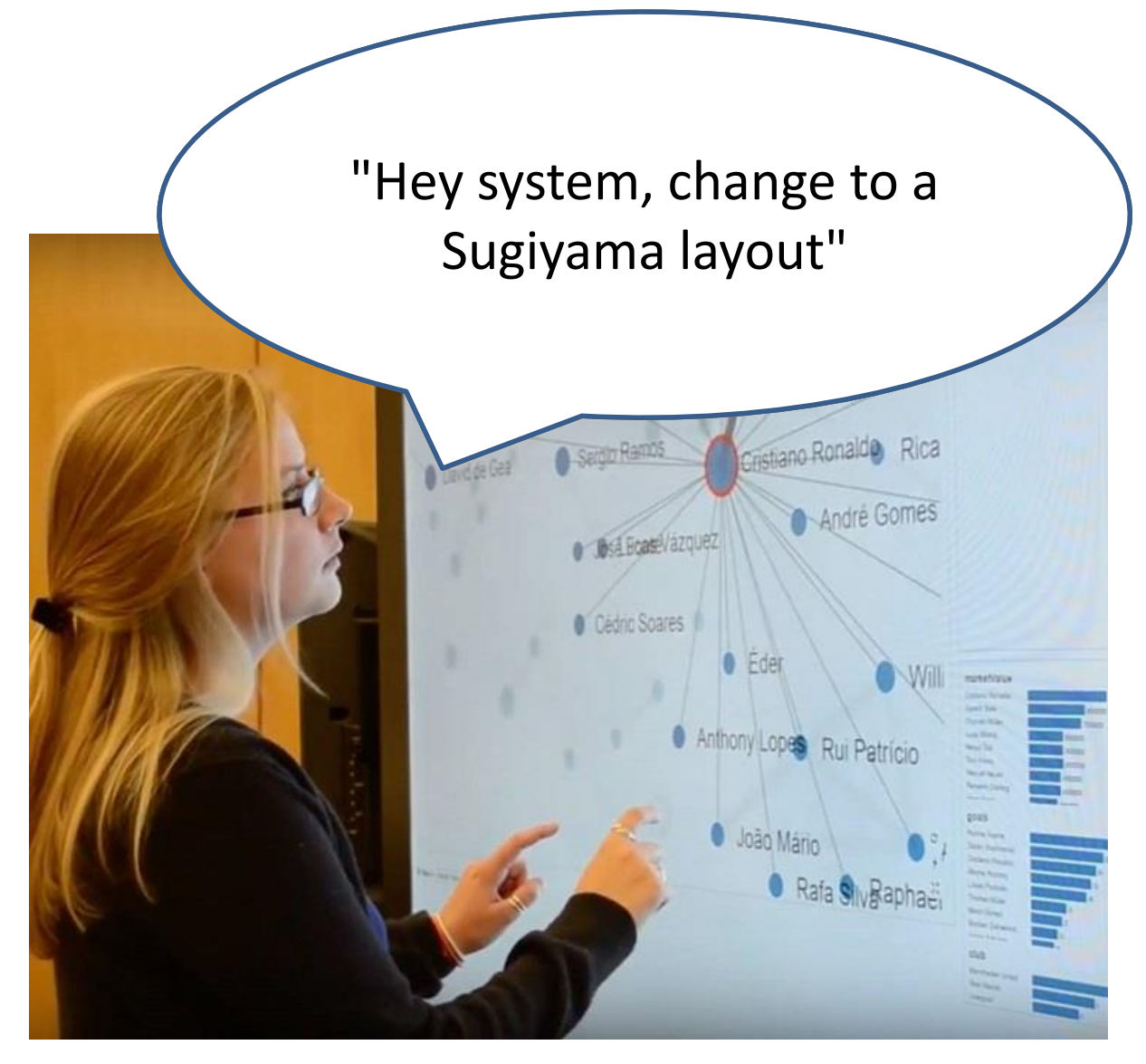

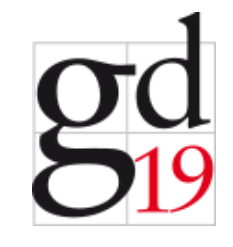

Think carefully about purpose: communication -- analysis

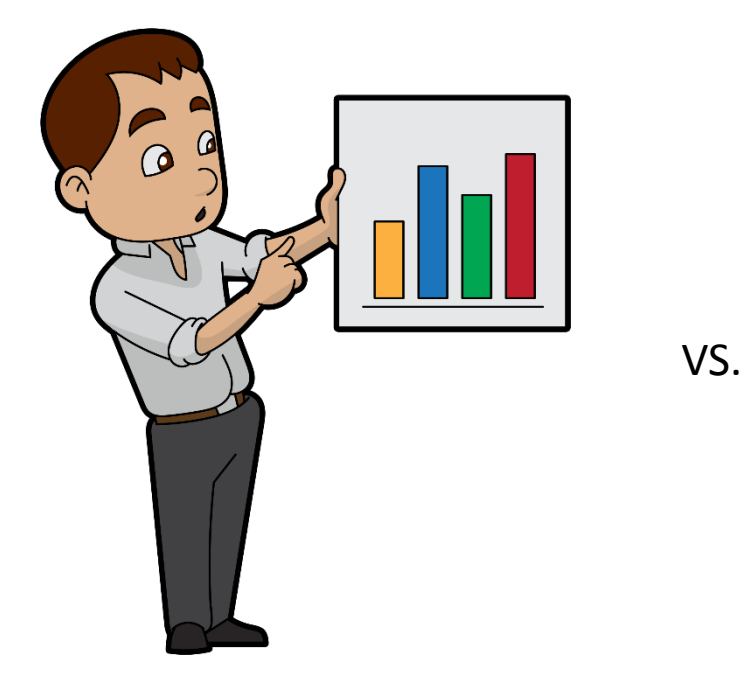

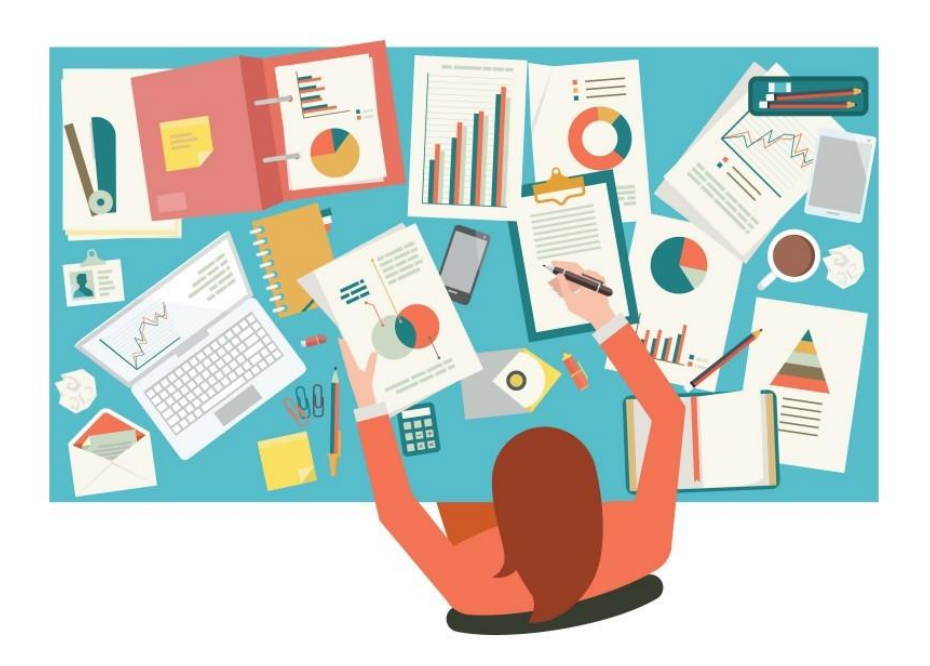

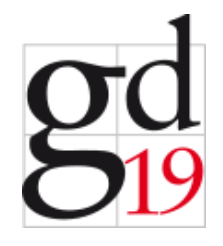

Think carefully about purpose: communication -- analysis

#### Interaction provides power, innovate with it

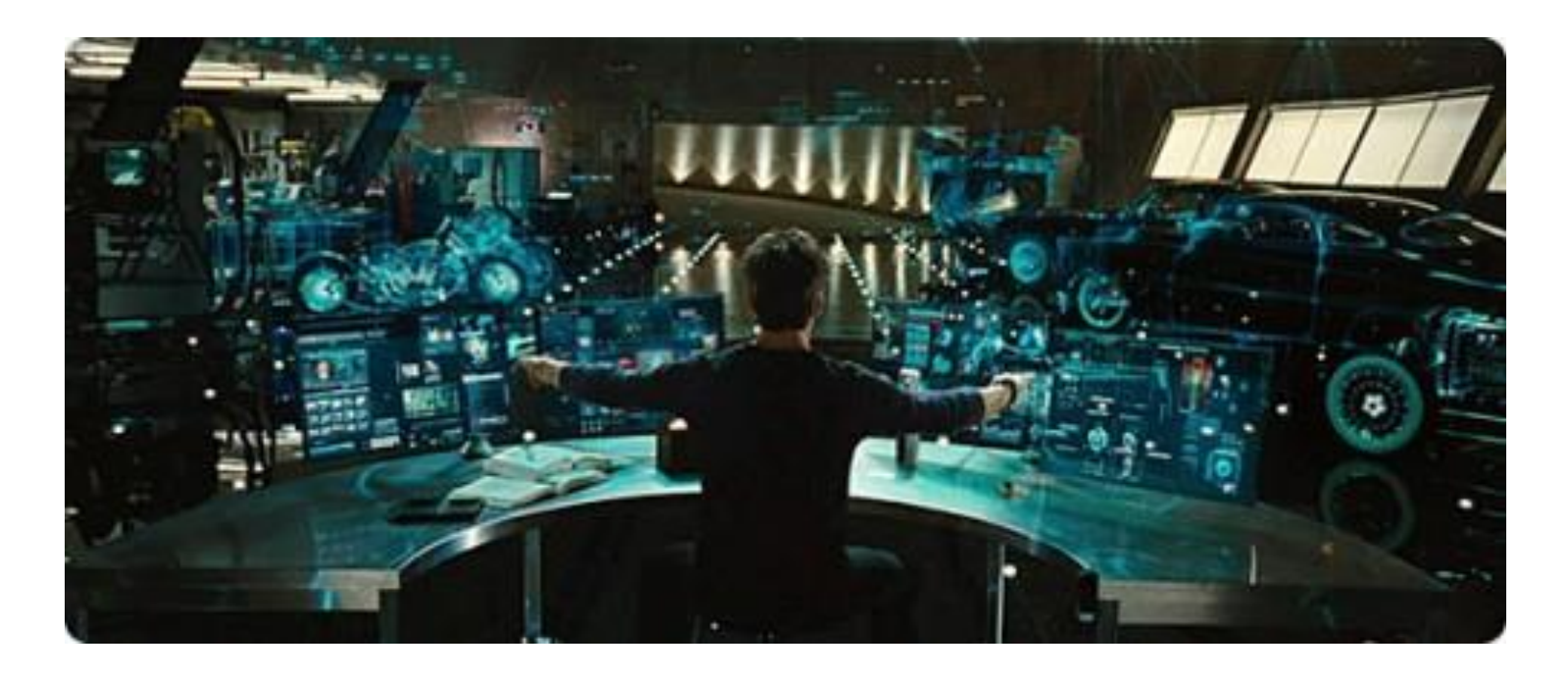

Think carefully about purpose: communication -- analysis

Interaction provides power, innovate with it

## Multimodal interaction is coming…

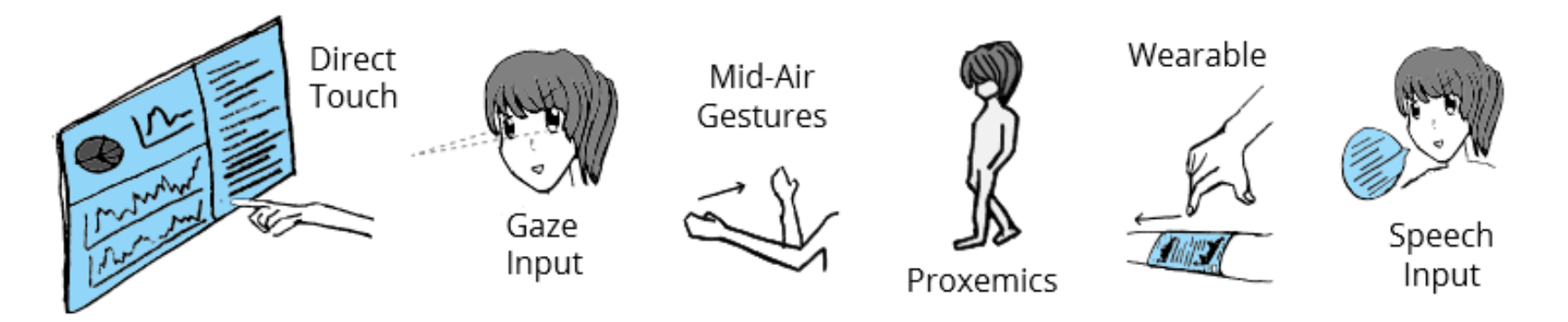

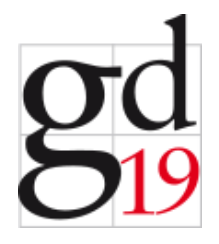

Think carefully about purpose: communication -- analysis

Interaction provides power, innovate with it

Multimodal interaction is coming…

#### Thanks to…

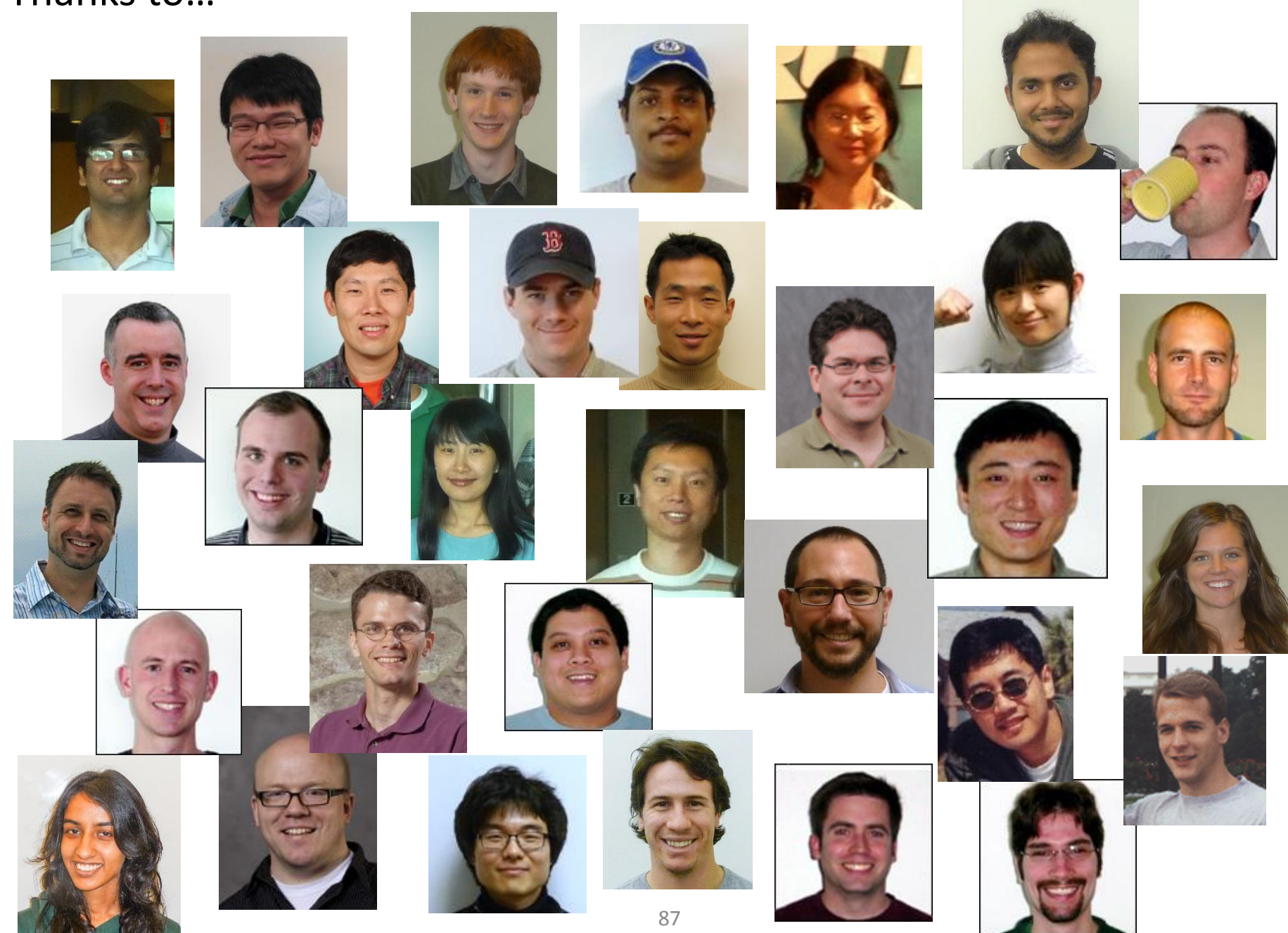

# **Acknowledgments**

• Supported by NSF IIS-1717111, NSF IIS-1320537

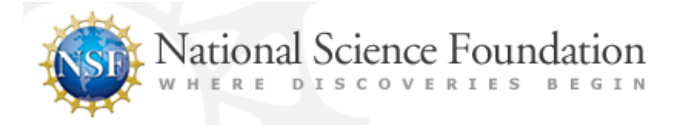

• Supported by gifts from Adobe, Microsoft, Google, and Nokia

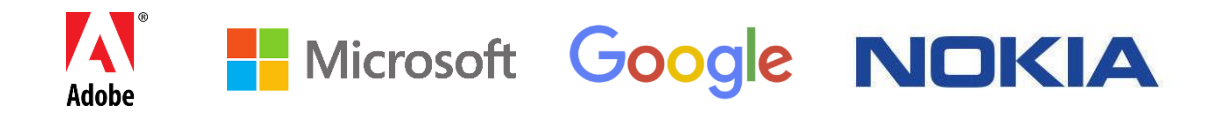

#### http://www.cc.gatech.edu/gvu/ii

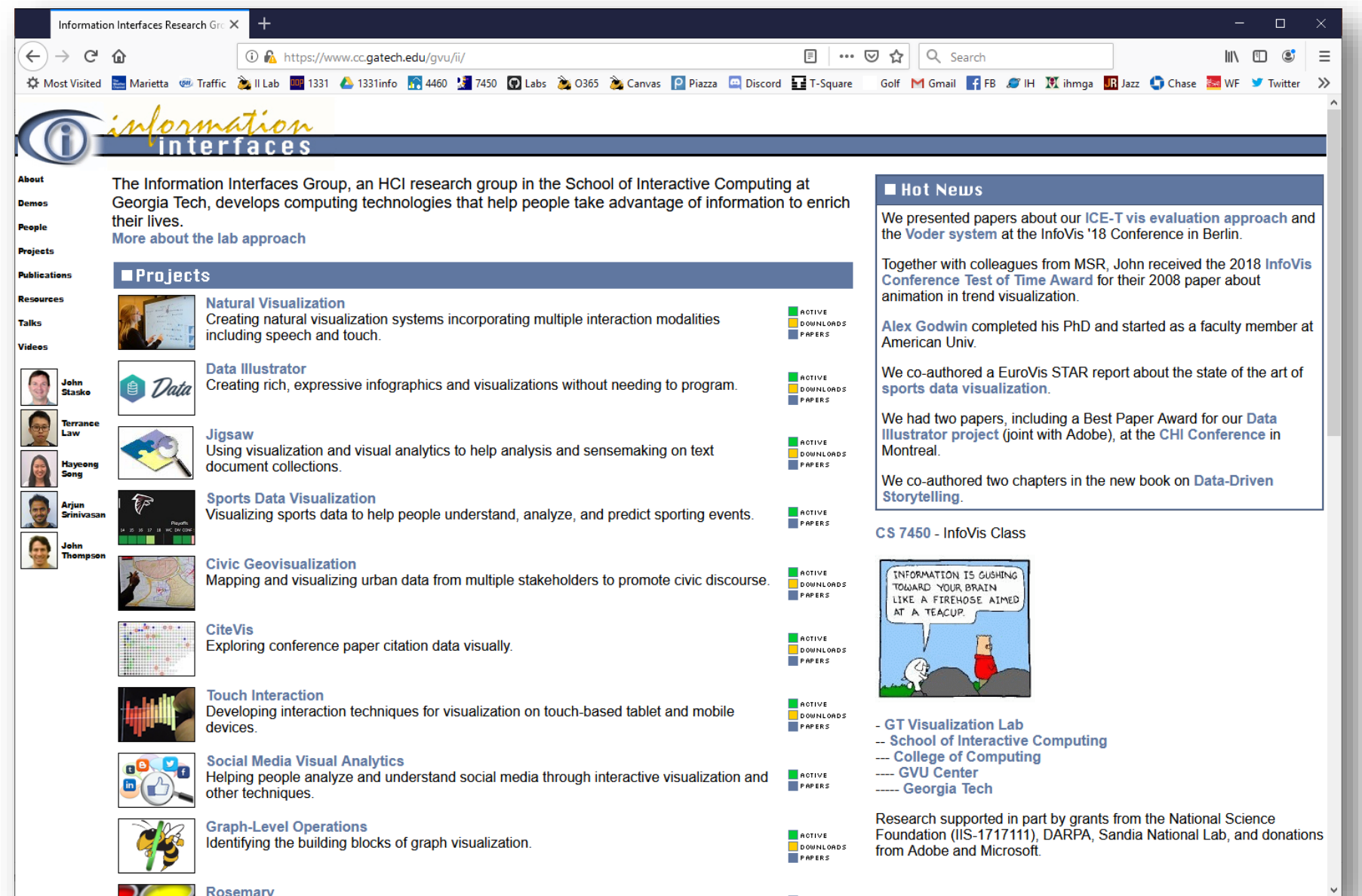

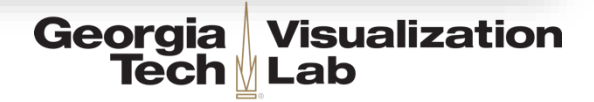